2020. 07. 17.<br>주관연구기관 / (주)라온즈

보안 과제( ), 일반 과제( ○ ) / 공개( ○ ), 비공개( )발간등록번호(○)<br>2018년도 농림축산식품 연구개발사업 제2차 연도 최종완료보 <sub>보안 과제(</sub> ), <sub>일반 과제( ○ ) / 공개( ○ ), 비공개( )발간등록번호(○)<br>2018년도 농림축산식품 연구개발사업 제2차 연도 최종완료보<br>고서</sub> 고서 118062

전 가게 되어 보니 어디 있어요. 기 축 $\qquad \qquad \Box$ 화 전 11. 학 염 [ 적 가 축 전 11-1543000-003178-01 염 성 발간등록번호

미 비 사 소 이 나는 나는 아이에 나는 아이를 보니 아이를 보니 아이를 보니 아이를 하는 것이다. 수 러 \_\_\_\_\_\_ <sup>정스</sup> 도 진  $\overline{\bullet}$ 동 진 정도 이 사람들은 어디에 있다. 자단 \_\_\_ 저풀 수기 울 을 좀 먹어 드는 그래? 이 용 한 바 소리 이 두 러 \_\_\_\_ 동자저울을 이용한 진 단 도니드 플 산 달 랫 폼 의 근무 개 발 최종보고서 "<sup>쾌( ), <sub>왤 커제</sub>。) / <sub><sup>3개 이 비3개 )발간통<sub>력변회</sub><br>)18년도 농림촉산식품 연구개발사업 제2차 연도 최종완료보<br>서<br>2<mark>년 기 화학적 대소수정진</mark><br>동자저울을 이용한 현장</sup></sub></sup> <sub>018년도 종립축산식품 연구개발사업 제2차 연도 회송완료보<br>"4시<br>전기화학적 - 미소수정진<br>동자저울을 이용한 현장<br>진단형 가축 전염성 바이</sub> 진단형 가축 전염성 바이 ™™®®®®®®®®®®®®®®<br>전기화학적 미소수정진<br>동자저울을 이용한 현장<br>진단형 가축 전염성 바이<br>러스 진단 플랫폼의 개발<br>최종보고서 **2020. 07. 17.**<br>2020. 07. 17.

주관연구기관 / (주)라온즈<br>**농 림 축 산 식 품 부**<br><sub>@문기관 농림식품기술기획평가원</sub>

농 림 축 산 식 품 부<br><sup>《전문기관</sup> <sup>농림식품기획평가원</sup>

현 최 전 대표 전 전 전 장 종 전 전 전 전 전 전 전 전 **진** 보 고고 그 그 전 단 형 서 정보 이 사람들은 어디에 있다. 최 종 보 고 그 그 그 그 그 그 그 그 그 그 서 2019 농 림

-2

- 축 라 산 온 식 즈라 가 되어 있다
- 품 부 가족 이 사람

<제출문>

# 제 출 문

농림축산식품부 장관 귀하

본 보고서를 "전기화학적 미소수정진동자저울을 이용한 현장진단형 가축 전염성 바이 러스 진단플랫폼의 개발"(개발기간:2018. 04. 26. ~ 2019. 12. 31)과제의 최종보고서로 제출합니다.

2019. 12. 31.

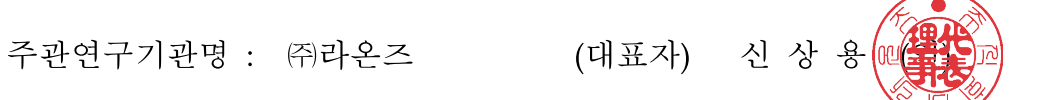

주관연구책임자 : 김 현 철

국가연구개발사업의 관리 등에 관한 규정 제18조에 따라 보고서 열람에 동의 합니다.

# <보고서 요약서>

보고서 요약서

| <보고서 요약서>        |          |                                                     | 보고서 요약서                    |               |                                             |
|------------------|----------|-----------------------------------------------------|----------------------------|---------------|---------------------------------------------|
| 과제고유번호           | 118062-2 | 해 당 단 계<br>연 구 기 간                                  | 2018.04.26.<br>~2019.12.31 | 단계구분          | 총 단계                                        |
| 연구사업명            | 단위사업     | 2018년 농림축산식품 연구개발사업                                 |                            |               |                                             |
|                  | 사 업 명    | 가축질병대응기술개발사업                                        |                            |               |                                             |
| 연구과제명            | 대 과 제 명  | (해당 없음)                                             |                            |               |                                             |
|                  | 세부 과제명   | 전기화학적 미소수정진동자저울을 이용한 현장진단형 가축<br>전염성 바이러스 진단플랫폼의 개발 |                            |               |                                             |
| 연구책임자            | 김현철      | 해당단계<br>참여연구원<br>수                                  | 총: 5명<br>내부: 5명<br>외부: 명   | 해당단계<br>연구개발비 | 정부:110,000천원<br>민간: 36,667천원<br>계:146,667천원 |
|                  |          | 총 연구기간<br>참여연구원<br>수                                | 총: 10명<br>내부: 10명<br>외부: 명 | 총 연구개발비       | 정부:195,000천원<br>민간: 65,001천원<br>계:260,001천원 |
| 연구기관명 및<br>소속부서명 | 주라온즈     |                                                     |                            | 참여기업명         |                                             |
| 국제공동연구           | 상대국명:    |                                                     |                            | 상대국 연구기관명:    |                                             |
| 위 탁 연 구          | 연구기관명:   |                                                     |                            | 연구책임자:        |                                             |

※ 국내외의 기술개발 현황은 연구개발계획서에 기재한 내용으로 갈음

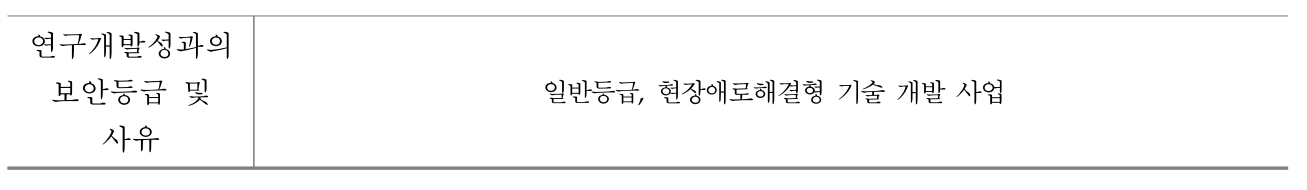

## 9대 성과 등록·기탁번호

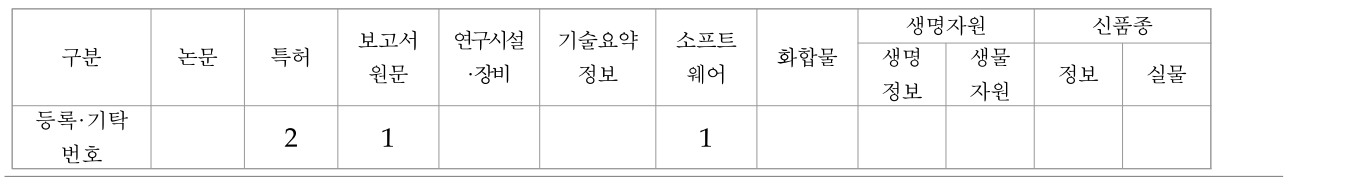

국가과학기술종합정보시스템에 등록한 연구시설·장비 현황

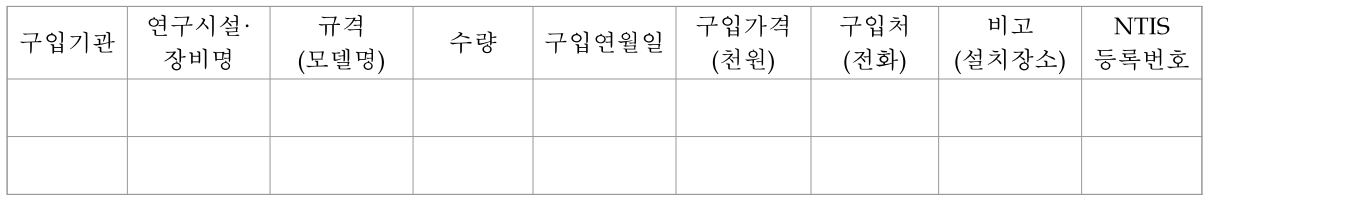

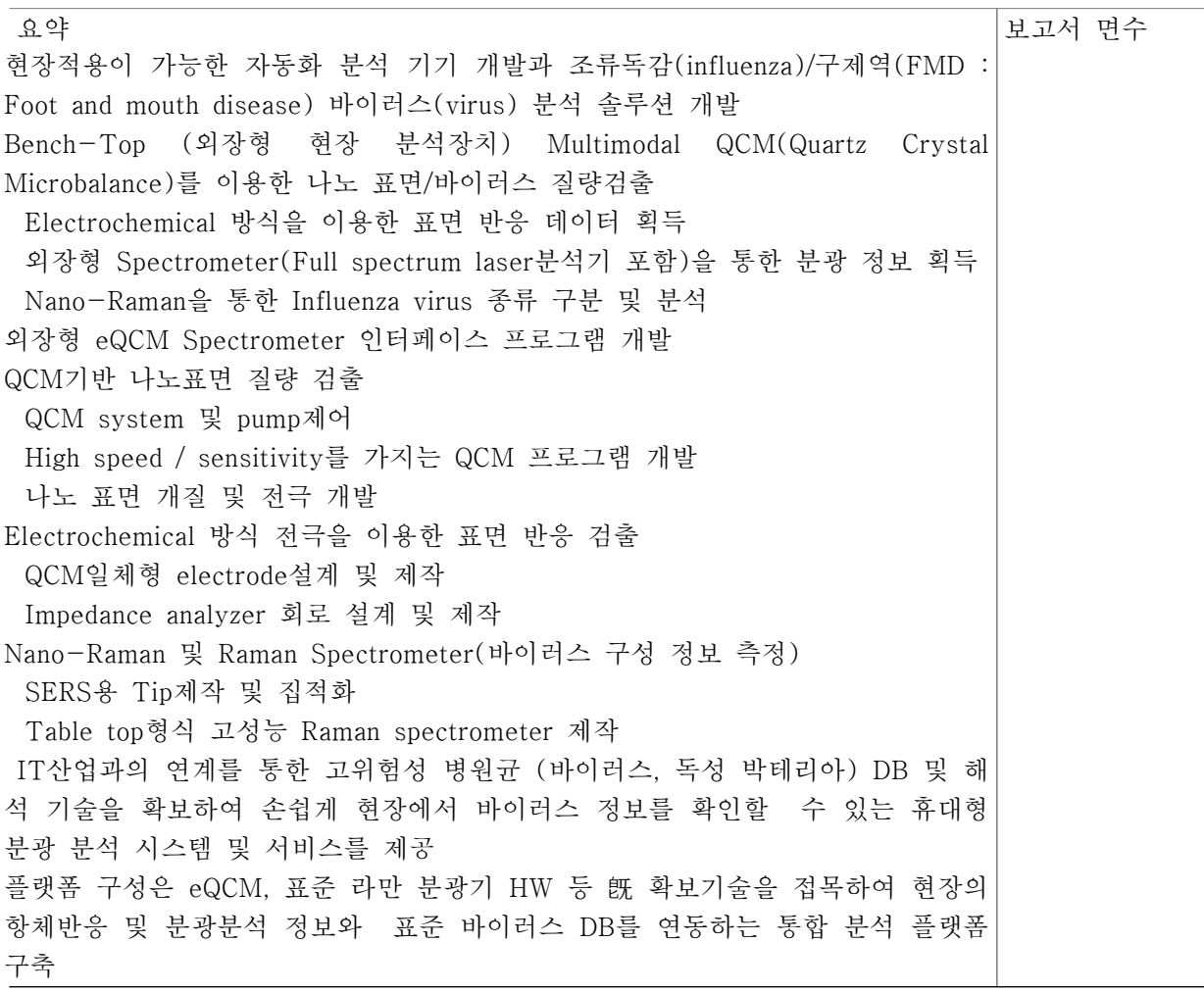

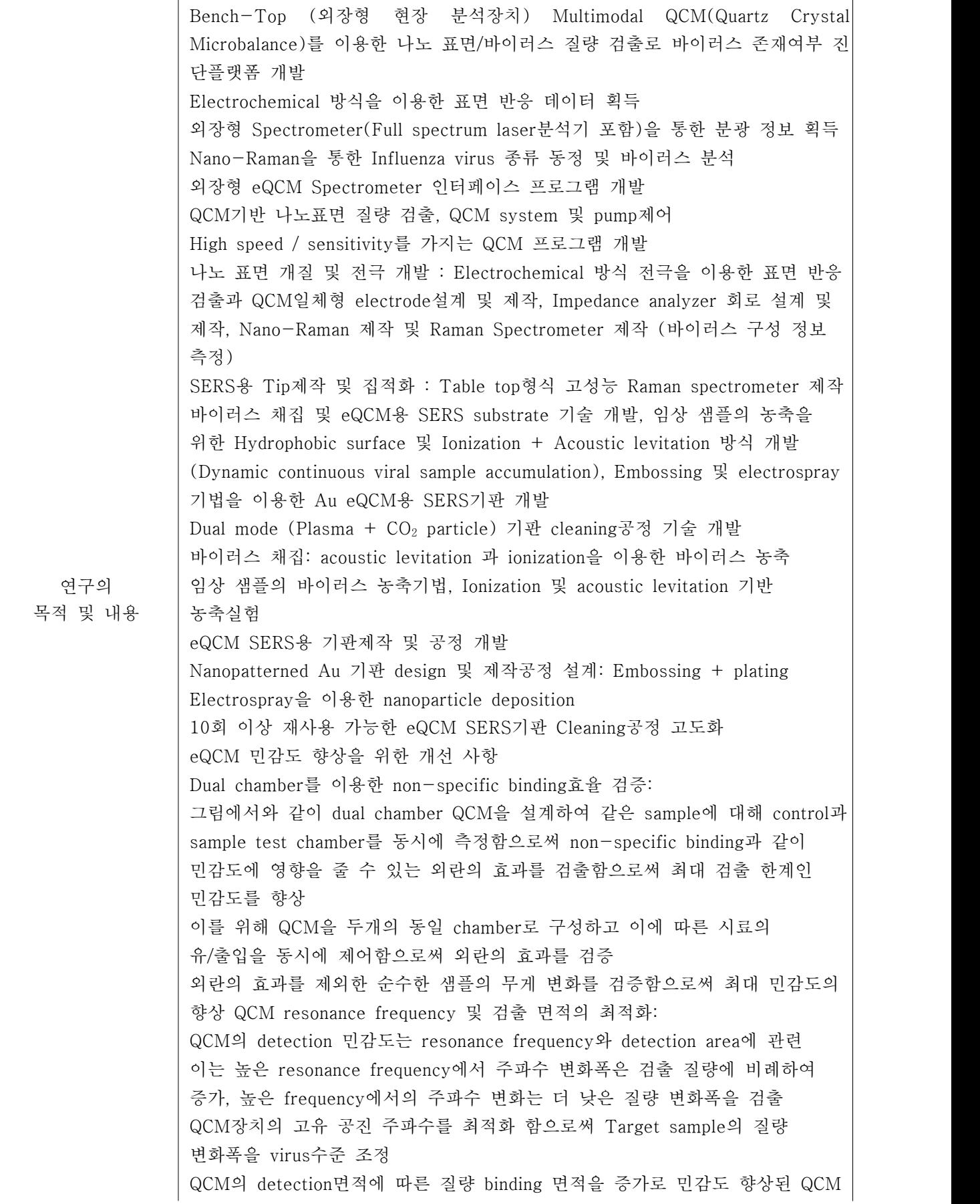

|                           | output 획득<br>SPR 영상처리시스템1)와 특성 비교<br>Q2-D array chip상에 고정화된 단백질의 상호작용 반사광이 최소가 되는<br>공명각의 변화Spot의 반사가 감소                                                                                                    |  |  |  |  |
|---------------------------|----------------------------------------------------------------------------------------------------|--|--|--|--|
| 연구개발성과                    | FMDV의 실시간 유전자증폭기술을 이용한 진단 검사 방법 : 표준물질 DNA는<br>NCBI의 FJ593972, 722bp의 5-UTR부위를 유전자 합성을 통하여 제작(한국,<br>바이오팩트), 실시간 유전자 증폭 방법은 Iranian Journal of Virology<br>2013;7(1&2): 21-2를 참고하여 PCR 조건 및 프리믹스 조성 변형, 프로브와<br>프라이머의 염기서열과 동일 사용<br>진단 평가는 FMDV의 표준물질은 증류수로 희석하여 108copies/ml 부터 1<br>copy 농도의 희석액 사용, 각 농도당 약 3회 반복 검사 실시, 또한 R <sup>2</sup> =0.98이<br>상으로 선형회귀 모델 직선성 평가<br>검출한계(LOD)는 10°copies/ml 에서 1 copy/ml 까지 양성률 100%, 3회 반복<br>측정한 결과로 98% (probit분석)으로 98% 신뢰수준으로 결정되는 검출 한계 1<br>copy/ml, 일반적인 실시간유전자 증폭기술로 확인, 바이러스 내지 세균의 검출<br>한계와 비슷한 수준 확인<br>선형회귀 모델 R <sup>2</sup> 값도 0.999, 본 검사는 10 <sup>6</sup> copies/ml 에서 1 copy/ml 범위에<br>서 RNA 정량값 보고 및 판단, 이에 FMDV의 표준물질은 QCM 실험 사용<br>FMDV를 QCM으로 진단 특이도와 민감도가 높게 나타나는 것으로 확인, HCV<br>를 통해 실검체에서도 진단 가능 확인, QCM은 비교적 진단에 필요한 단가가 저<br>렴하여, 기존 FMDV 진단 방법인 ELISA, PCR과 병행하여 사용할 수 있는 새로<br>운 현장형 진단 검사 방법 |  |  |  |  |
| 연구개발성과의<br>활용계획<br>(기대효과) | IT산업과 연계로 고위험성 병원균 (바이러스, 독성 박테리아) DB 및 해석 기술<br>확보와 손쉽게 현장에서 바이러스 정보를 확인할 수 있는 휴대형 분광 분석 시<br>스템 및 서비스 제공<br>플랫폼 구성은 eQCM, 표준 라만 분광기 HW 등 旣 확보기술을 접목하여 현장<br>의 항체반응, 분광분석 정보, 표준 바이러스 DB 연동 통합 분석 플랫폼 구축<br>eQCM/나노 라만 분광법으로 신속한 Avian Flu/FMD 바이러스 진단 기술 확보<br>본 과제로 바이러스 진단장비를 이용한 전염성 바이러스의 분석을 위한 기초데<br>이터 확보, 인공지능(딥 러닝)기반 진단 플랫폼 및 솔루션 개발로 바이러스 진<br>단 솔루션 대중화, 상용화로 국민 건강 증진 기여<br>기존의 가축 전염성 바이러스 발생빈도 증가와 변형된 바이러스 변형종의 확대<br>로 조기발견을 위한 지속적인 전염성 바이러스 샘플 분석 DB 업데이트, 진단<br>솔루션 업그레이드로 조기발견과 신속한 대응체계 확립                                                                                                    |  |  |  |  |
| 국문핵심어<br>(5개 이내)          | 휴대형 분광 분 나노 표면 개질<br>외장형 현장 분<br>바이러스 구성<br>표면 반응 검출<br>및 전극 개발<br>석 시스템<br>정보 측정<br>석장치                                                                                                    |  |  |  |  |
| 영문핵심어<br>(5개 이내)          | <b>SERS</b><br>$\rm{M}$ ultimodal $\rm{eQCM}$<br>Raman<br><b>FMDV</b><br>QCM<br>Spectrometer<br>substrate<br>spectrometer                                                                                                    |  |  |  |  |

<sup>1)</sup> SPR:Surface Plasmon Resonace 전기장을 가하면 금속과 sample의 경계에 표면파가 생김. 사용되는 금속 : gold, silver, copper, aluminum, 사용되는 \*빛은 electromagnetic wave

# <본문목차>

# 〈 목 차 〉

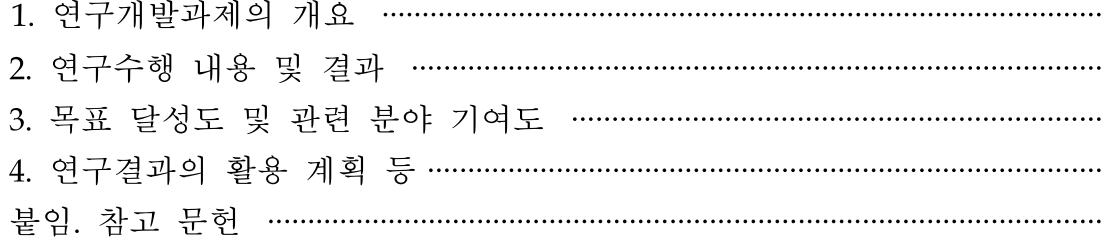

<별첨> 주관연구기관의 자체평가의견서

## 1. 연구개발과제의 개요

1-1. 연구개발 목적

- ▶ Bench-Top (외장형 현장 분석장치) Multimodal QCM(Quartz Crystal Microbalance)
- ▶ 외장형 eQCM Spectrometer 인터페이스 프로그램 개발
- ▶ 바이러스 채집 및 eQCM용 SERS substrate 기술 개발
- ▶ eQCM SERS용 기판제작 및 공정 개발
- ▶ 전염성 바이러스 시료의 외부기관협력으로 바이러스 종에 대한 DB 확보
- ▶ eQCM Spectrometer 통합 플랫폼 구축

#### 1-2. 연구개발의 필요성

- ▶ 국내 축산업계의 현실이 최근 5년간 구제역, 조류독감과 같은 집단사육 환경에서 전염성 바이러스에 의한 집단폐사의 위험성이 높아지고 있는 현실에서 고위험성 바이러스 검출 시장의 국산 기기 개발을 위한 핵심기술의 확보가 필요한 상황이다. 집단사육환경의 농 장관리에서 정밀진단의 환경이 요구되지만 현실적인 어려움과 적용가능한 제품의 개발 이 미진한 상황이다. 이와 같은 현장적용이 가능한 자동화 분석 기기 개발과 조류독감(i nfluenza)/구제역(FMD : Foot and mouth disease) 바이러스(virus) 분석을 위한 솔루션 개발을 한다.
- ▶ 대표적인 집단사육환경에서 발생하는 전염성 바이러스 질병인 구제역 바이러스는 유기 용매, 낮은 온도, 습기 있는 중성 pH의 환경에서 일반적으로 저항성을 나타내나, 열, 산 및 알칼리에 약하며, 특히 pH에 의한 감수성이 매우 높아 pH가 6.5 이하나 11이상일 때 빠르게 감염력이 소실된다. 그러므로, 중성 pH의 임파절과 골수에서 장기간 생존이 가능하나, 근육에서는 사후강직 후 pH는 6.0 이하로 변하므로 바이러스가 급격히 파괴 된다. 또한 건조에 민감하여 50% 이하로 상대습도가 저하될 경우 급격히 그 생존력이 상실된다. 일반적으로 냉장 또는 냉동 상태에서는 감염력이 유지되나, 50℃ 이상의 온도 에서는 급격히 불활성화 되며, 온도와 pH 상태에 따라 다르나 일반적으로 오염된 사료 에서 1개월 동안 생존할 수 있다. 구제역 바이러스는 동물과 육류, 저장온도(냉장, 냉동) 에 따라서 저항성이 다양하여 짧게는 6-8일에서 길게는 210-352일까지 감염력을 유지 할 수 있다. 오염된 환경에서의 바이러스의 생존은 오염된 물질에 따라서 다르게 나타나 며, 바이러스의 초기농도가 중요하나, 바이러스주, 습도, pH, 기온 등에 영향을 받으며,<br>야외 상황에서는 매우 다르게 나타날 수 있다. 18-20℃의 소 털에서는 4주, 건조된 분 변에서 14일 까지, 오줌에서 39일까지, 토양에서 여름에는 3일, 가을에는 28일까지 살아 남을 수 있다. 소의 타액에서는 1시간 후에 0.1% (상대습도 70%)로 생존이 가능하며,<br>소와 돼지의 위 및 장의 내용물에서는 생존기간이 3일 이하이다. 구제역 바이러스를 실 험적으로 감염된 동물에서 유래된 내장을 이용한 자연산 케이싱에서 구제역바이러스가 250일 까지 존재한 보고가 있다. 건초에서는 200일 이상 생존하며, 사료는 12-20℃에 서 52 일간, 2-5℃에서는 70일간 생존한다. 퇴비에서는 냉장시 66일, 냉동시 168일, 실 온에서는 12일, 밀짚(2℃)에서 232일, 초지의 경우 양지에서 수일간, 가을에는 195일,<br>겨울에는 262일이상 생존가능하다. 구제역 바이러스는 사람의 코와 후두에서 24-36시 간까지 생존할 수 있어 사람으로부터 소 등으로 공기전파가 가능하기 때문에 감염된 농

장이나 실험실 출입자는 출입 후 일주일이상 감수성동물과 접촉하지 않아야 한다.

▶ 집단사육환경에서 전염성바이러스의 노출진단은 경제적인 손실을 최소화 하는 조기예방 의 방법으로 적용해야한다. 본 과제를 통한 전염성 바이러스 진단용 바이오센서플랫폼의 구축으로 집단사육환경에서 바이러스의 예방활동에 적용이 가능하다.

#### 1-3. 연구개발 범위

- ▶ Bench-Top (외장형 현장 분석장치) Multimodal QCM(Quartz Crystal Microbalance)를 이용한 나노 표면/바이러스 질량 검출을 통하여 바이러스 존재여부를 진단할 수 있다.
- Electrochemical 방식을 이용한 표면 반응 데이터 획득
- 외장형 Spectrometer(Full spectrum laser분석기 포함)을 통한 분광 정보 획득
- Nano-Raman을 통한 Influenza virus 종류 동정 및 바이러스 분석
- ▶ 외장형 eQCM Spectrometer 인터페이스 프로그램 개발
- ▶ QCM기반 나노표면 질량 검출
- QCM system 및 pump제어
- High speed / sensitivity를 가지는 QCM 프로그램 개발
- 나노 표면 개질 및 전극 개발
- ▶ Electrochemical 방식 전극을 이용한 표면 반응 검출
	- QCM일체형 electrode설계 및 제작
	- Impedance analyzer 회로 설계 및 제작
- ▶ Nano-Raman 제작 및 Raman Spectrometer 제작 (바이러스 구성 정보 측정)
- SERS용 Tip제작 및 집적화
- Table top형식 고성능 Raman spectrometer 제작

eQCM system **Cont** Spectrometer (Raman 포함) **letter and the second second second** 

- ▶ 바이러스 채집 및 eQCM용 SERS substrate 기술 개발
- l 임상 샘플의 농축을 위한 Hydrophobic surface 및 Ionization + Acoustic levitation 방식 개발 (Dynamic continuous viral sample accumulation)
- Embossing 및 electrospray 기법을 이용한 Au eQCM용 SERS기판 개발
- Dual mode (Plasma + CO<sub>2</sub> particle) 기판 cleaning공정 기술 개발
- ▶ 바이러스 채집: acoustic levitation 과 ionization을 이용한 바이러스 농축
- l 임상 샘플의 바이러스 농축기법
- Ionization 및 acoustic levitation 기반 농축실험
- ▶ eQCM SERS용 기판제작 및 공정 개발
	- l Nanopatterned Au 기판 design 및 제작공정 설계: Embossing + plating
	- l Electrospray을 이용한 nanoparticle deposition
	- 10회 이상 재사용 가능한 eQCM SERS기판 Cleaning공정 고도화

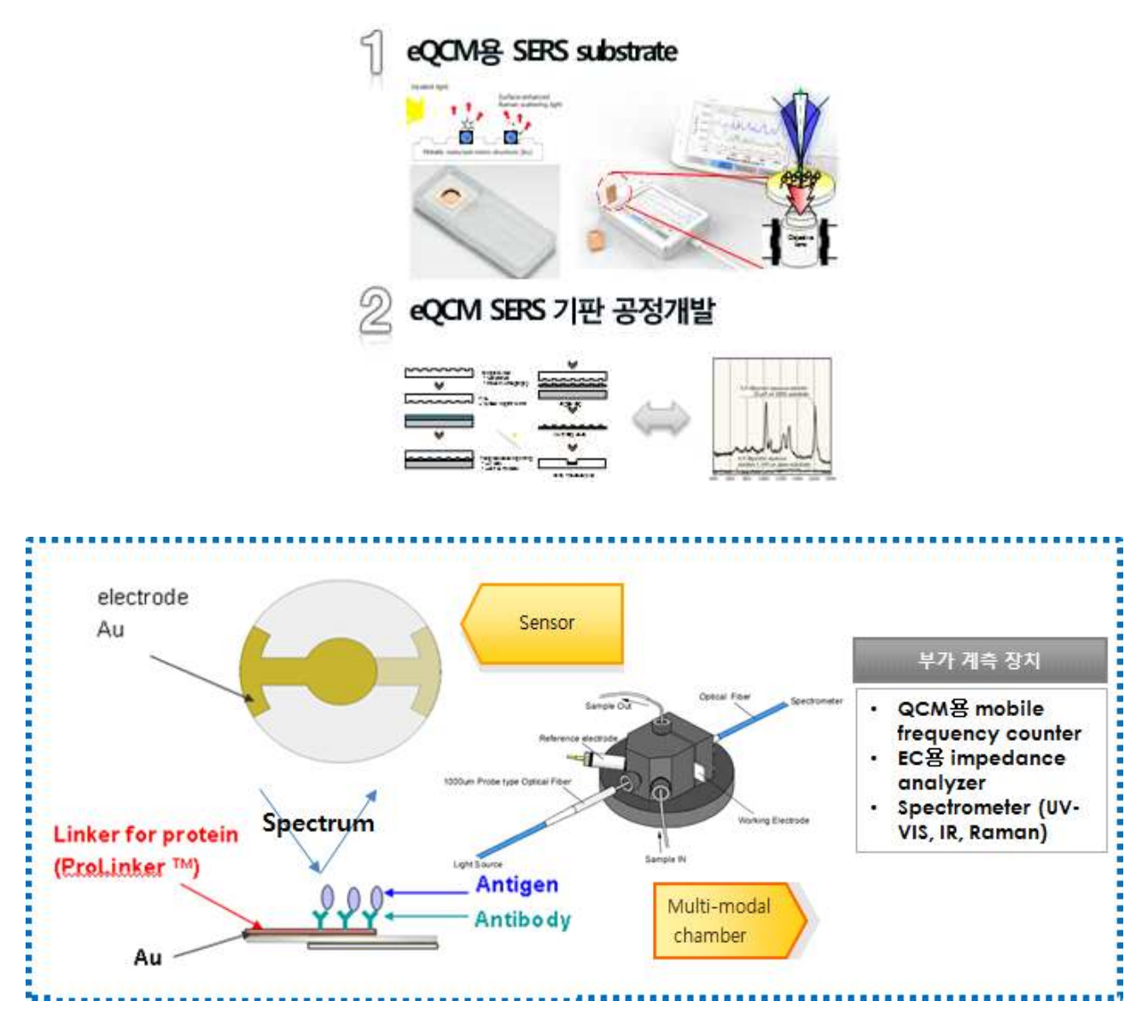

- ▶ eQCM 민감도 향상을 위한 개선 사항
	- l Dual chamber를 이용한 non-specific binding효율 검증:

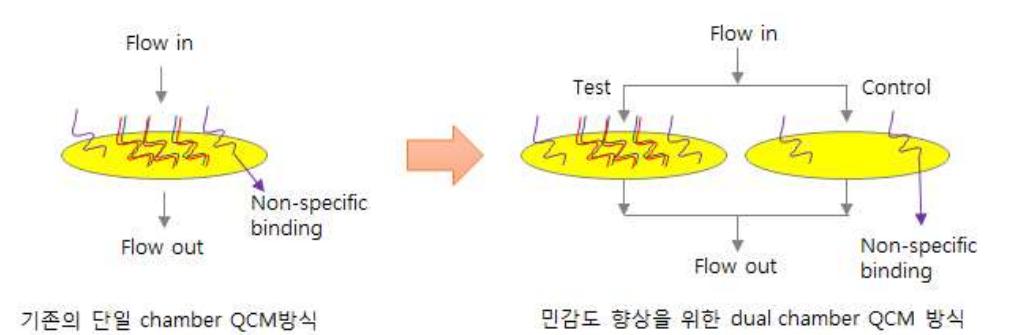

● 그림에서와 같이 dual chamber QCM을 설계하여 같은 sample에 대해 control과 sample test chamber를 동시에 측정함으로써 non-specific binding과 같이 민감도에 영향을 줄 수 있는 외란의 효과를 검출함으로써 최대 검출 한계인 민감도를 향상

- 이를 위해 QCM을 두개의 동일 chamber로 구성하고 이에 따른 시료의 유/출입을 동시에 제어함으로써 외란의 효과를 검증
- 외란의 효과를 제외한 순수한 샘플의 무게 변화를 검증함으로써 최대 민감도의 향상 QCM resonance frequency 및 검출 면적의 최적화:

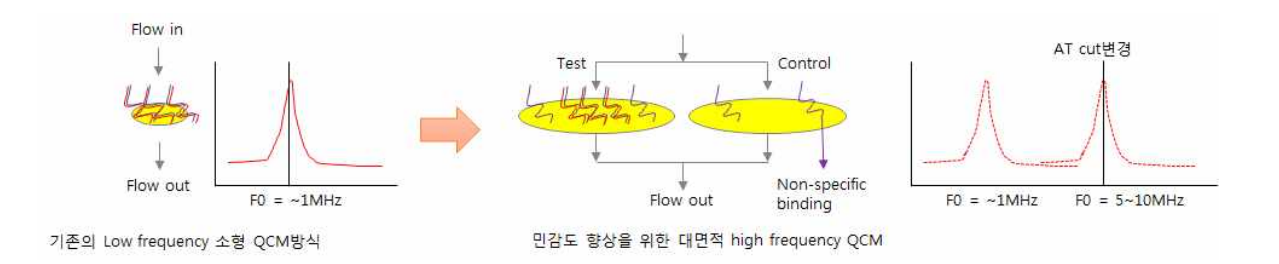

- l QCM의 detection 민감도는 resonance frequency와 detection area에 관련
- 이는 높은 resonance frequency에서 주파수 변화폭은 검출 질량에 비례하여 증가
- 높은 frequency에서의 주파수 변화는 더 낮은 질량 변화폭을 검출
- QCM장치의 고유 공진 주파수를 최적화 함으로써 Target sample의 질량 변화폭을 virus수준 조정
- QCM의 detection면적에 따른 질량 binding 면적을 증가로 민감도 향상된 QCM output 획득
- ▶ SPR 영상처리시스템2)와 특성 비교
- Q2-D array chip상에 고정화된 단백질의 상호작용 반사광이 최소가 되는 공명각의 변화Spot의 반사가 감소

<sup>2)</sup> SPR:Surface Plasmon Resonace 전기장을 가하면 금속과 sample의 경계에 표면파가 생김. 사용되는 금속 : gold, silver, copper, aluminum, 사용되는 \*빛은 electromagnetic wave

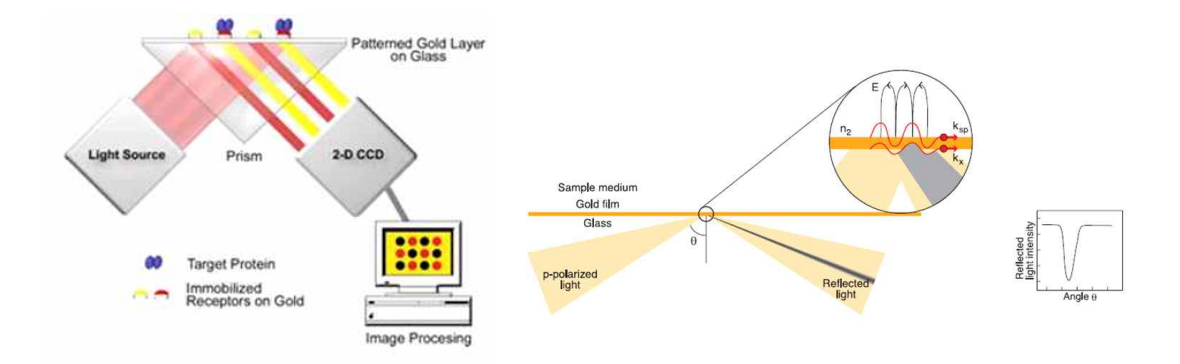

▶ QCM 시스템 구성도

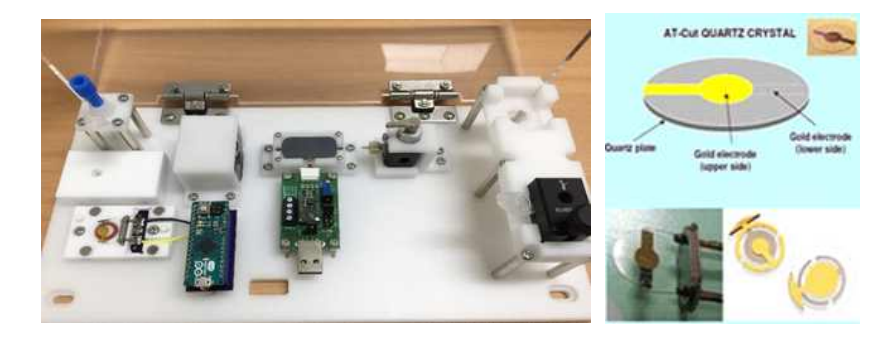

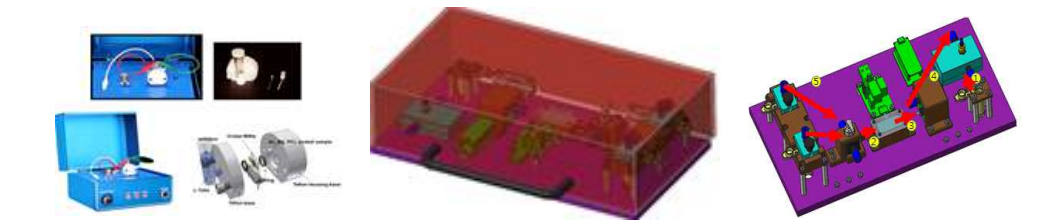

# 2. 연구수행 내용 및 결과

2-1. 하드웨어 개발 내용

- ▶ Bench-Top (외장형 현장 분석장치) Multimodal QCM System 개발
- ▶ Multimodal QCM chamber 개발: QCM chamber + Spectrometer Window
- ▶ Bench-Top QCM system 개발: Piezopump + Fluidic network + Controller

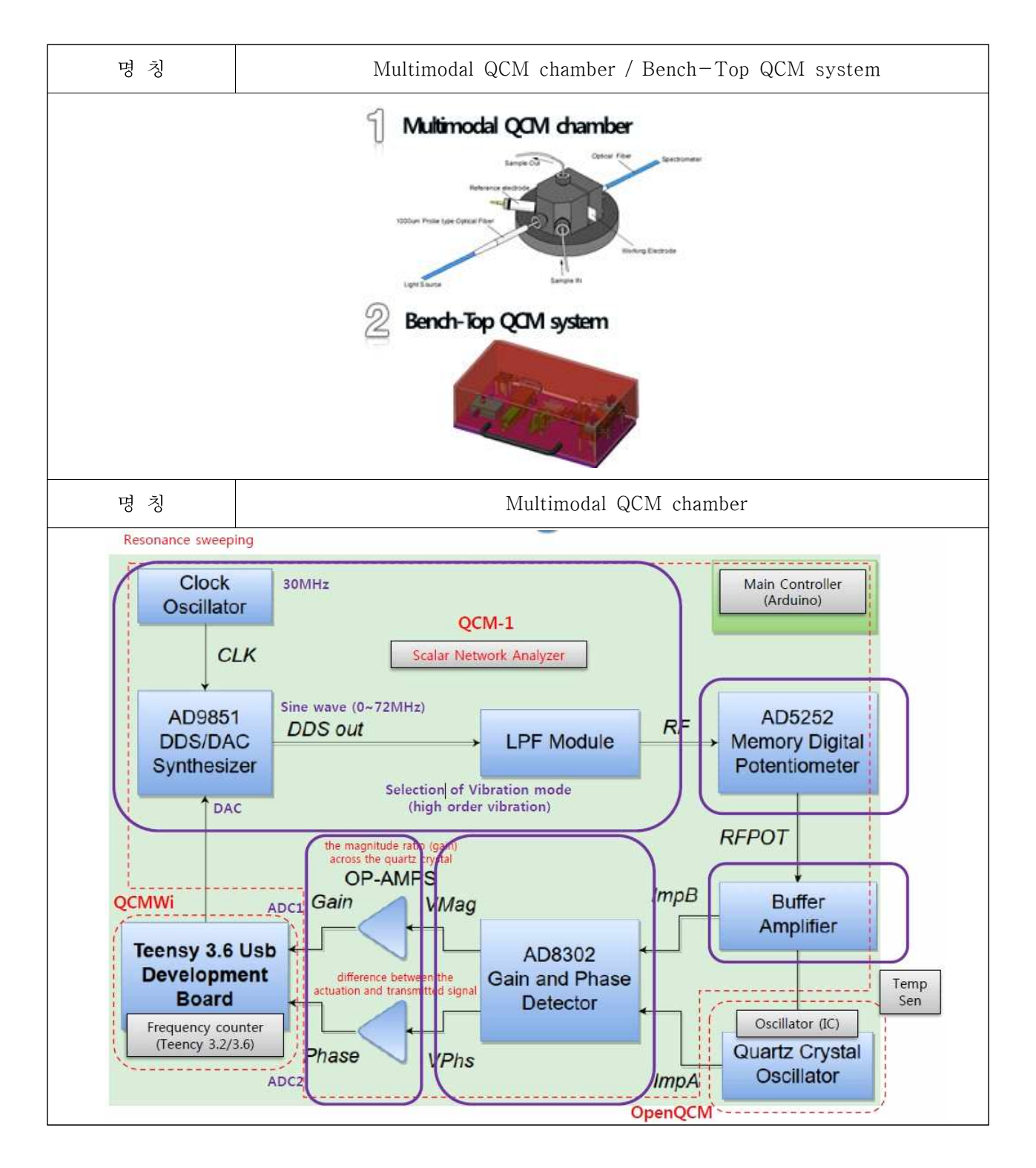

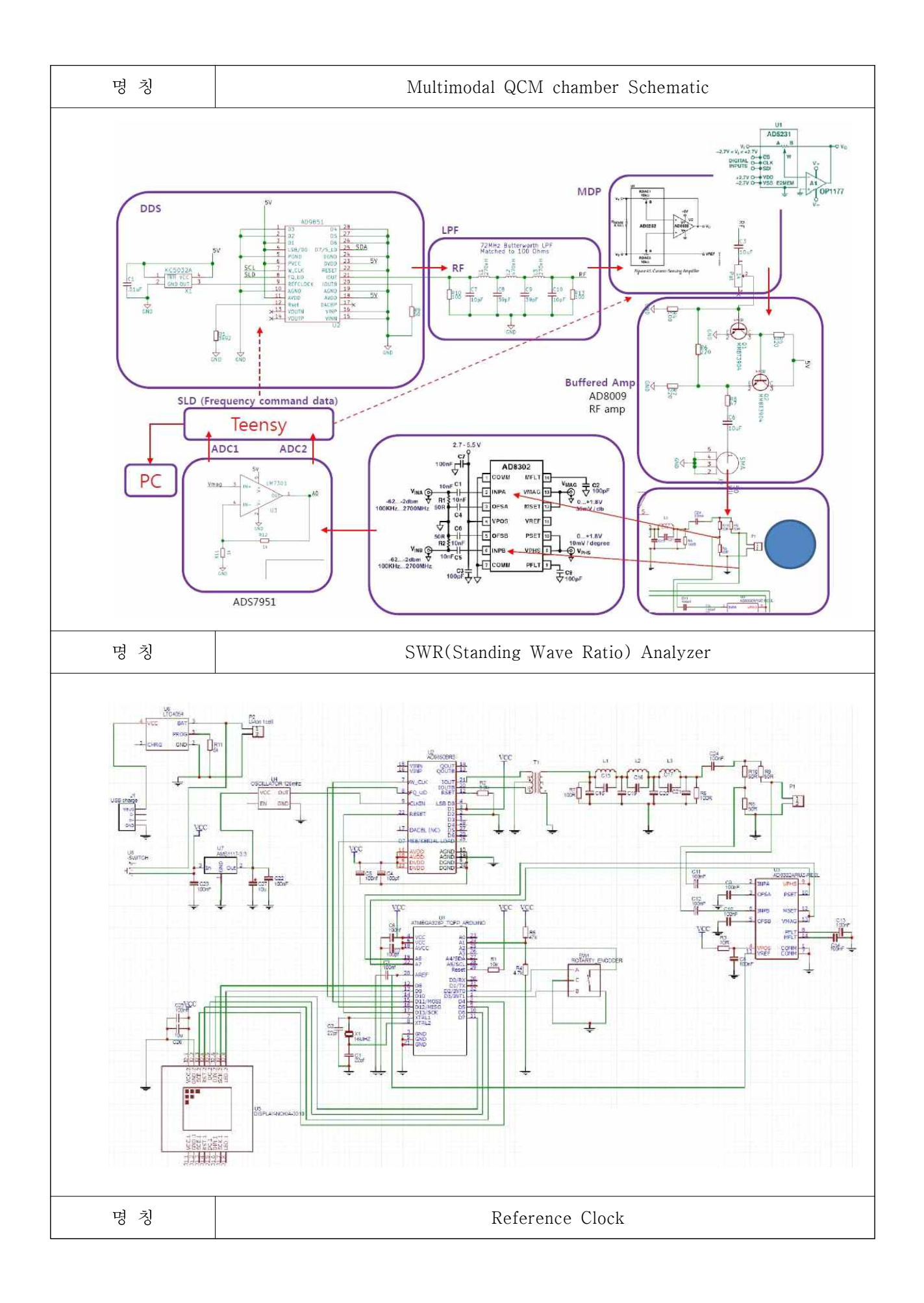

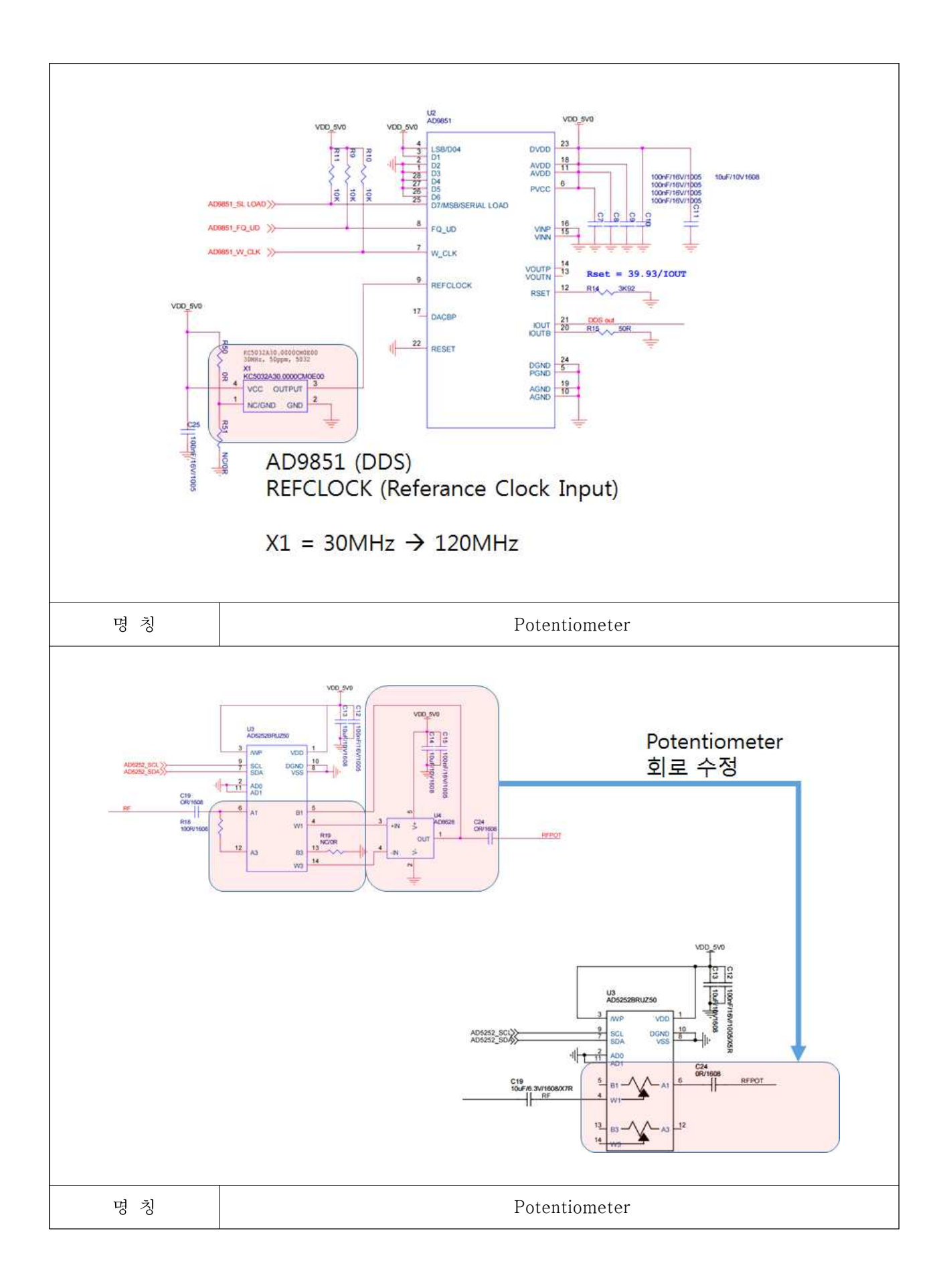

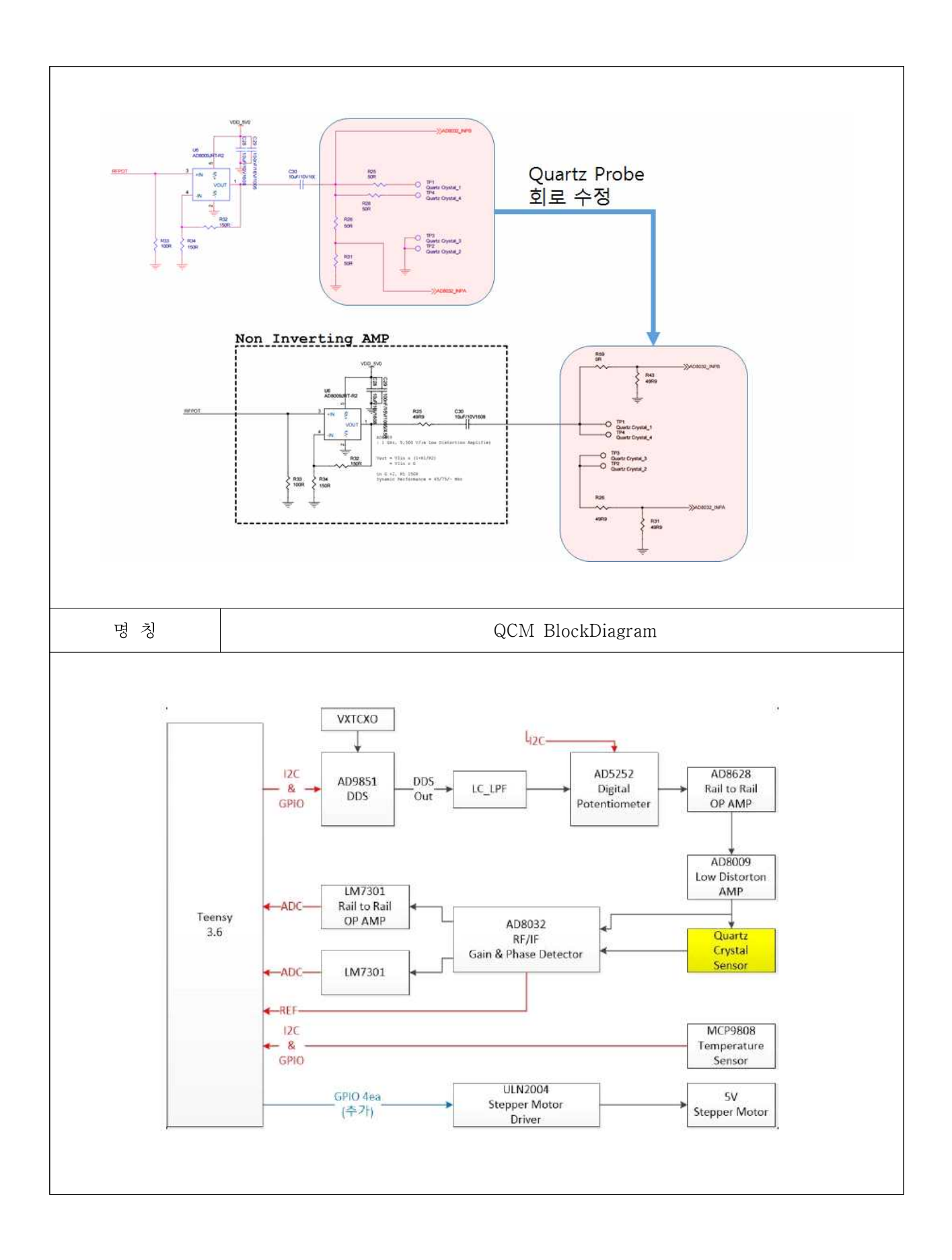

- ▶ Multimodal QCM chamber 설계
- 1. QCM fluidic port와 spectrometer용 window를 가지는 chamber 설계 (O-ring과 자석을 이용한 chamber volume설정)
- 2. QCM교환을 위한 외부 electrode hold를 가지는 chamber 설계 (Spring방식 electrode contact)

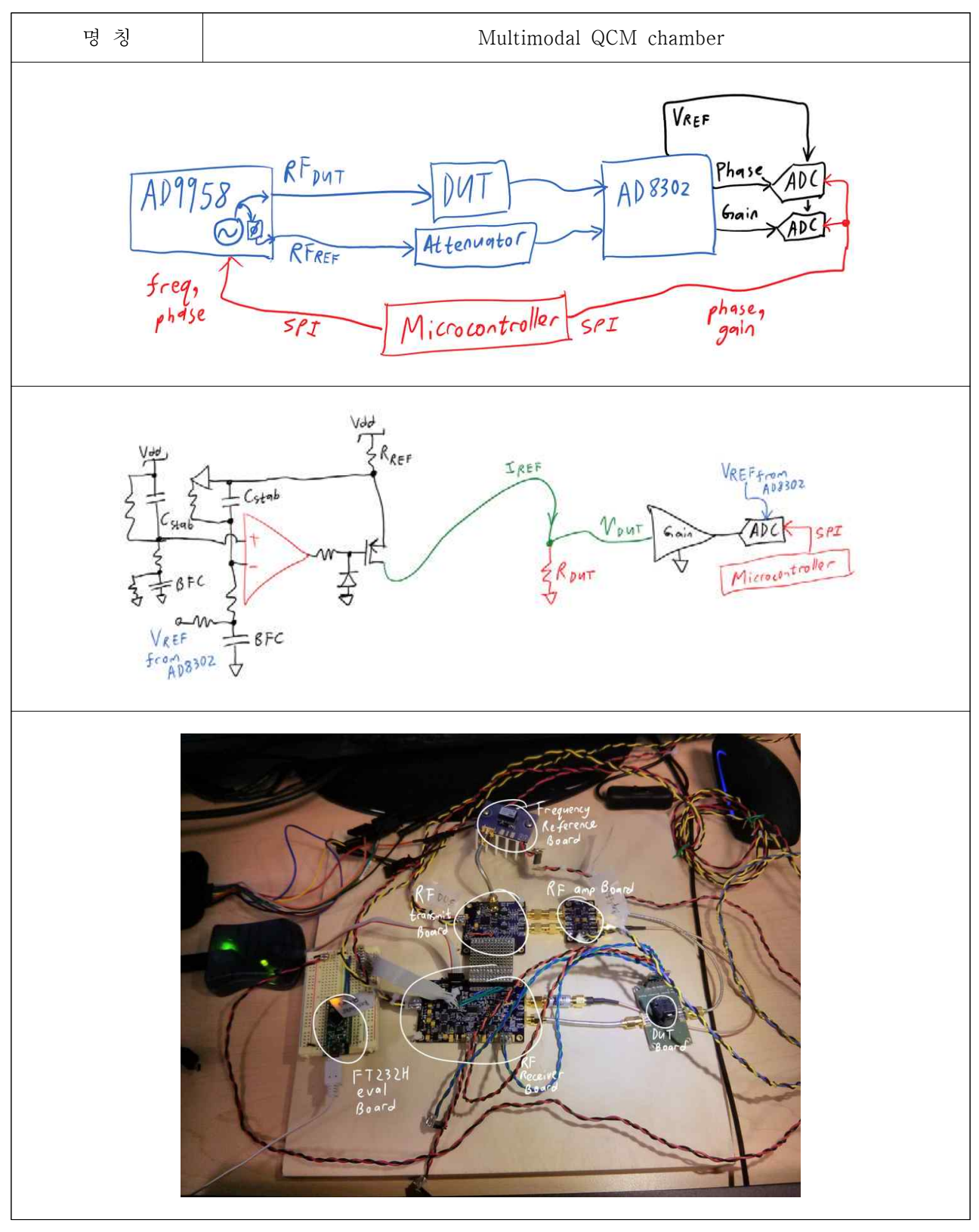

- ▶ Bench-Top QCM system 설계
- 1. QCM module과 Touch interface를 가지는 Rasberry Pi controller모듈로 구성
- 2. Sample (+Washing buffer)를 수동 valve로 조작하여 Piezo pump를 거쳐 gas remover를 통과한 후 chamber에서 반응 후 wate로 연결
- 3. Fluidic network상에서 sample과 buffer의 조작만으로 Test가 가능함

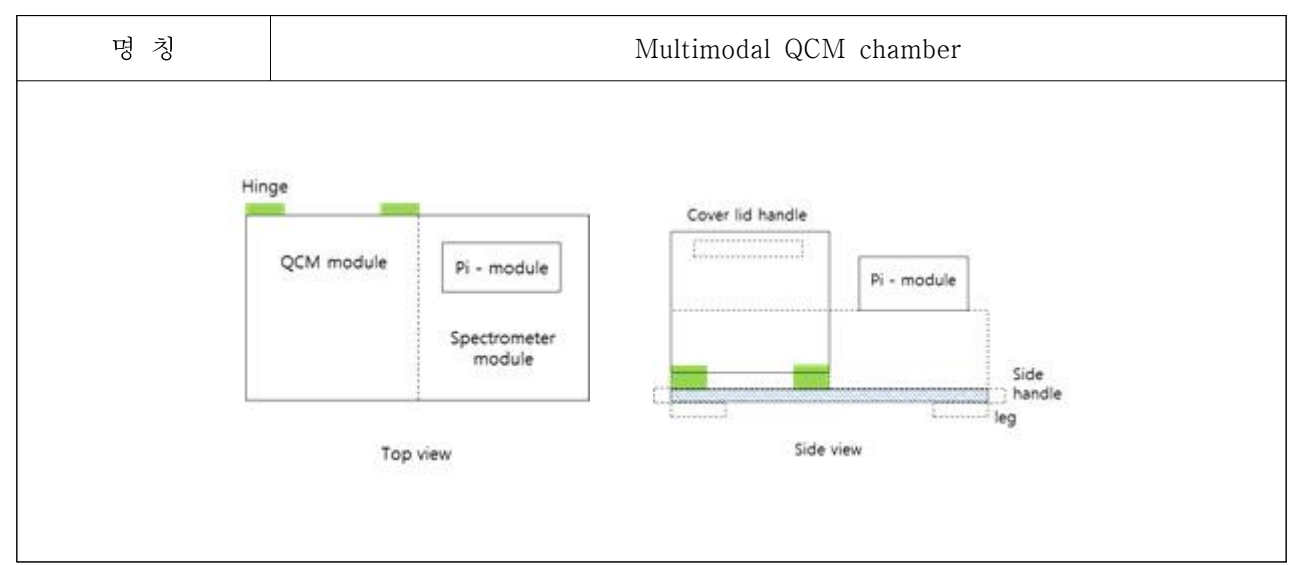

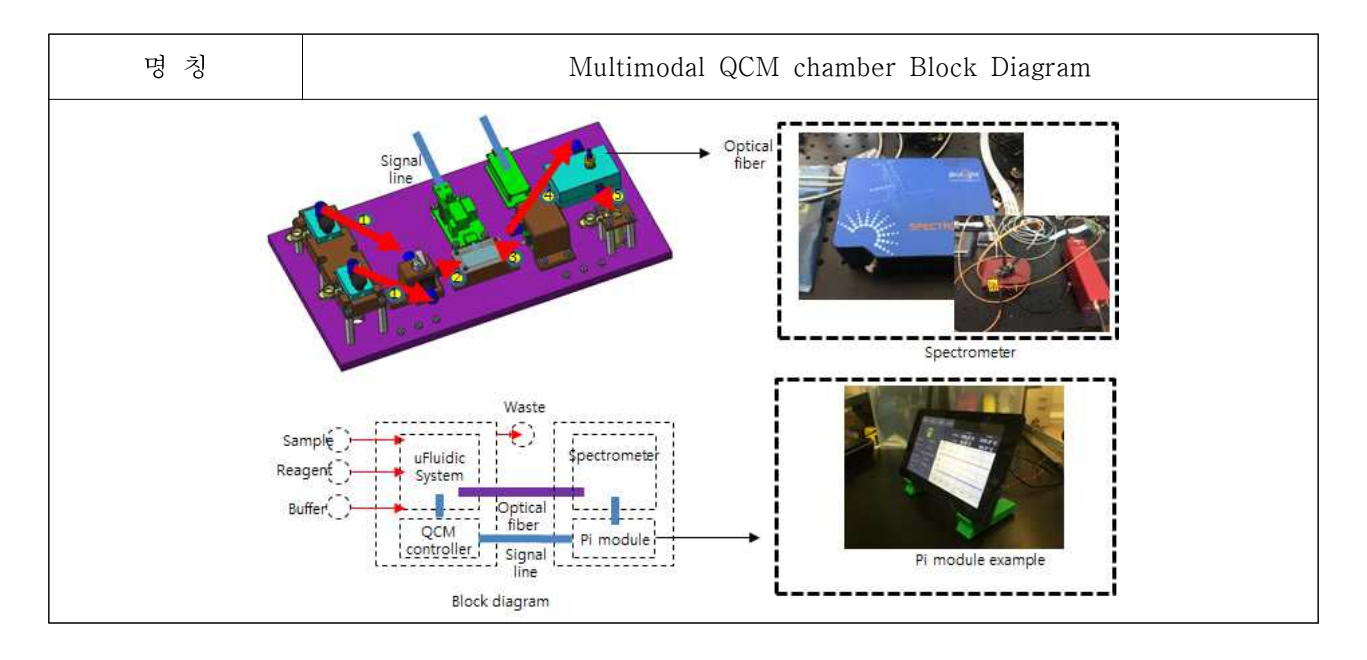

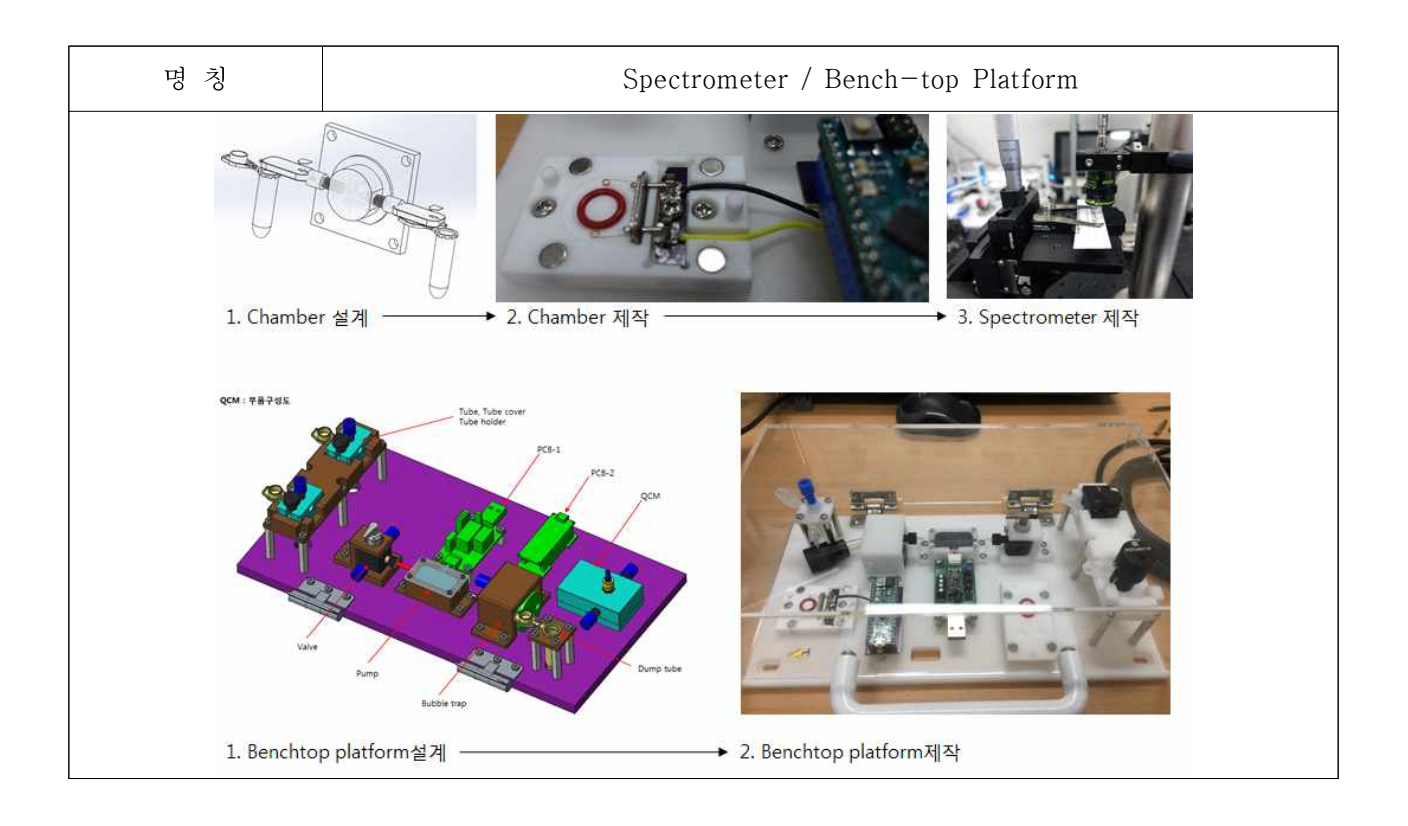

## 2-2. 소프트웨어 개발 내용

- ▶ Bench-Top Multimodal QCM 프로 그램 개발
- 1. 외장 Pump 및 유체 제어장치 인터페이스 프로그램 개발
- 외장 pump 제어를 위한 Arduino program개발

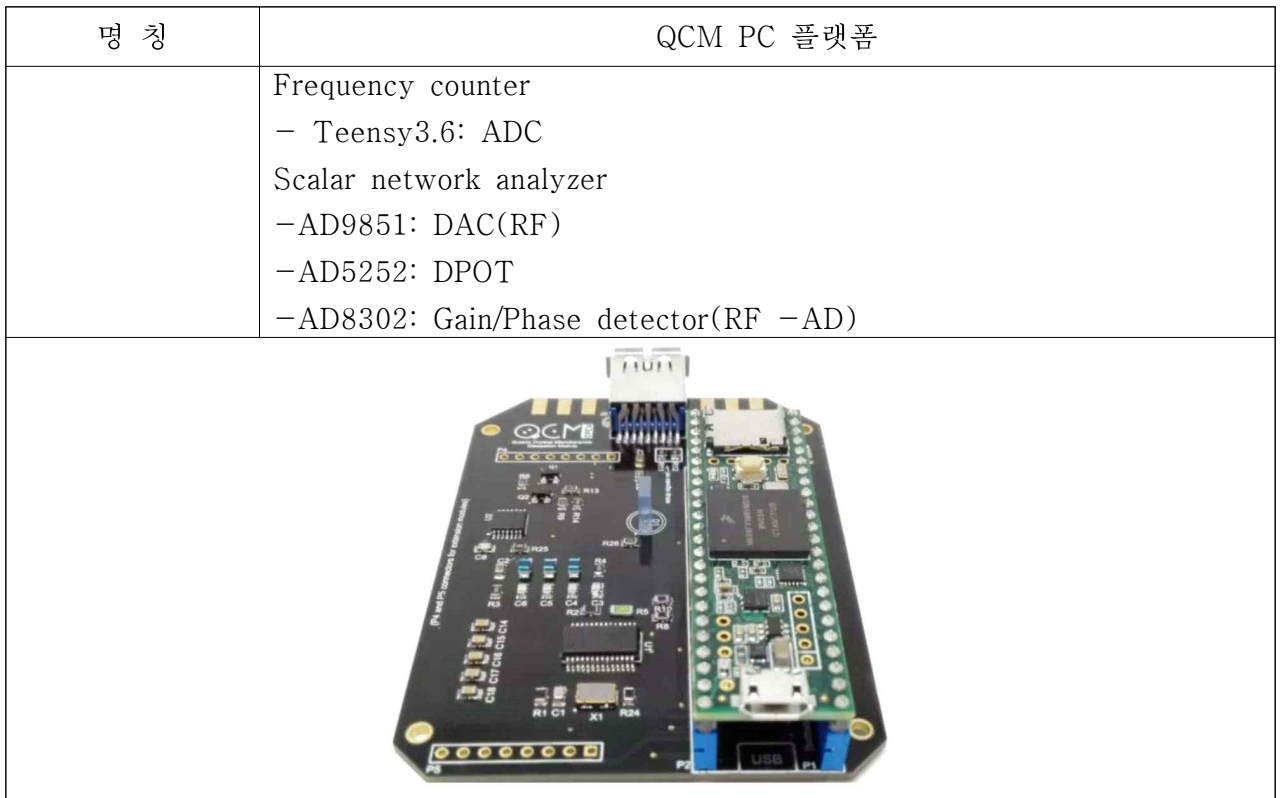

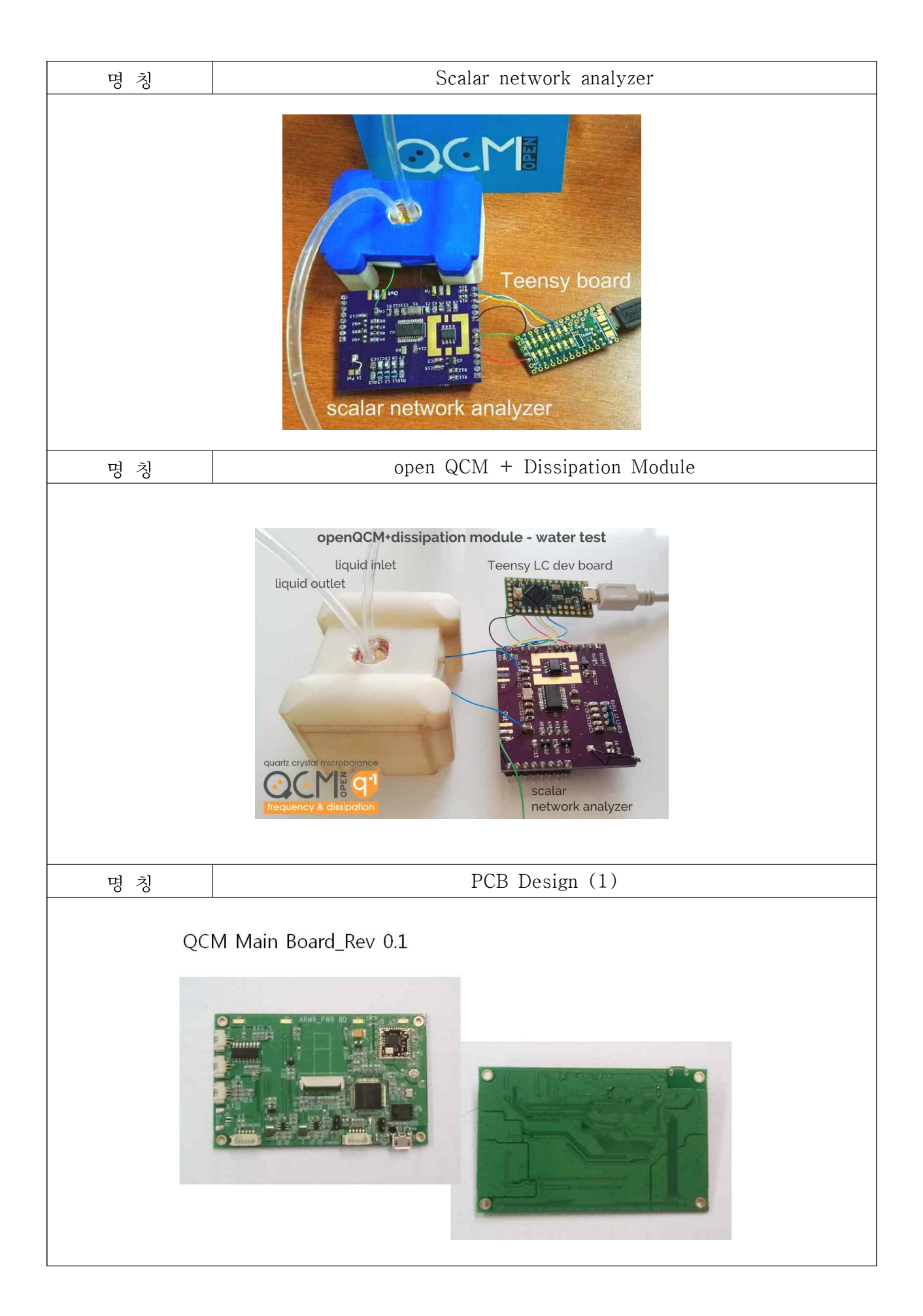

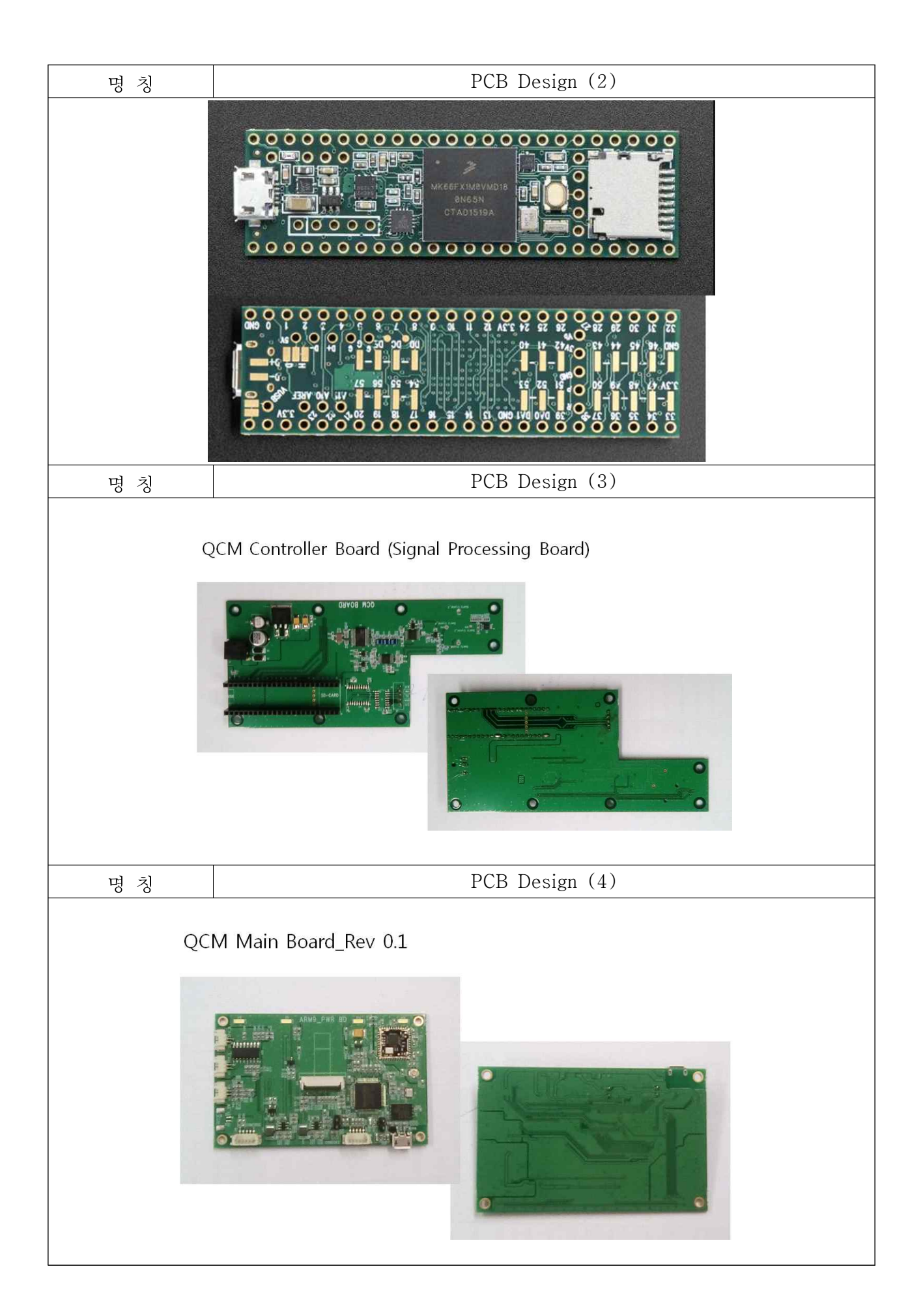

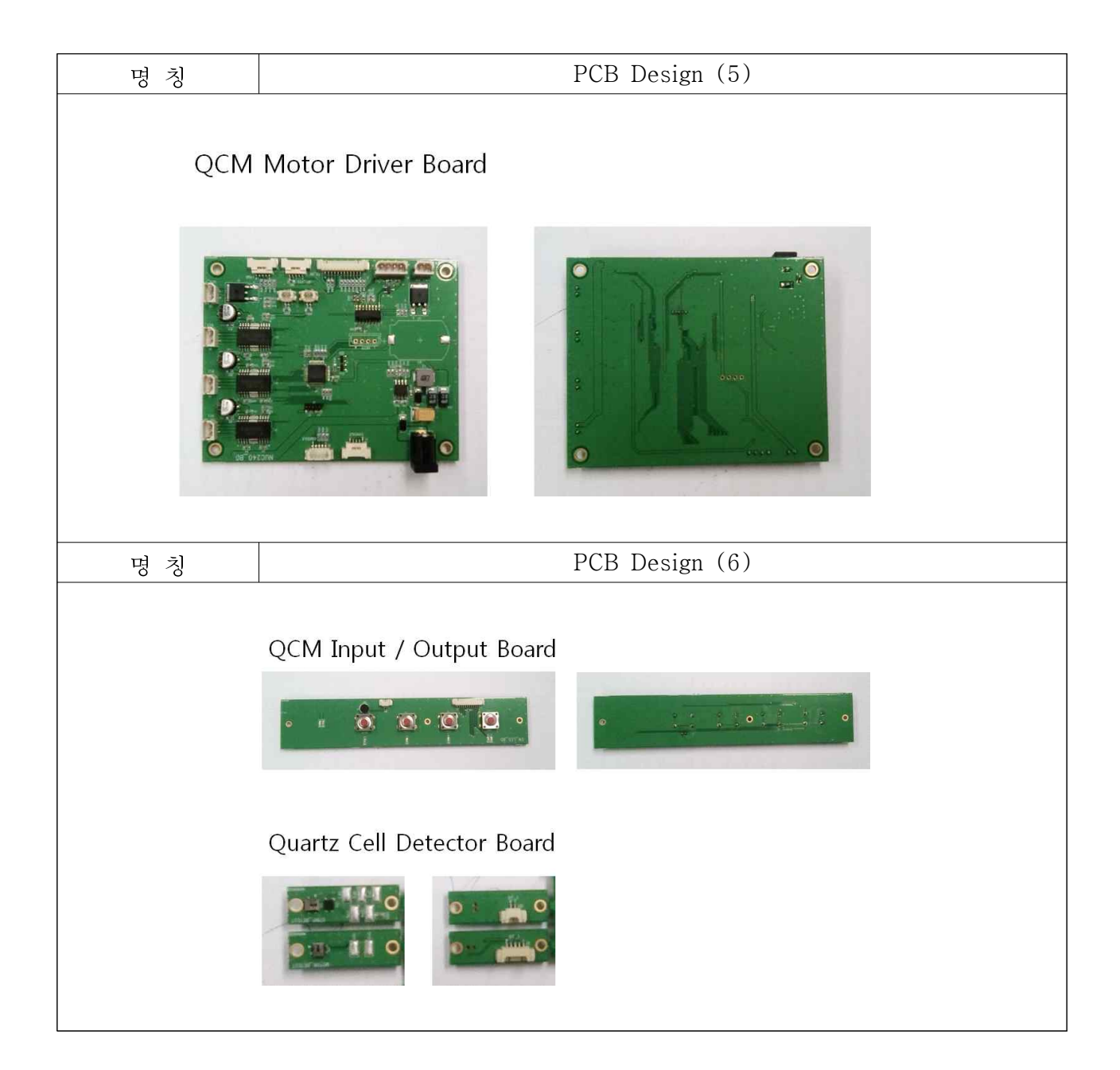

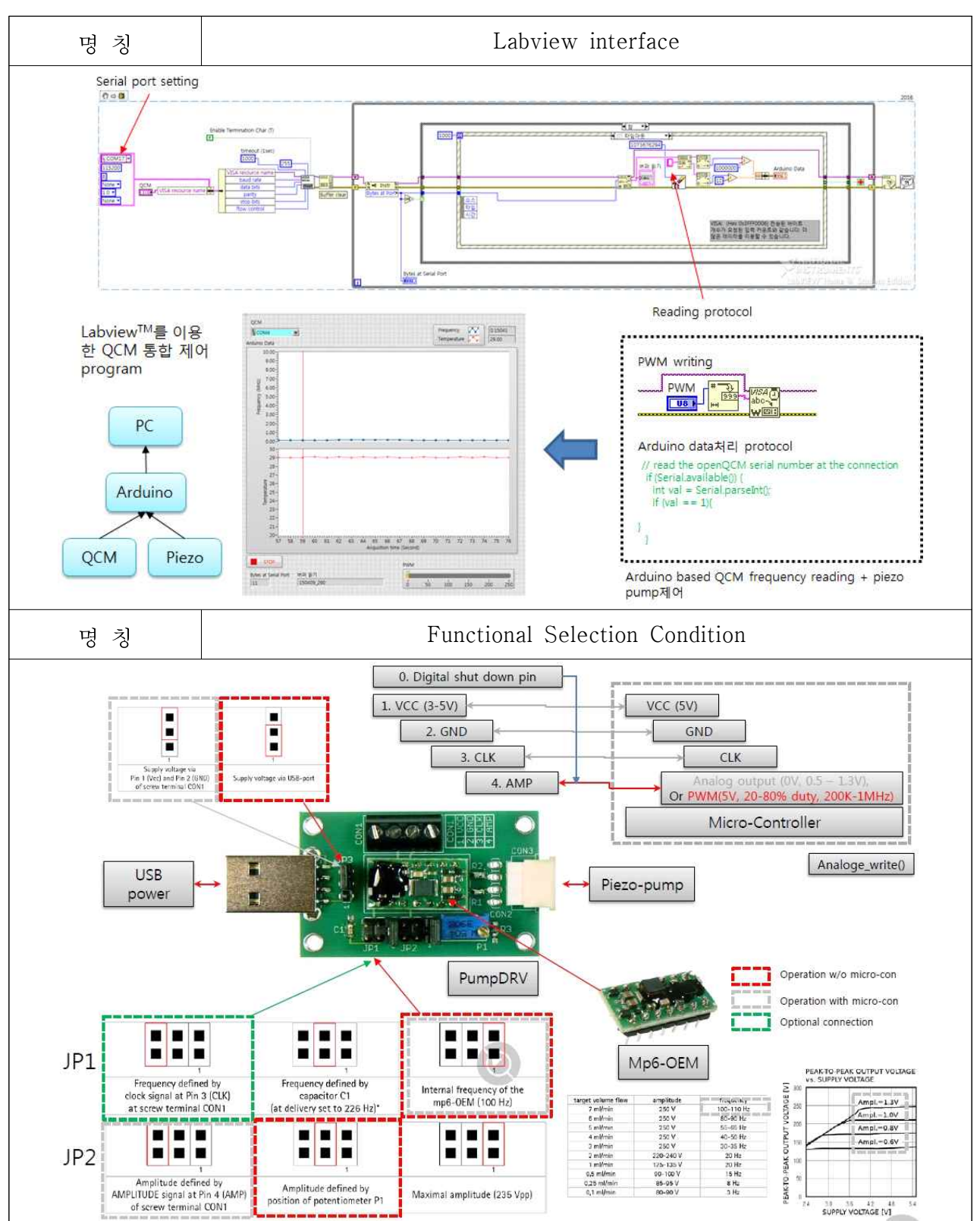

- Labview interface 통신 모듈 개발

## 2-3. Multimodal용 QCM 제어 프로그램 개발

- Rasberry Pi touch를 이용한 통합 프로그램 개발
- openQCM의 열가변저항기로 온도에 따른 물질의 저항값의 변화 측정 : quartz crystal sensor의 온도 변화 감지 센서
- 통합 제어 모듈 개발: touch GUI

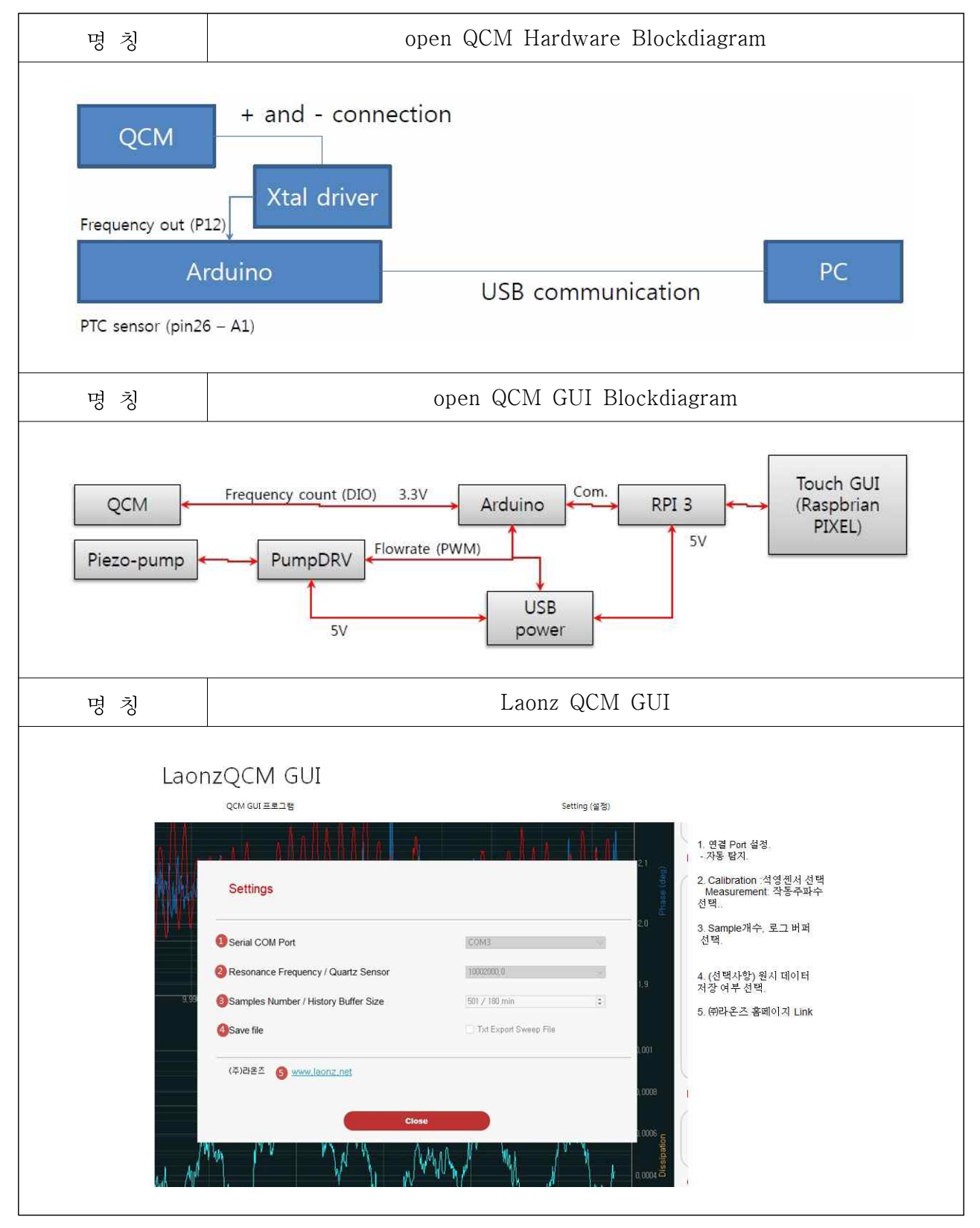

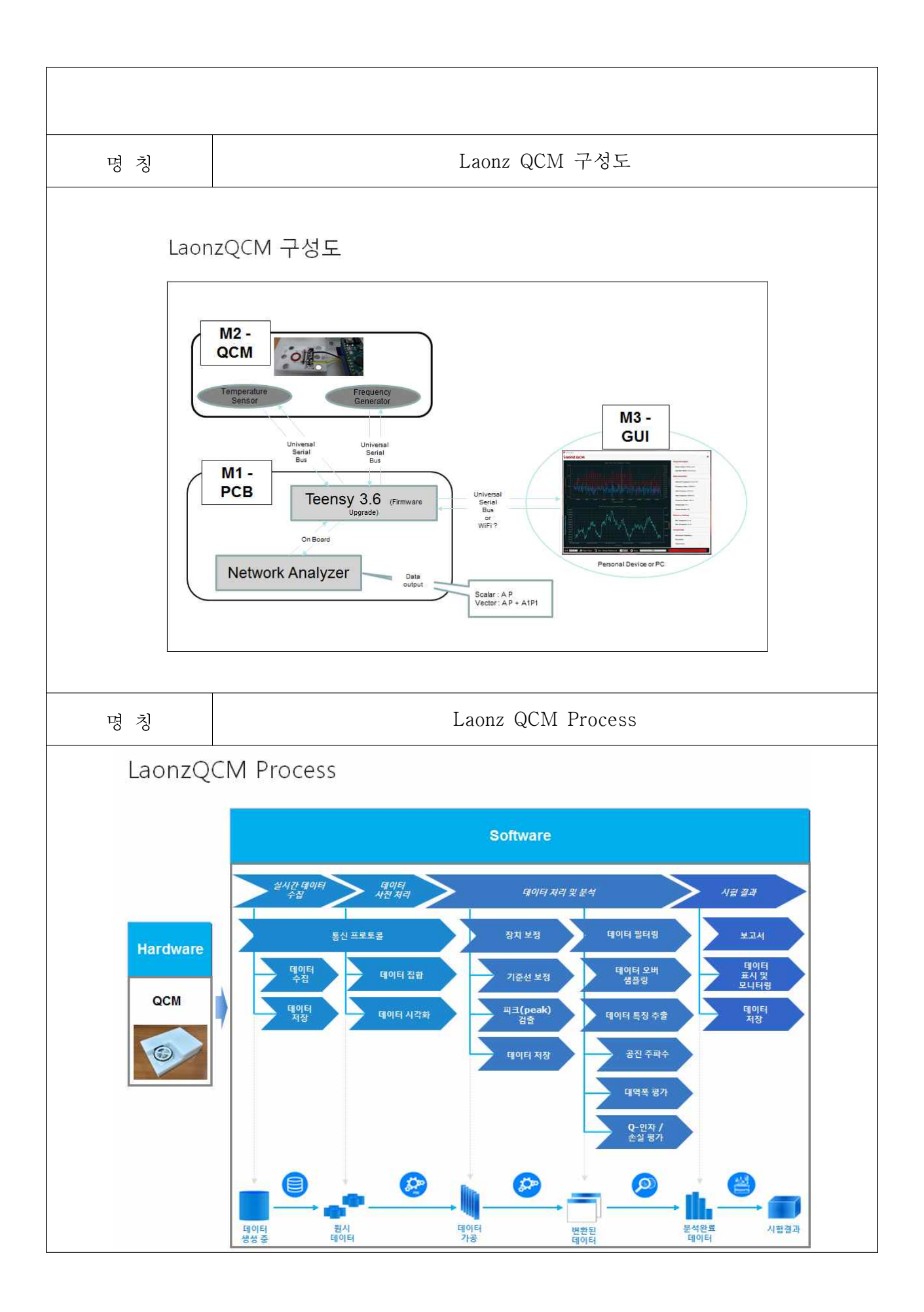

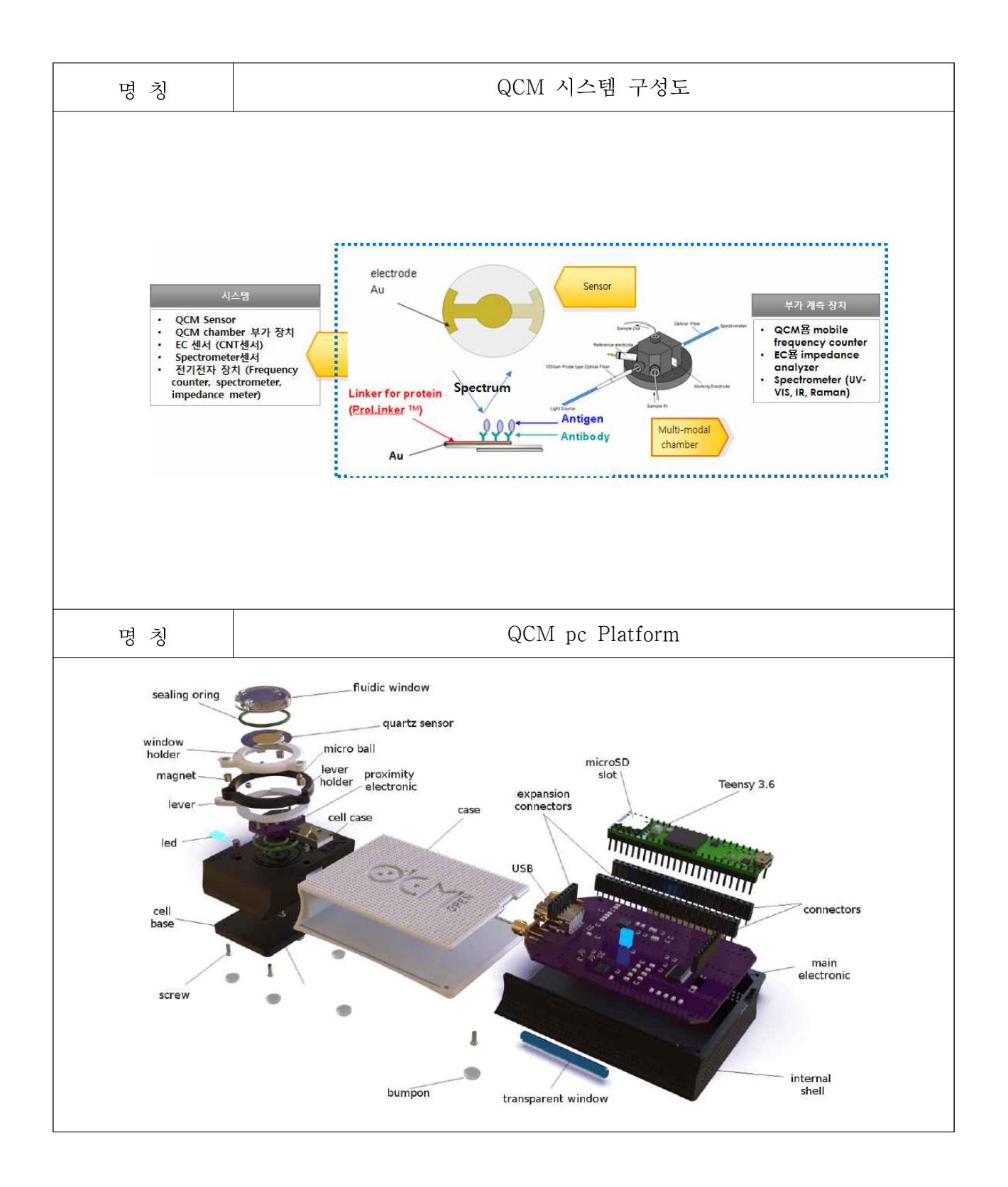

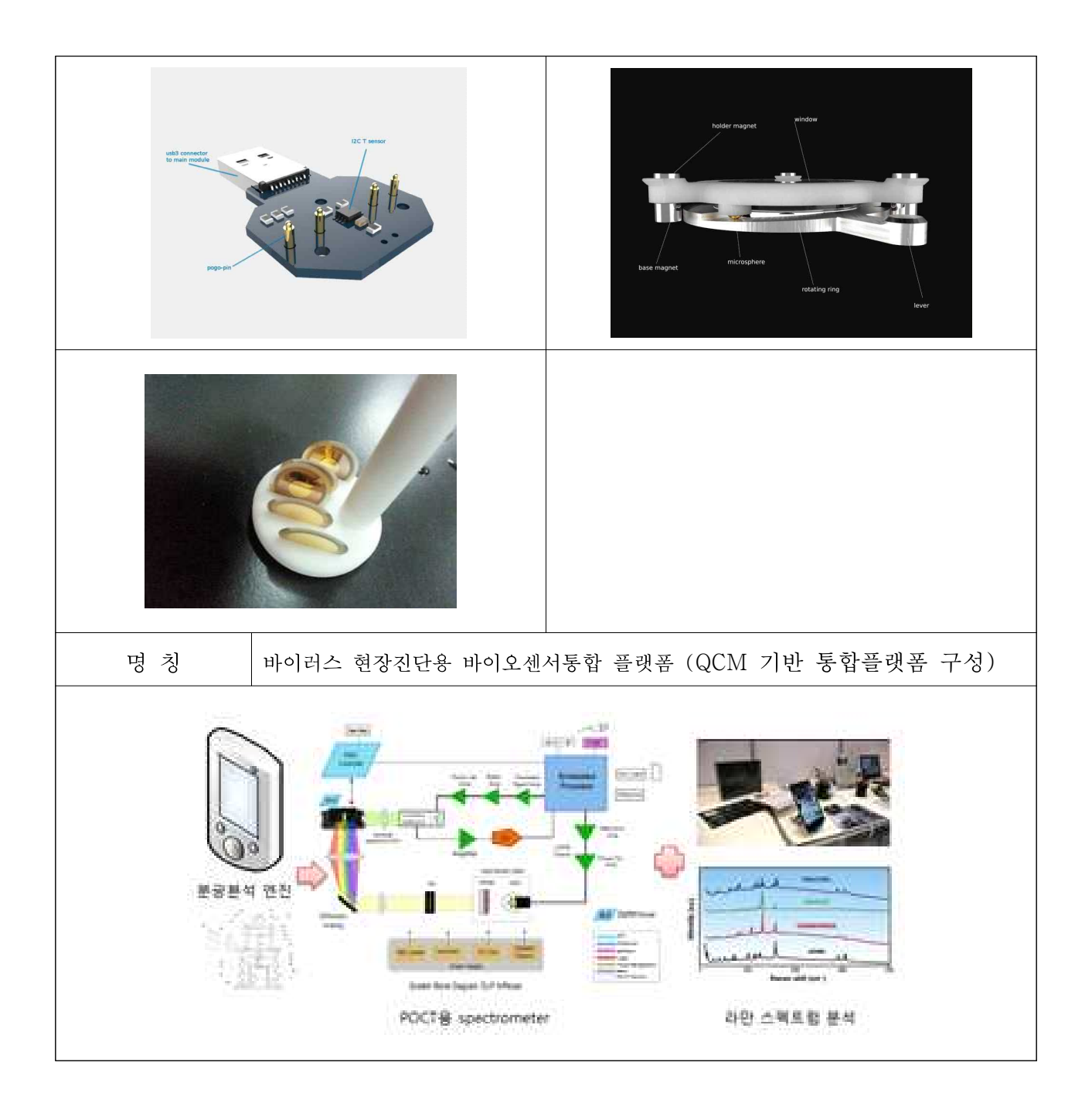

## 2-4. 외장형 Multimodal QCM Spectrometer 인터페이스 프로그램 개발

- Spectrometer interface 프로그램 설계: QCM + Specrometer
- Spectrometer와 QCM의 변화에 대한 deep learning module프로그램

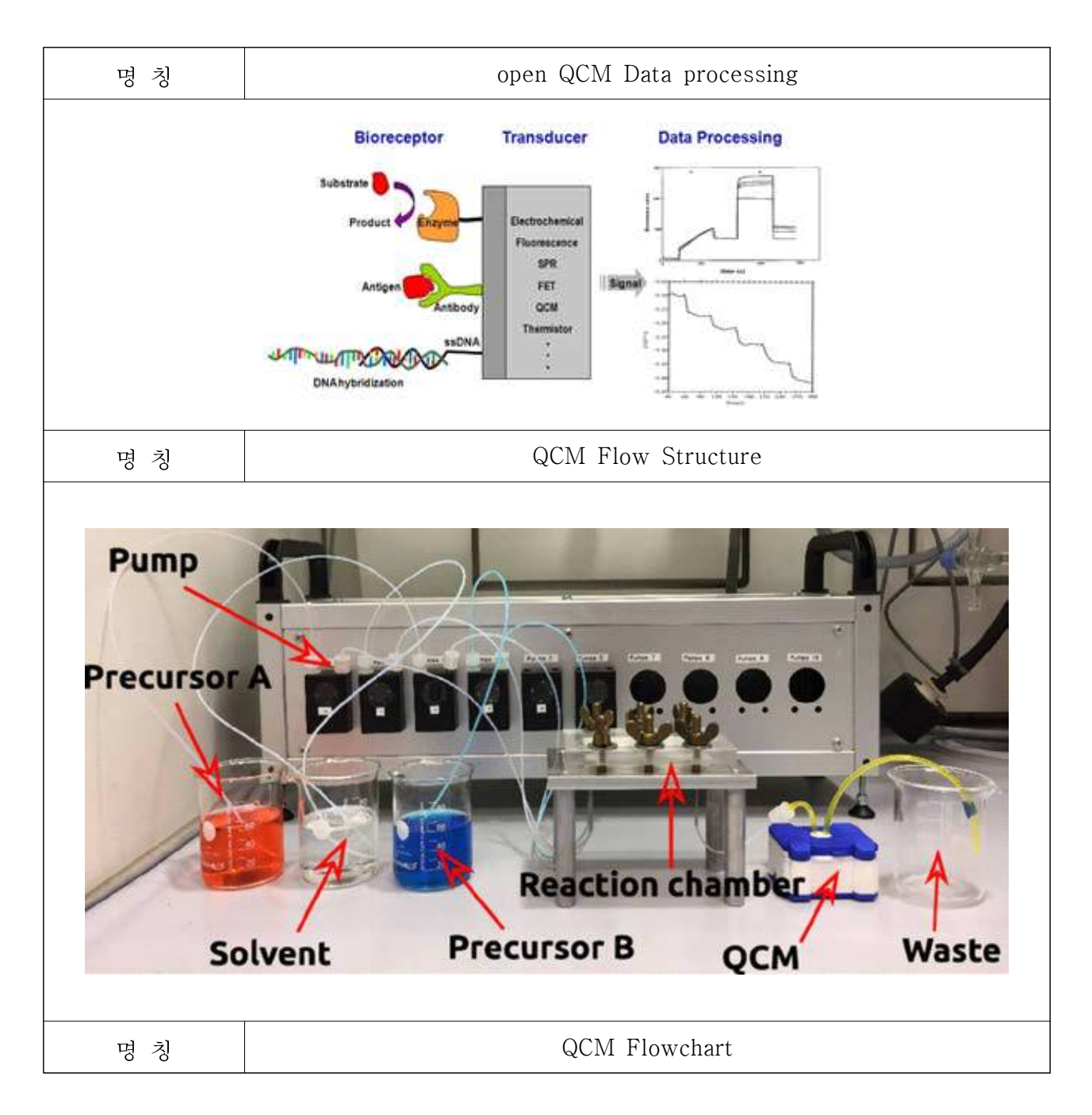

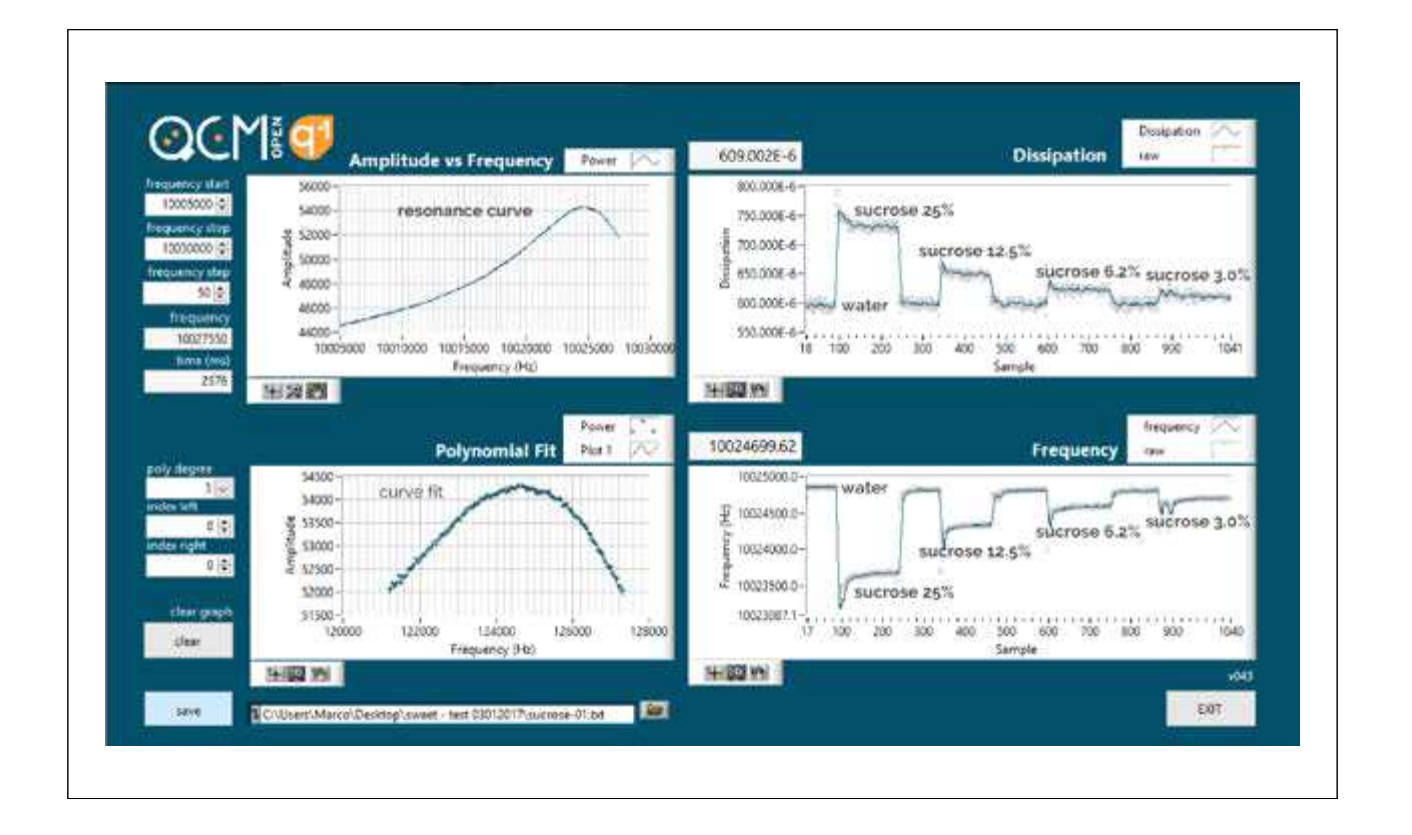

- 2. Pi platform (QCM program): Debugging
- Java based QCM control program
- Pi cotroller와 함께 사용가능: 독립형 program
- 3. Pi platform (Piezo control program) 기능
	- Piezo controller의 H/W와 연동된 PWM출력 가능
	- Piezo controller와 연동된 QCM program

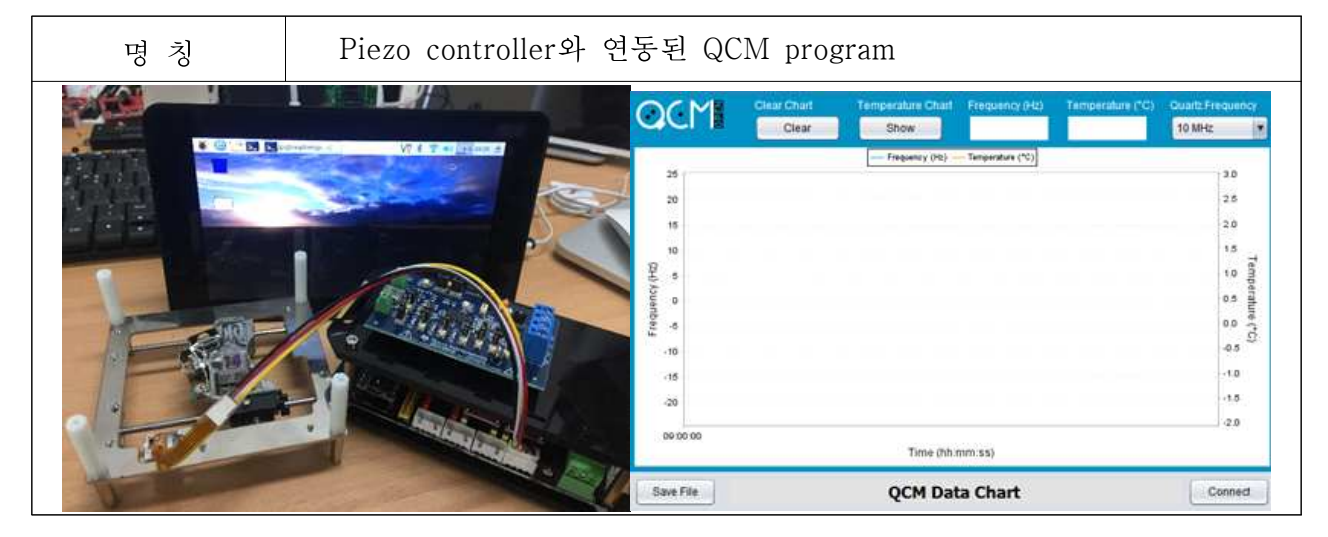

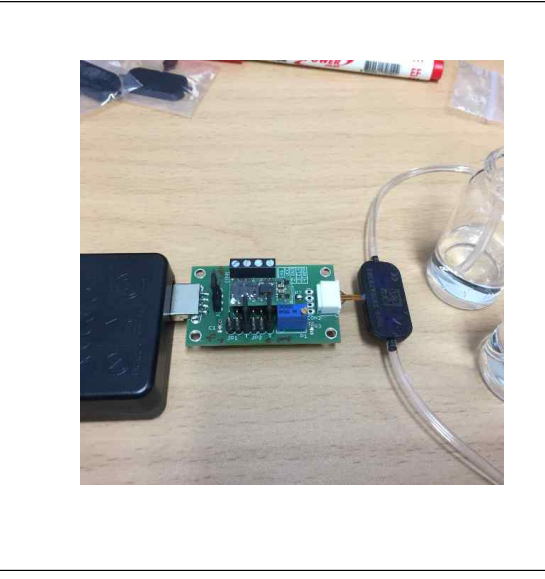

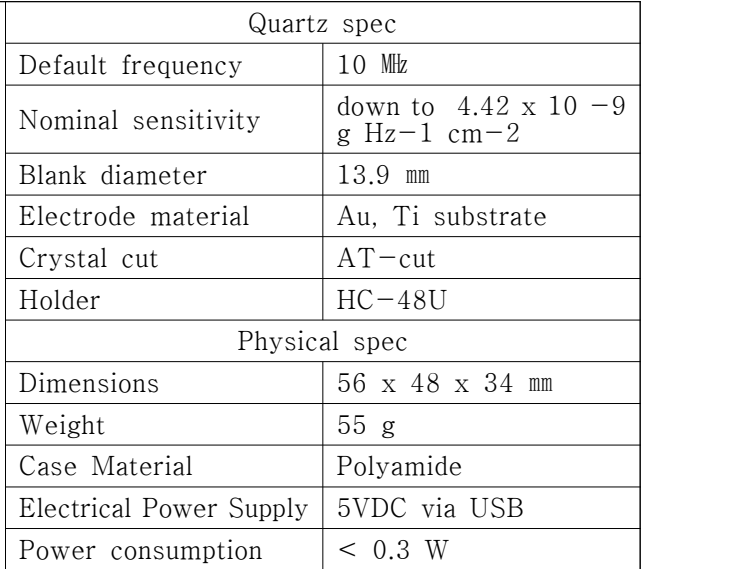

- 2-5. Substrate 개발 내용
	- ▶ Multimodal QCM substrate 기술
	- 1. QCM용 substrate immobilization
	- Antibody 고정화를 위한 표면 고정
	- EDC-NHS를 활용한 고품질 Antibody고정화
	- PNA등 NA기반 probe를 위한 고정화
	- 2. QCM SERS기판 공정 기술 개발

Nanopatterned Au 기판 design 및 제작공정 설계: Embossing + plating

nanoparticle deposition을 이용한 Au 기판 제작

Sprectrometer와 동시 사용가능한 기판의 민감도 향상

3. Multimodal QCM 특성 평가

- QCM성능 평가: efficiency, Specificity
- Reference design과 비교 평가

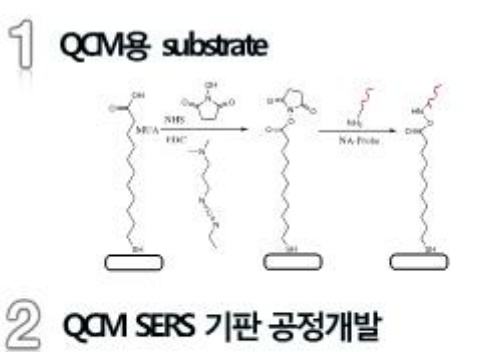

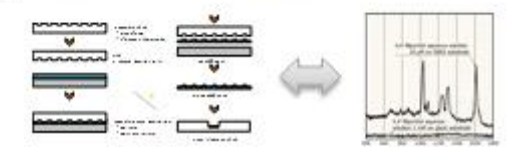

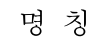

QCM Flow Status

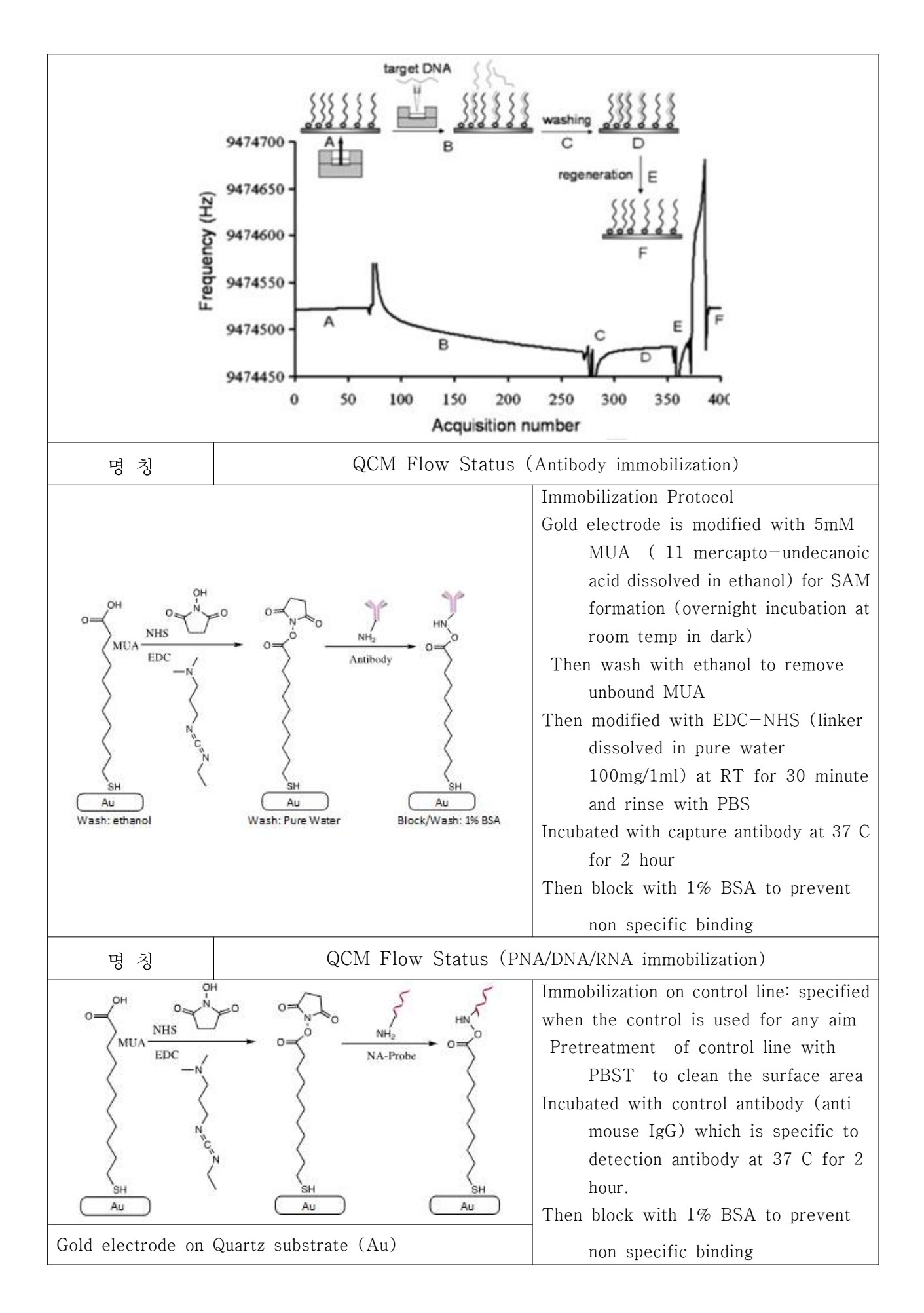

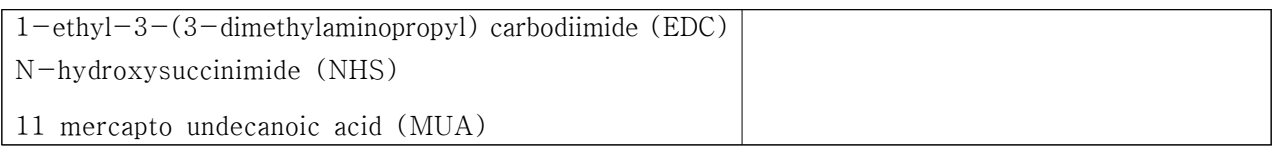

- ▶ QCM용 substrate immobilization
- 1. 고정화 효율 테스트(Immobilization efficiency test)

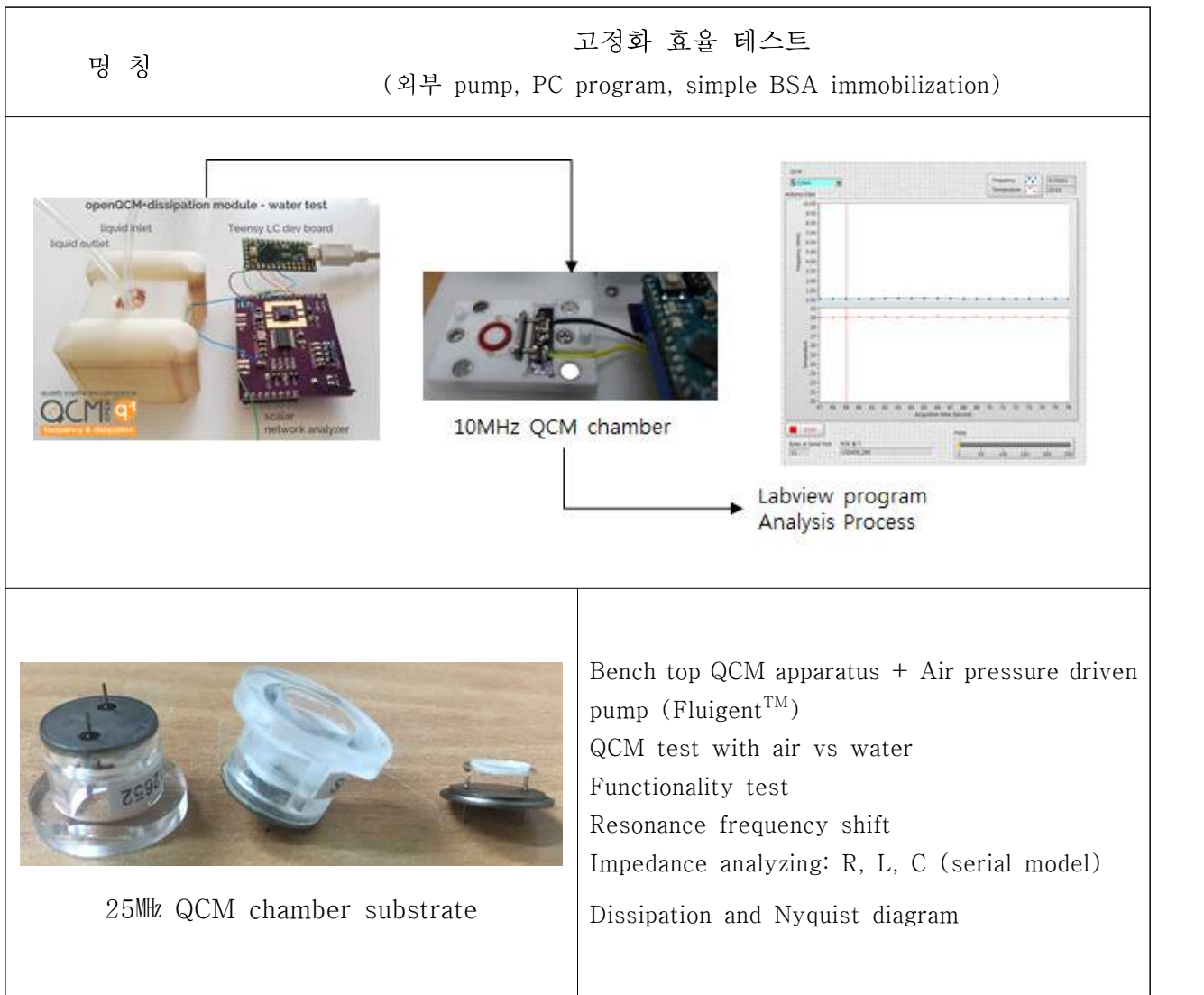

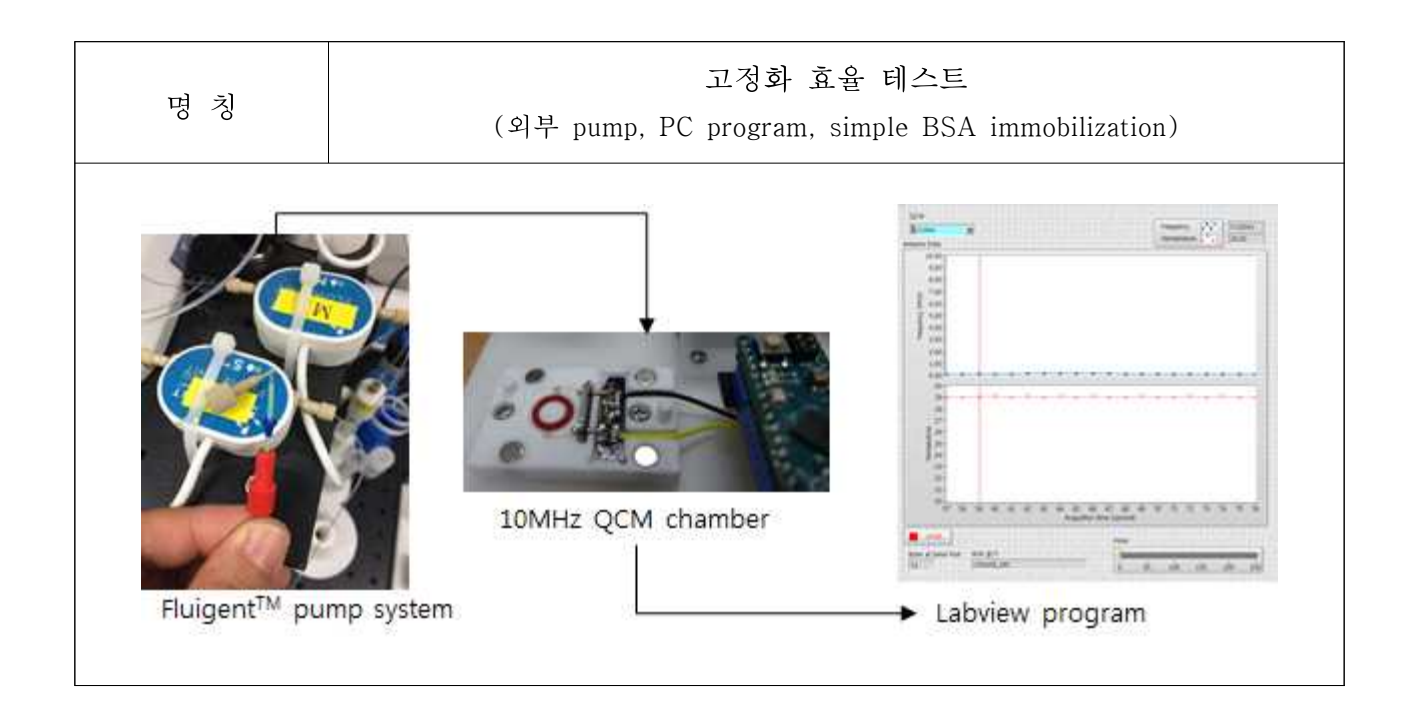

2. 테스트 기준 정의 (Reference system 대비) Affinix 시스템에 맞는 Chamber설계 Affinix sensor 구동 program 제작 1,2 완료후 Test진행

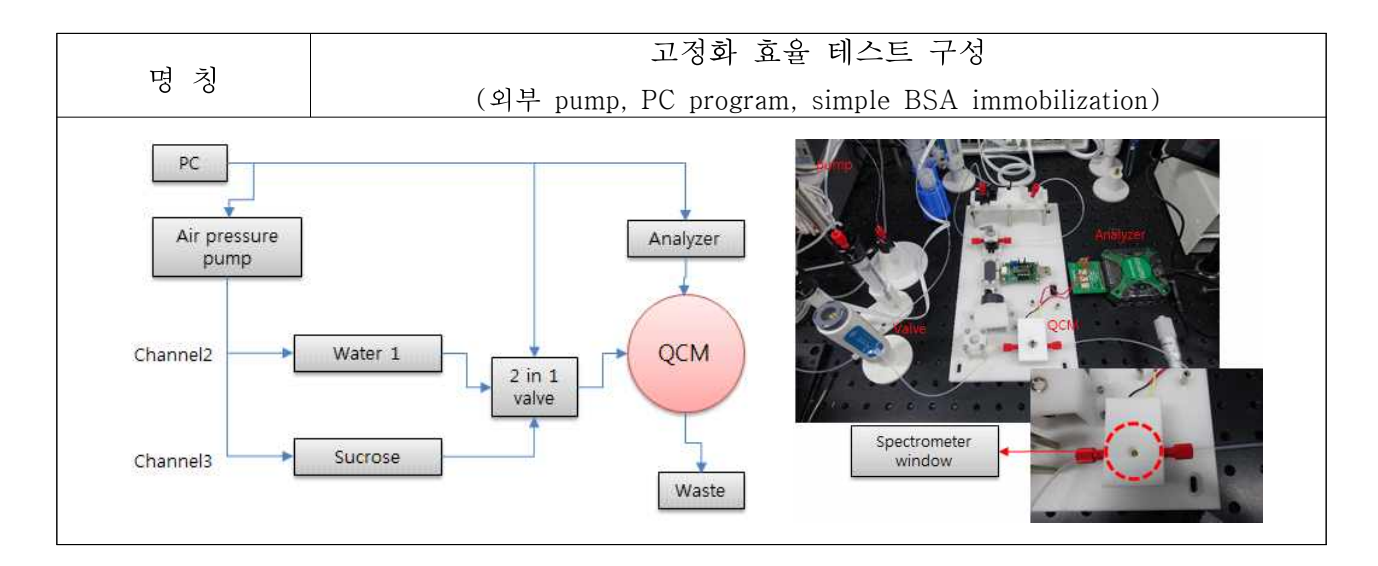

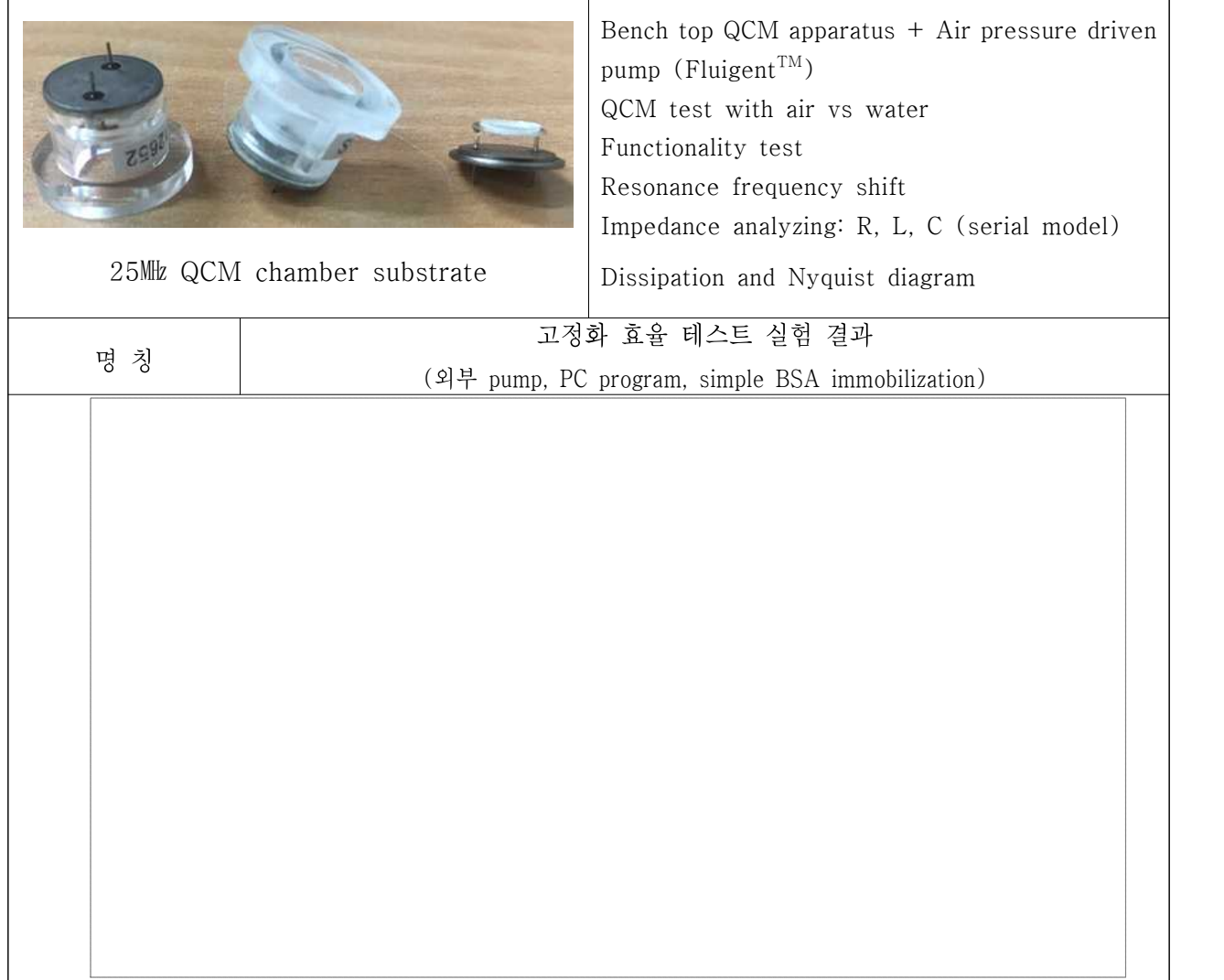

 $\overline{\phantom{0}}$ 

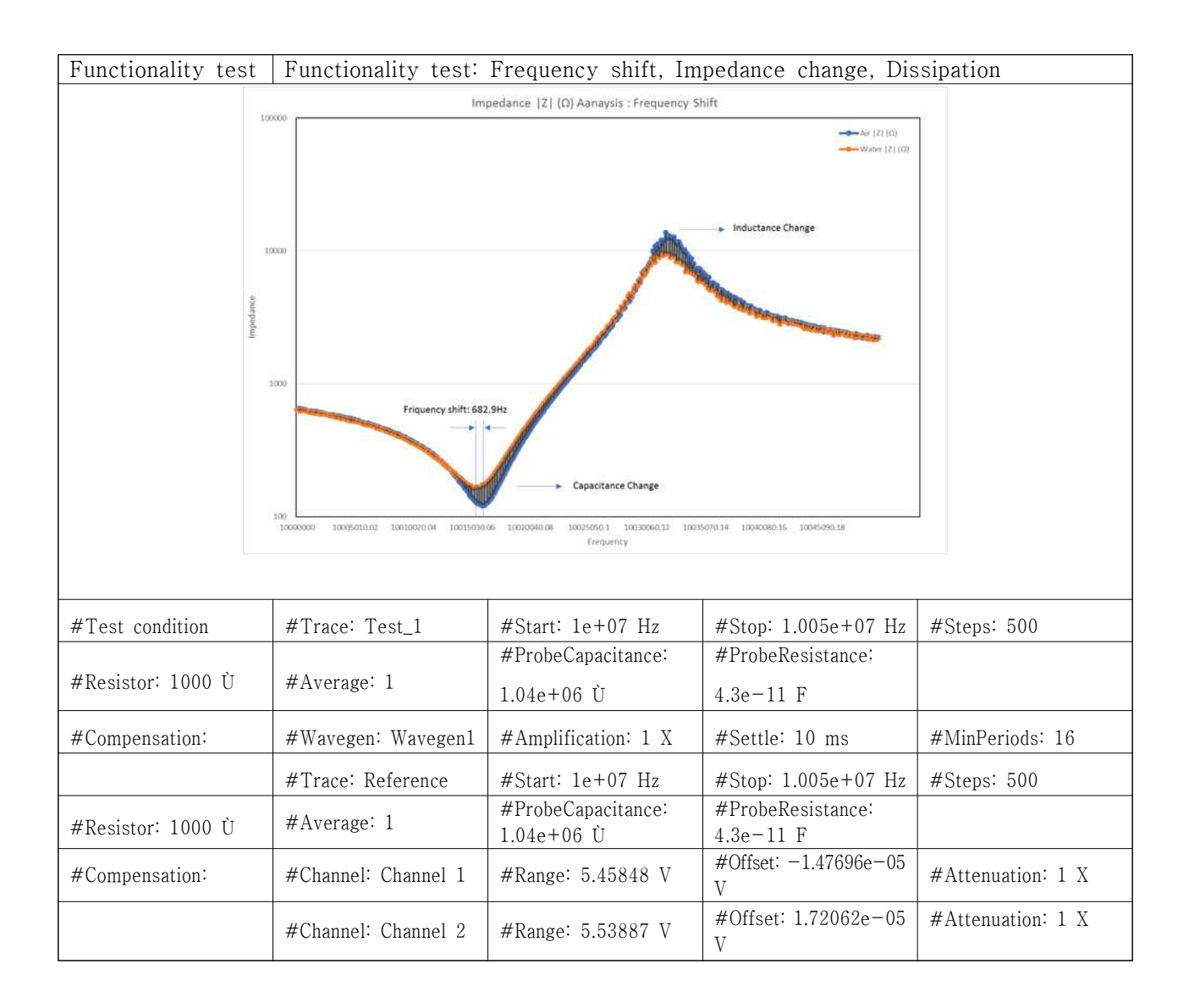

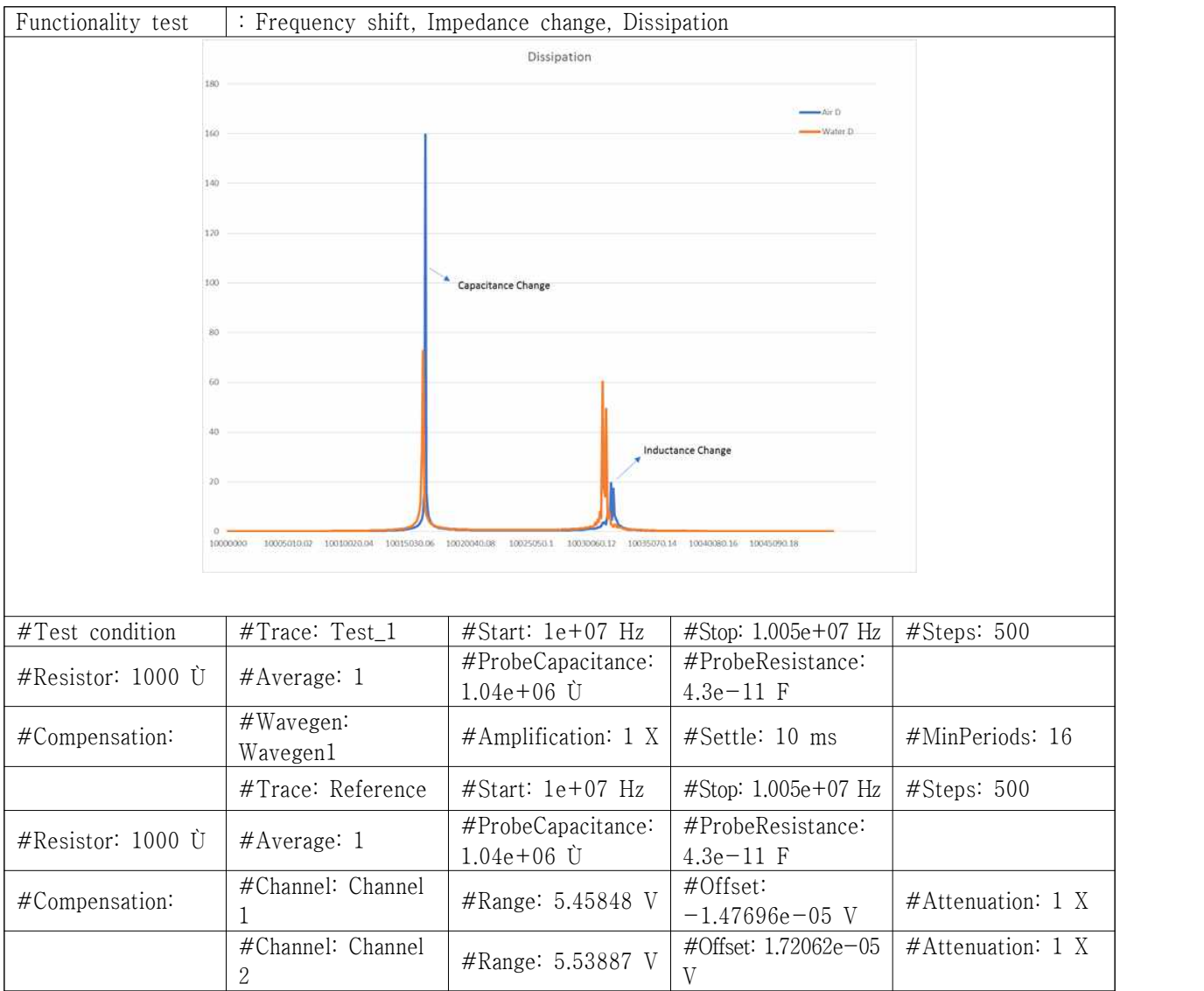
## 2-6. 기구 설계 및 디자인

- ▶ QCM 디자인
- 1. 외관크기 : 200 x 300 x 366 ㎜

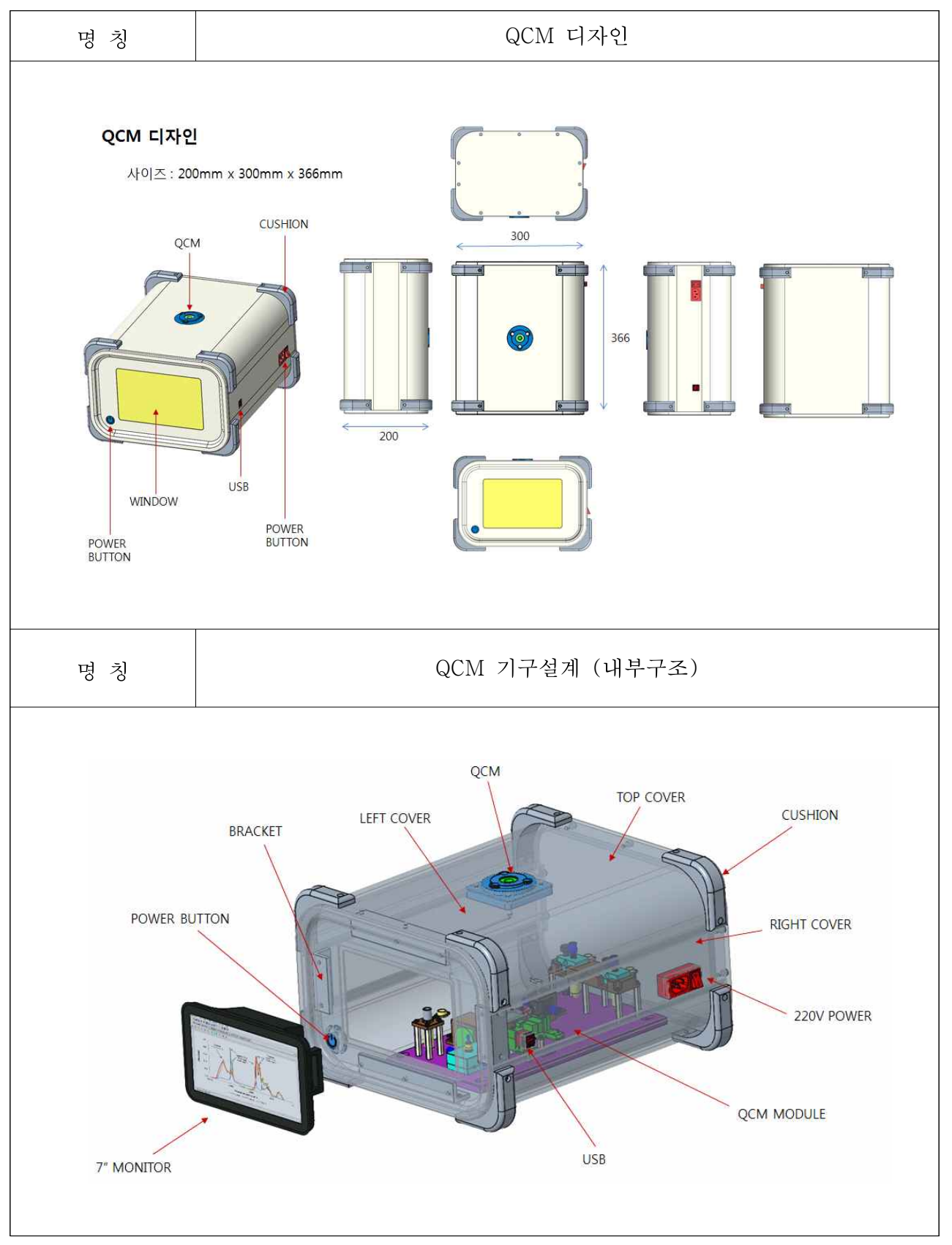

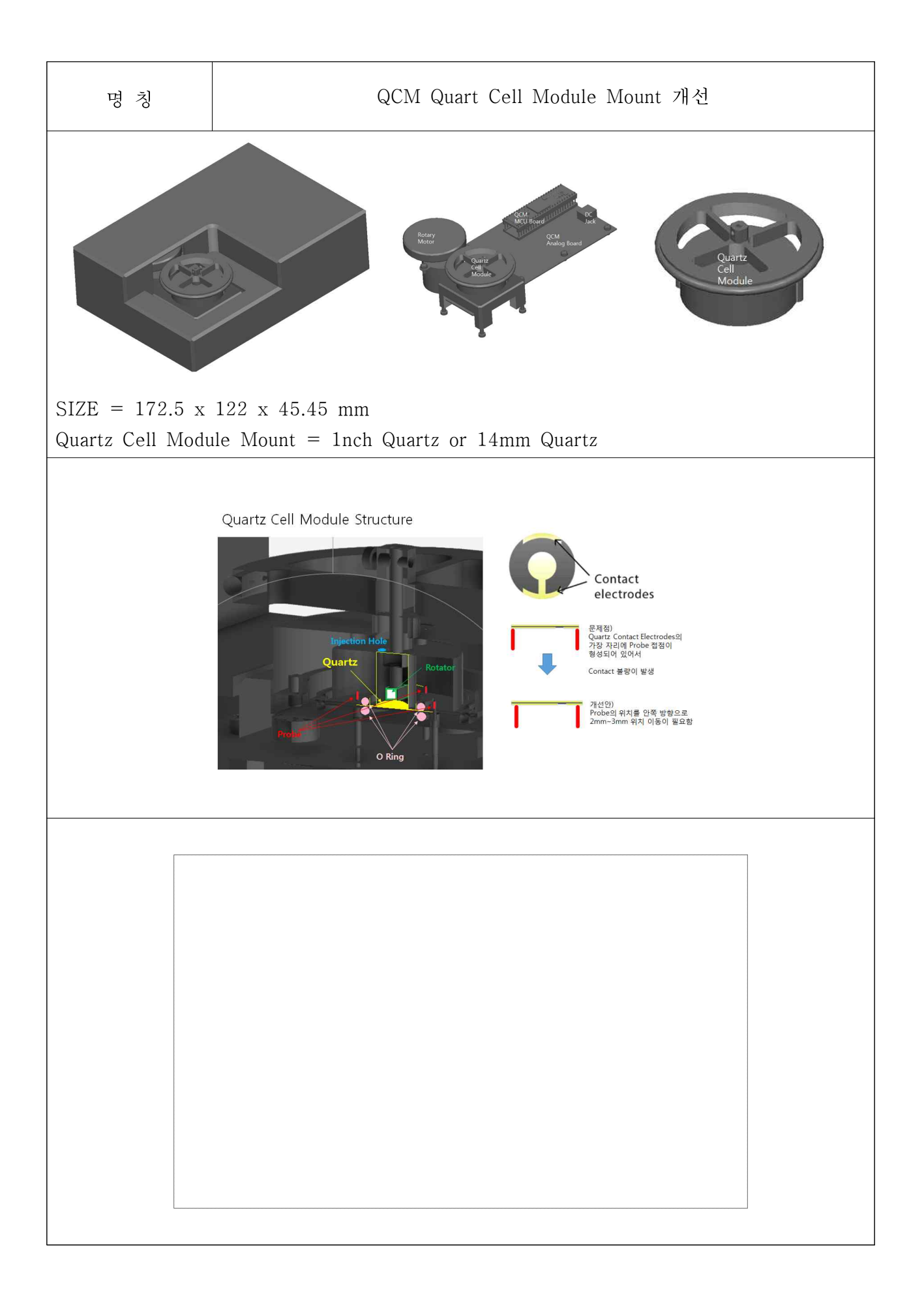

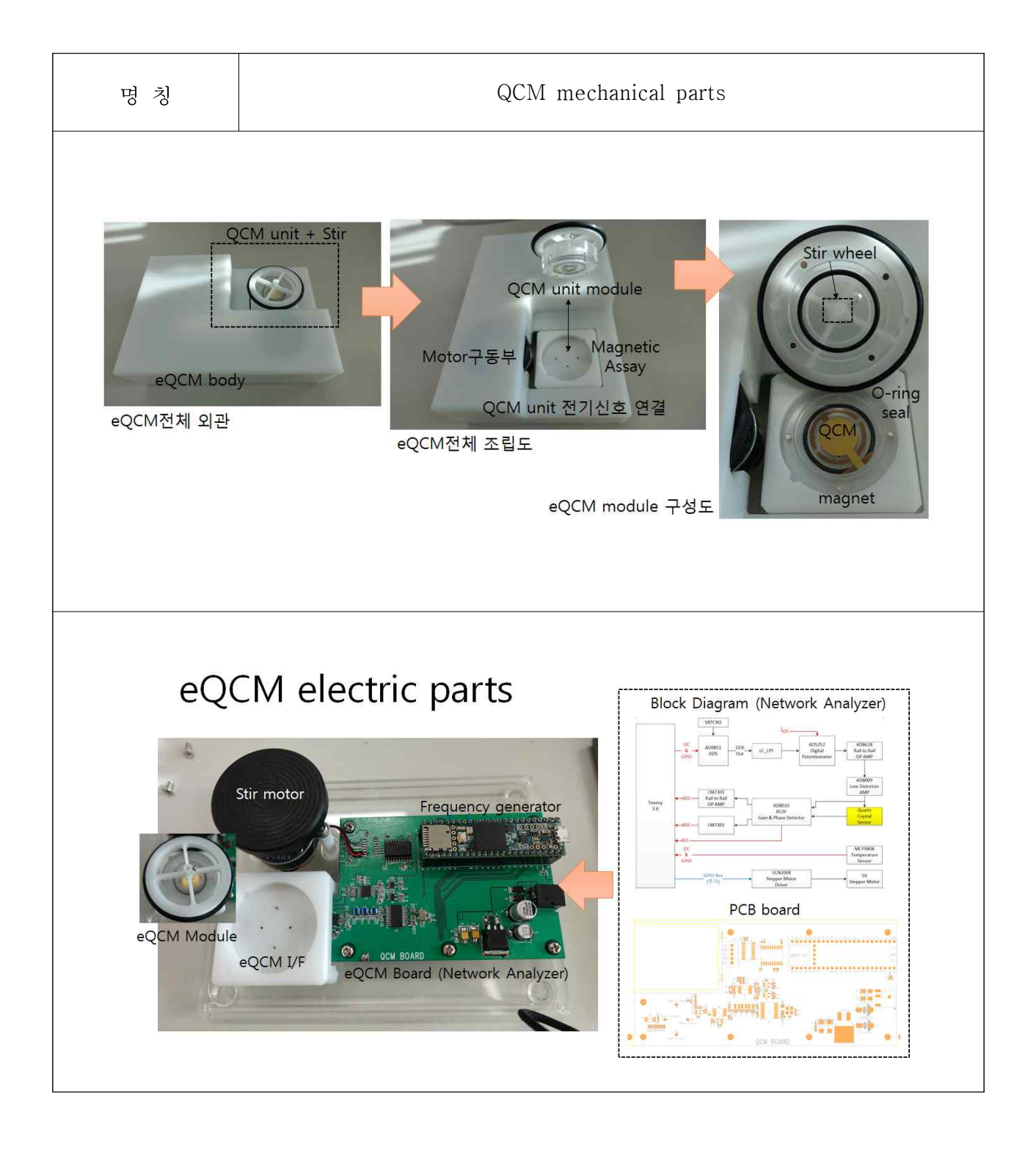

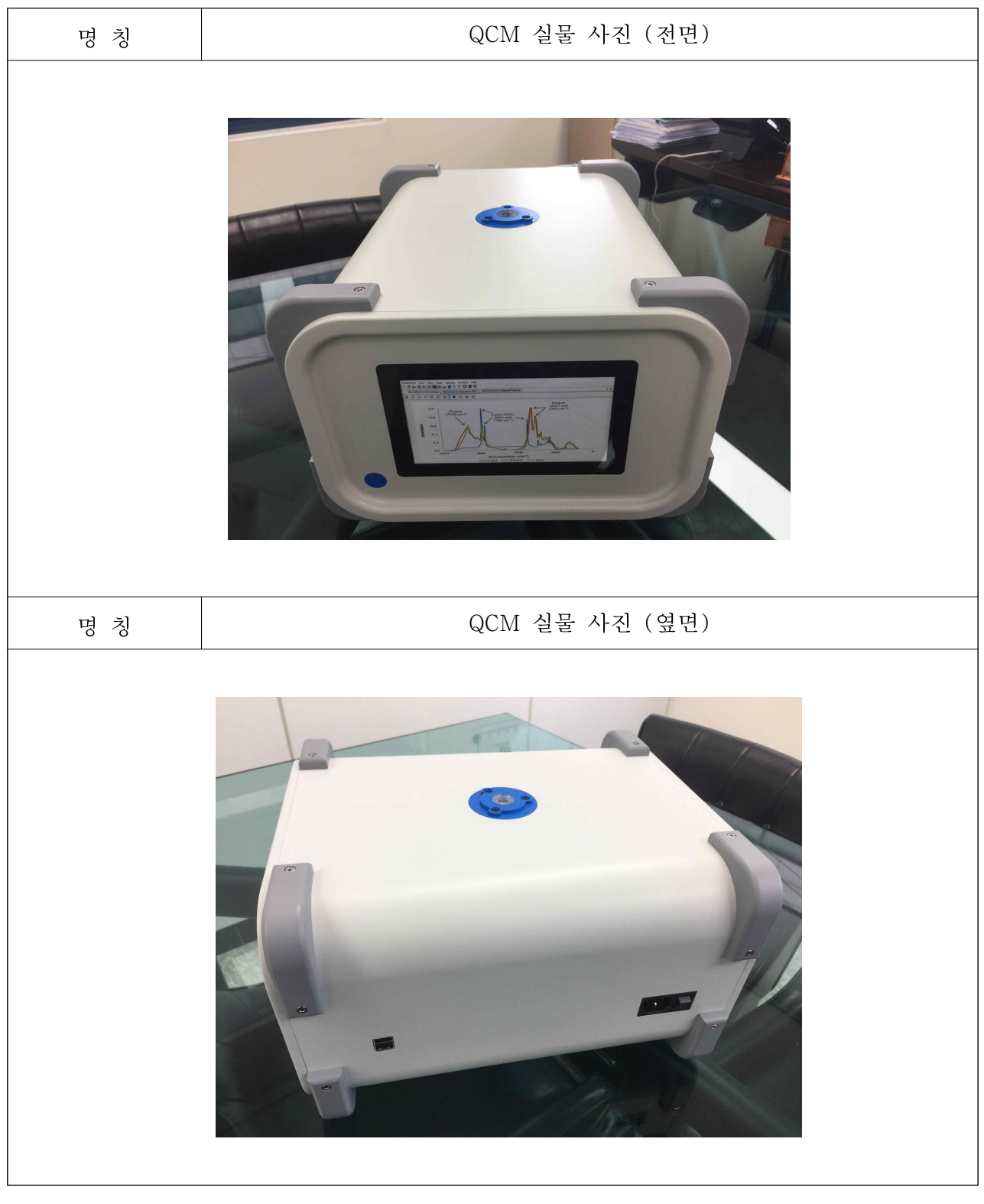

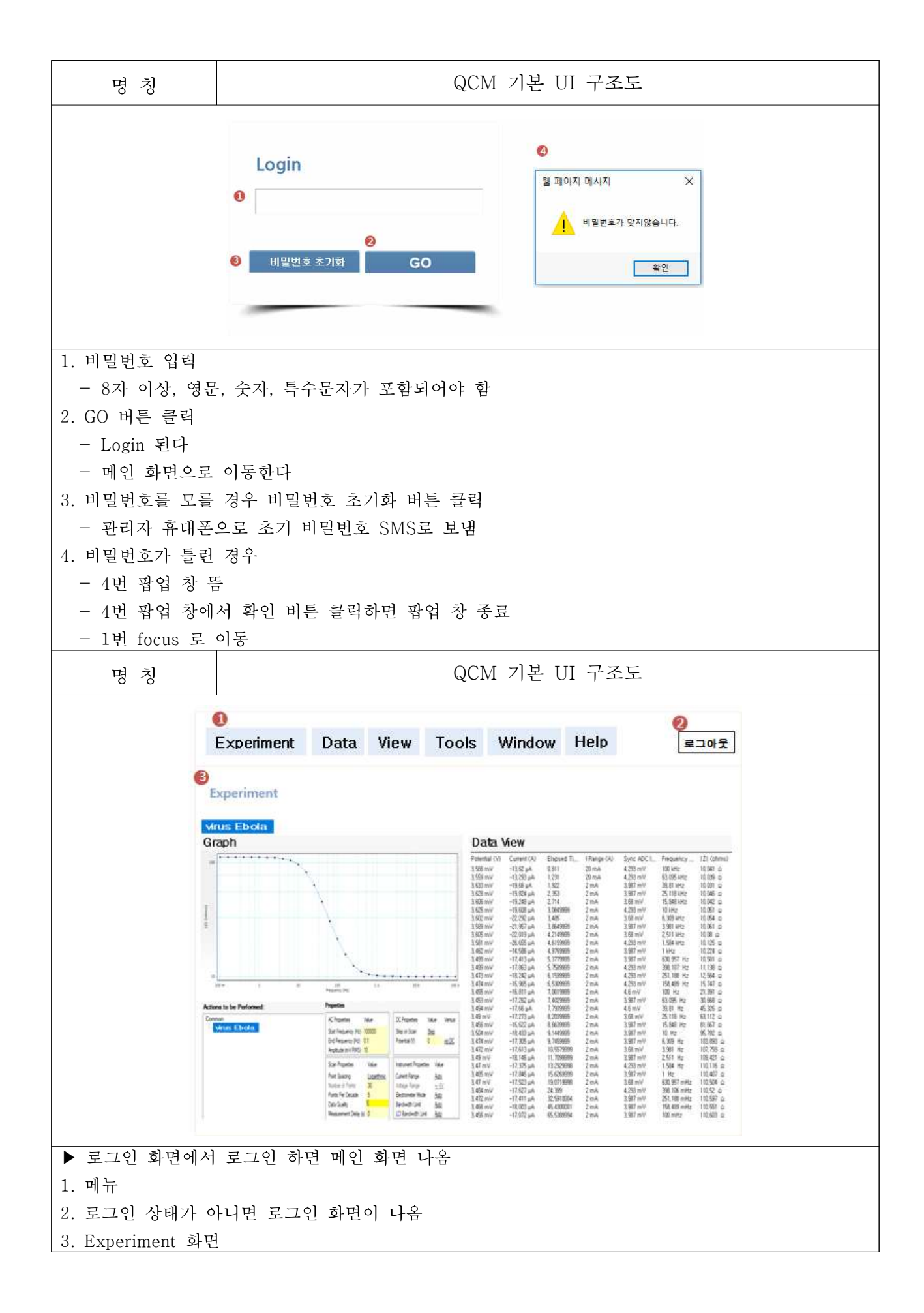

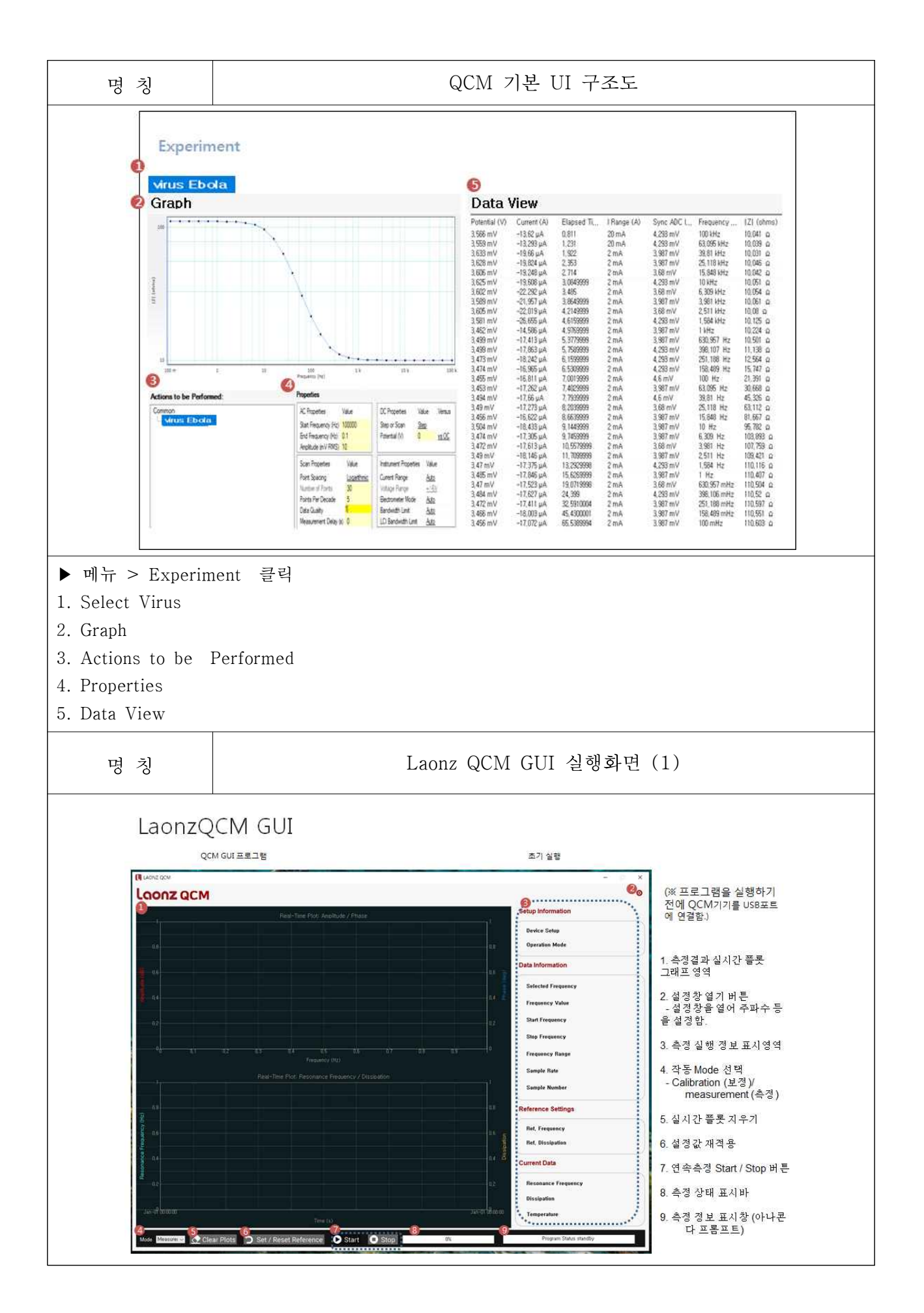

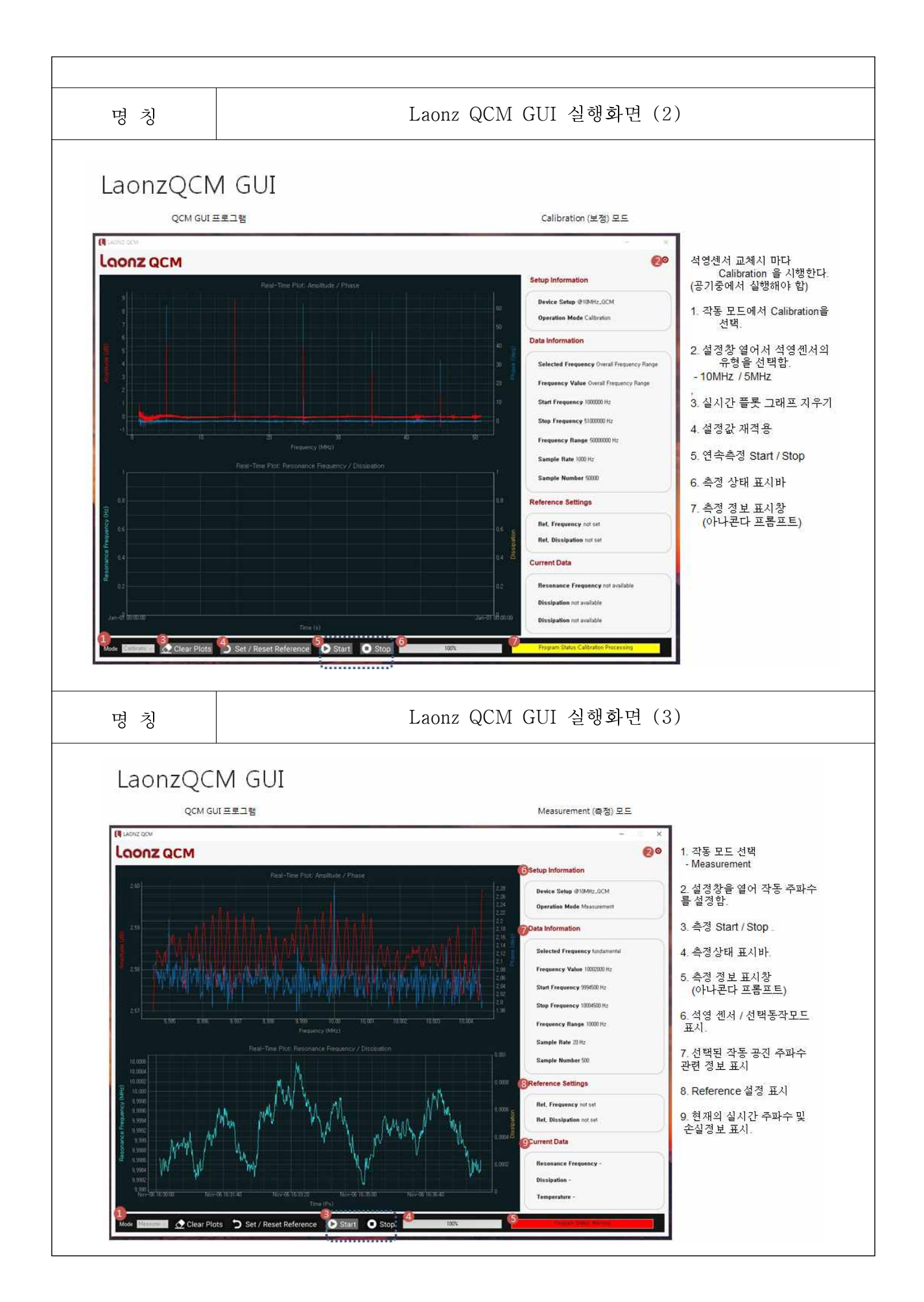

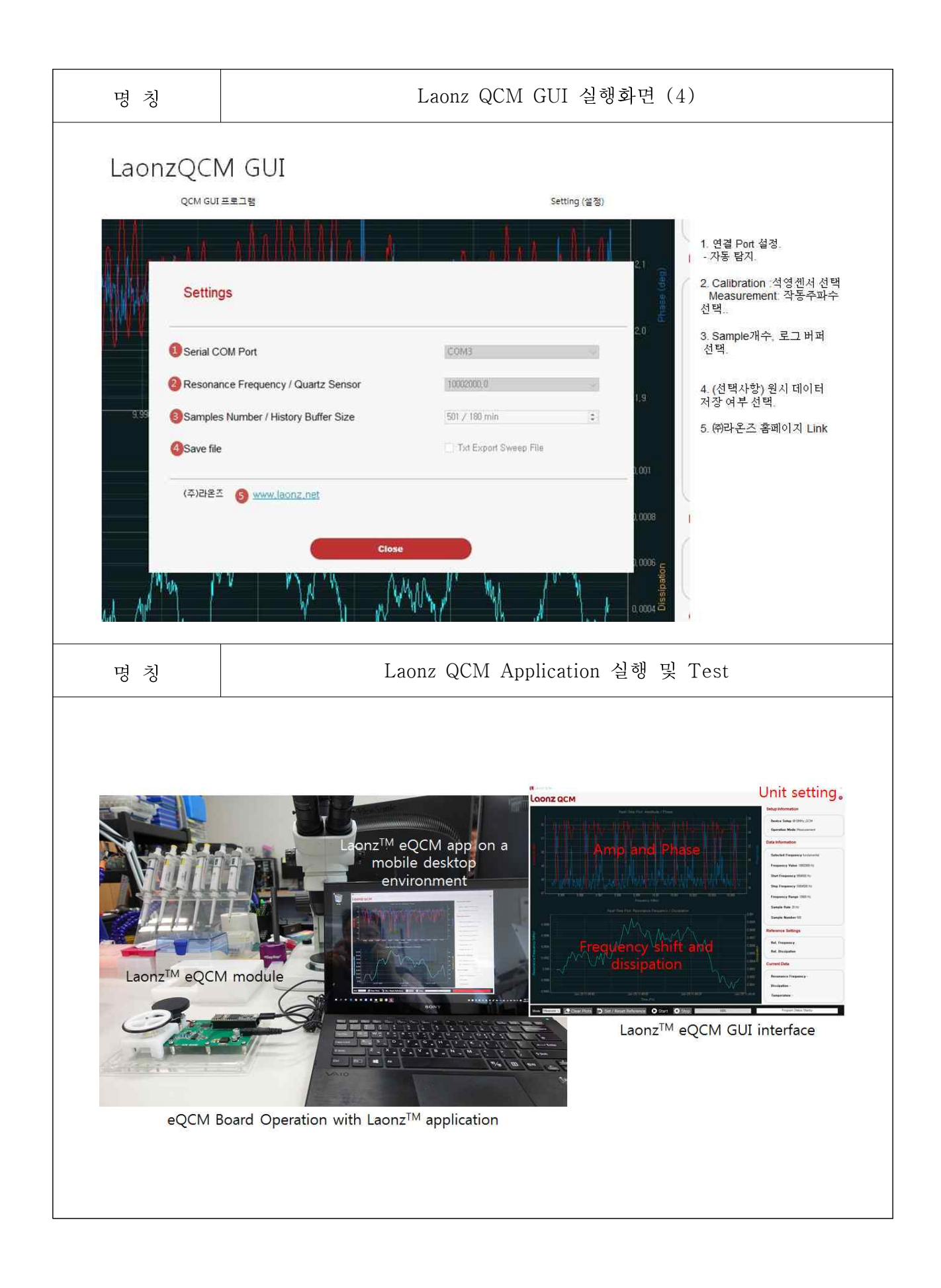

## 2-6. FMDV의 실시간 유전자증폭기술을 이용한 진단

- 1. 바이러스 채집 및 eQCM용 SERS substrate 다양화
- eQCM용 SERS substrate에 바이러스 채집을 위한 표면 고정화 방안 적용
- EDC-NHS를 활용한 고품질 Antibody 고정화 데이터베이스 구성
- PNA등 NA기반 probe의 다양화(접촉면에 따른 활용성 확대)
- 2. 전염성 바이러스 시료의 외부기관협력으로 바이러스 종에 대한 DB 확보
- 전염성 바이러스 정보DB 구축 (사육환경과 동물의 바이러스 접촉 진행과정)
- 구제역, AI, PRRS, 또는 PED의 바이러스 반응 정보 수집(모델링 정보 정의 및 규격)
- 바이러스의 반응 정의에 따른 동물실험 생체신호와 상호연동정보 DB 구축
- 바이러스 활동제한 환경DB 수집과 EQCM 연동 정보의 검증

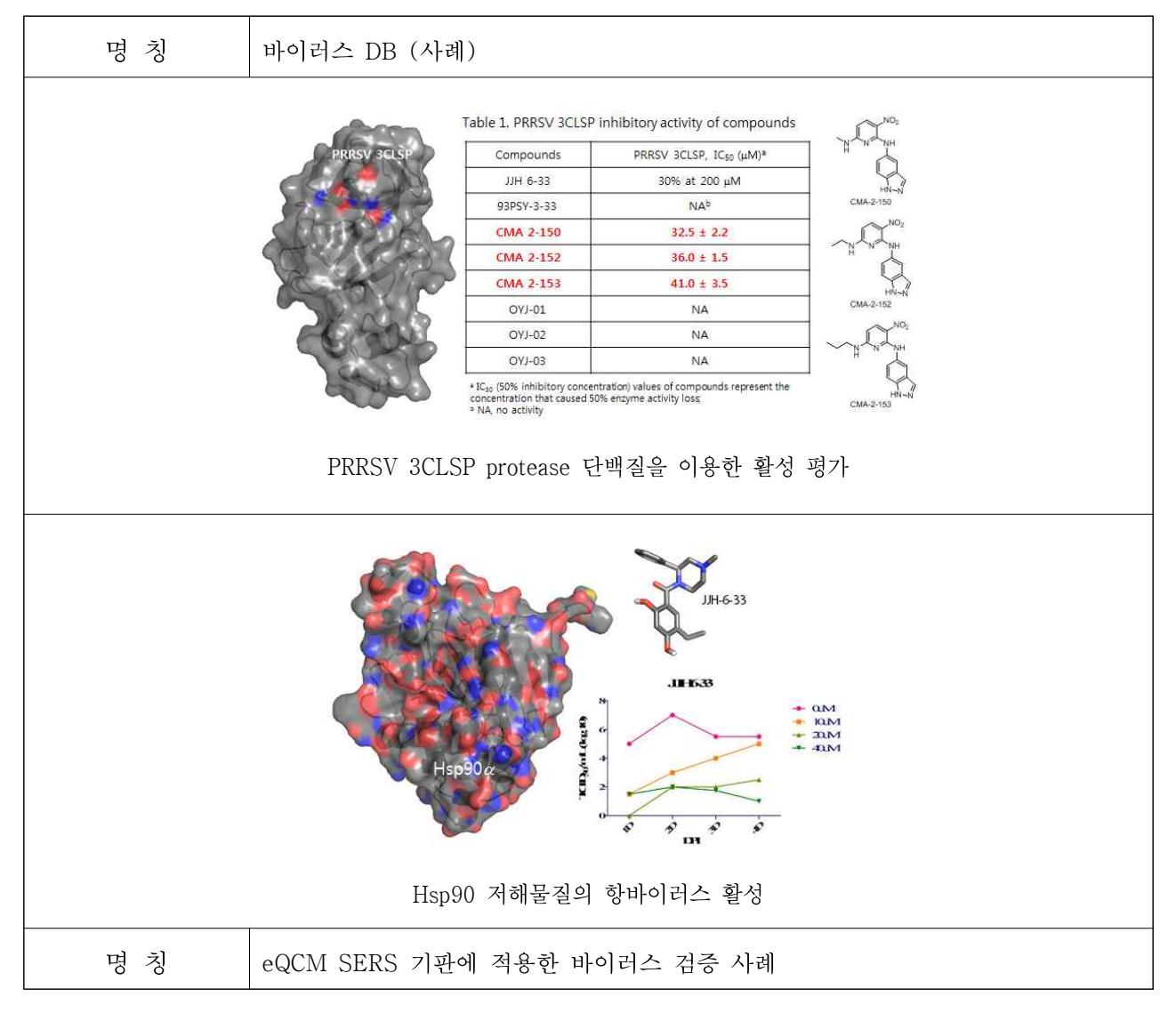

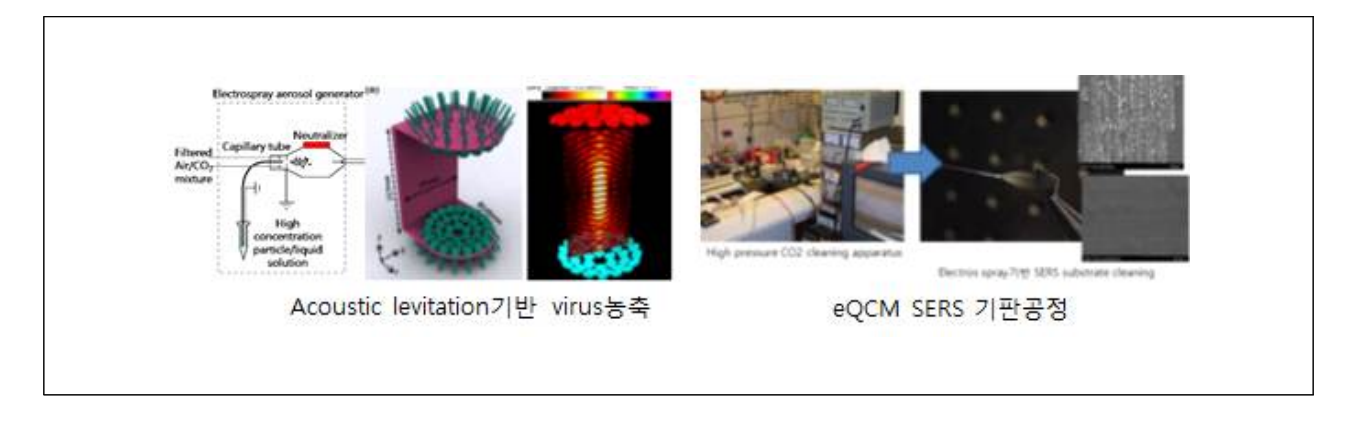

- 3. 축종별 전염성 바이러스의 단백질 활성 물질 정의 및 검증
- 사육환경과 동물 운용콘텐츠와 연동하는 기초DB 정의 및 검증
- 바이오센서 플랫폼과 사육환경의 실시간 DB연동 검증
- eQCM연동 데이터 획득 절차 확인: 사육환경에 대한 실시간 정보수집 및 분석DB 구축
- SERS 기판의 구성에 따른 바이러스 진단 정보 DB구축
- 사육환경과 동물생체신호의 연동에 따른 실시간 정보획득의 신뢰성 검증

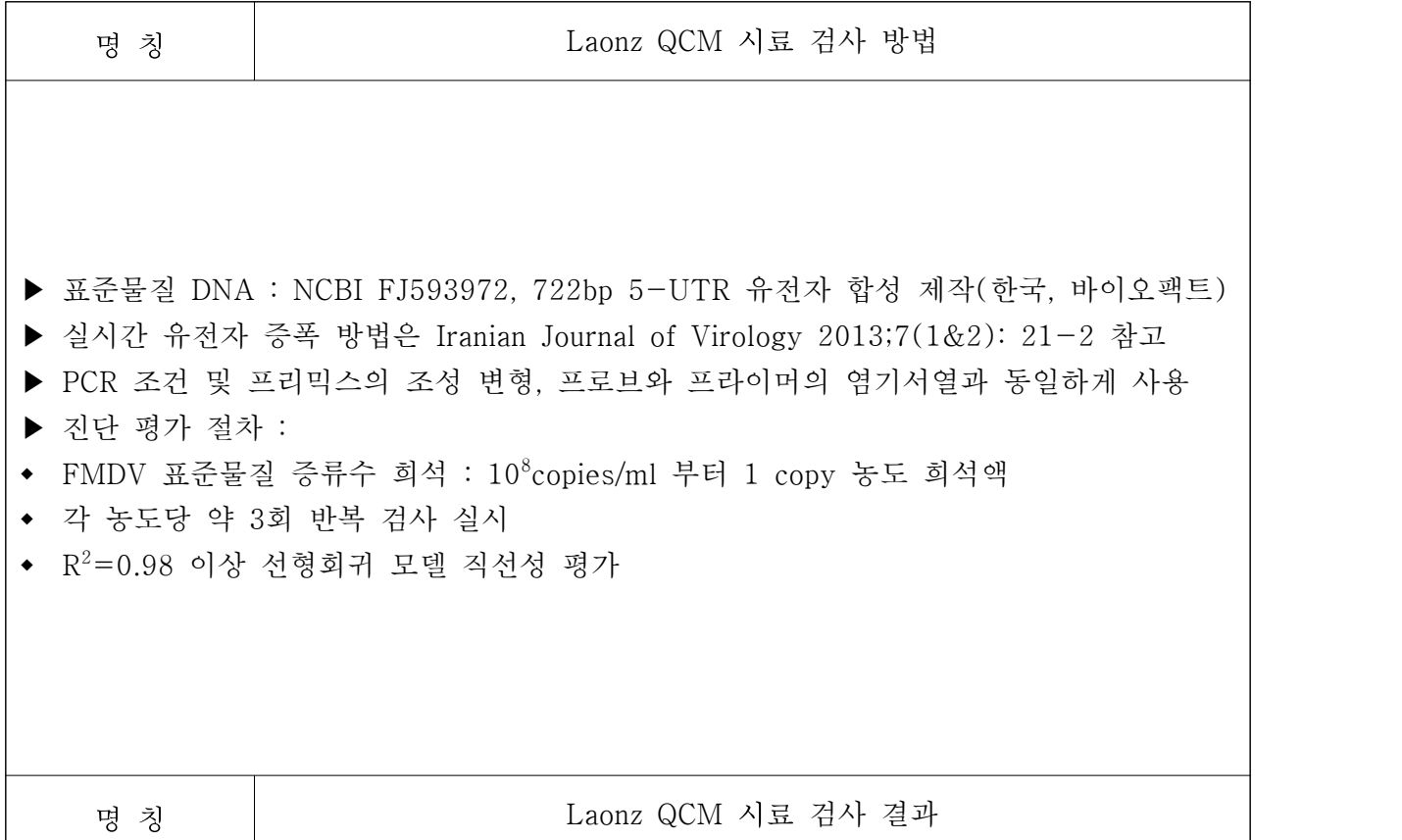

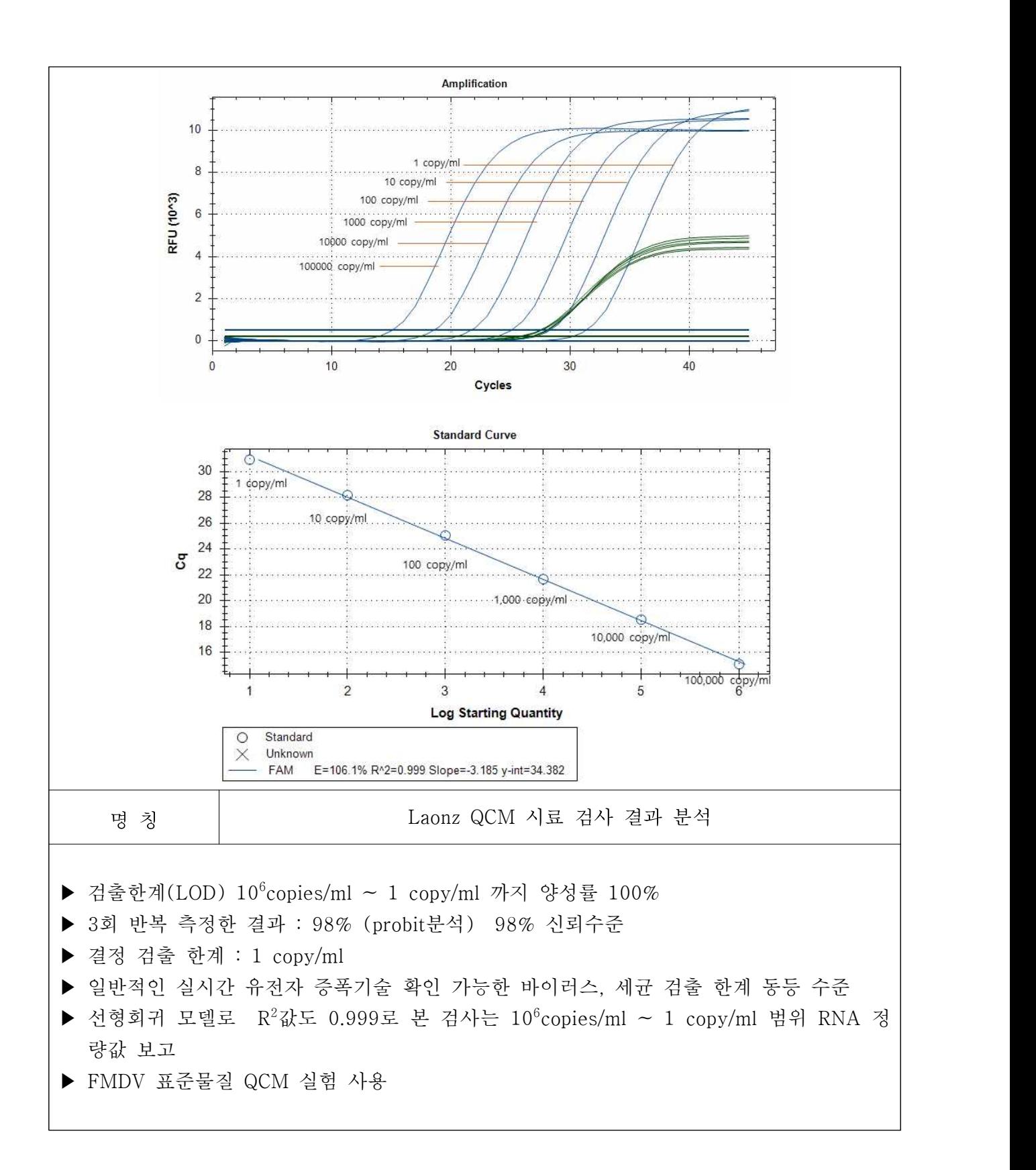

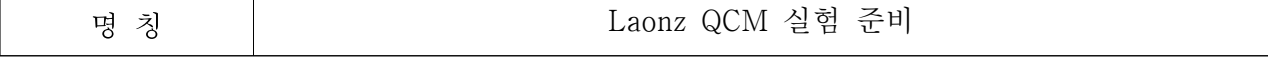

- ▶ COOH-SAM reagent plus의 tube에 에탄올 50ul를 추가, 용해 후 정제수 950ul 첨가 혼합, 혼합 후 2~4℃ 보관
- ▶ EDC와 NHS는 정제수 1ml을 첨가하여 50ul씩 분주하여 –20℃이하 보관

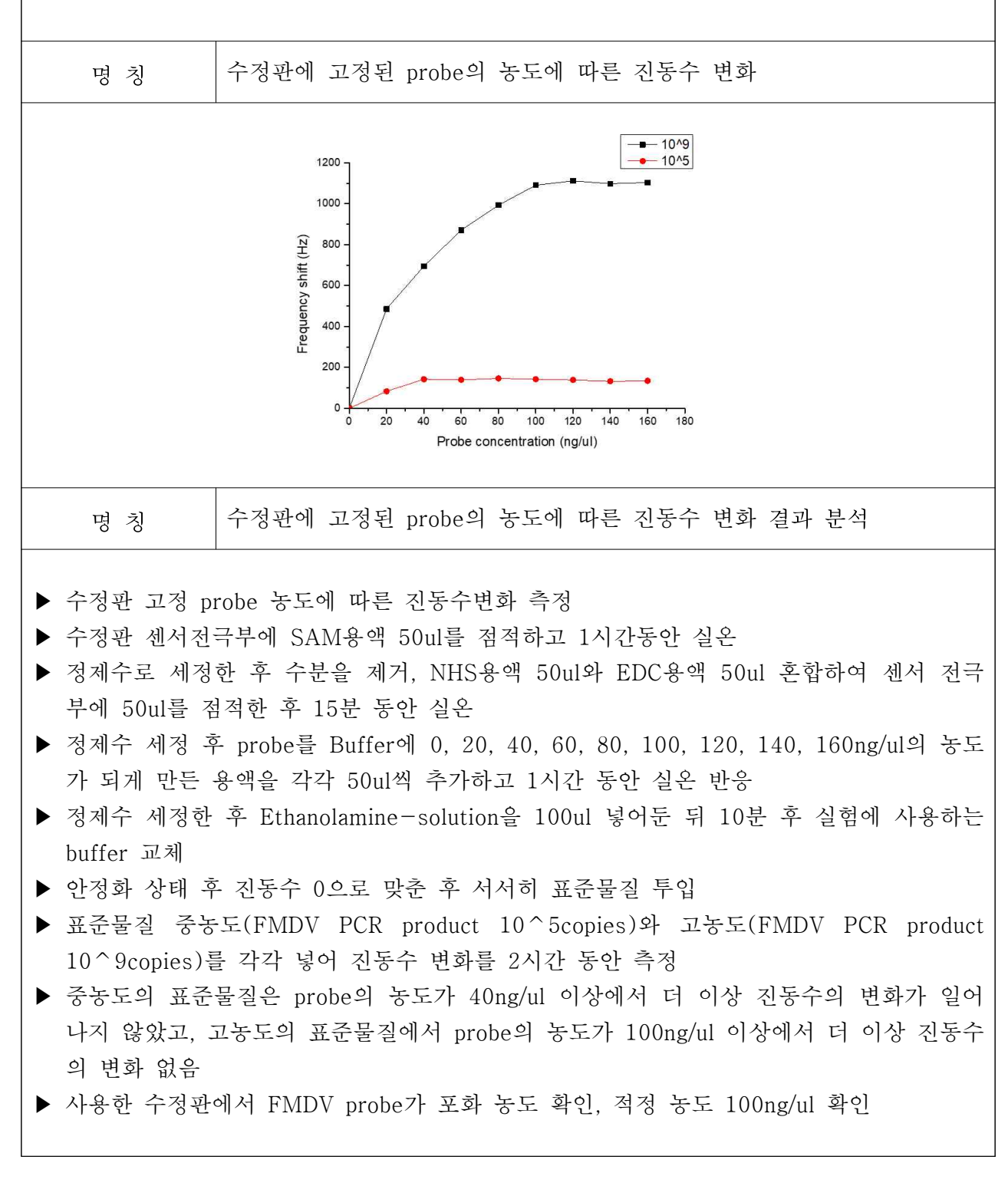

명 칭 | The Laonz QCM 표준물질 농도에 따른 진동수 변화

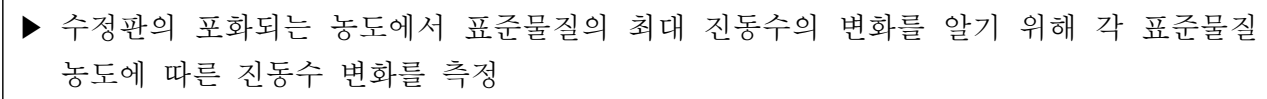

- ▶ 수정판의 probe에 결합 가능한 표준물질(FMDV PCR product)의 농도를 측정하기 위해 수정판의 probe의 농도를 100ng/ul로 하고 그 외의 조건을 동일한 방법으로 준비
- ▶ 표준물질을 10^9부터 10^1까지 10배수로 희석한 검체 사용, 2시간 동안 시간에 따 른 진동수의 변화 확인

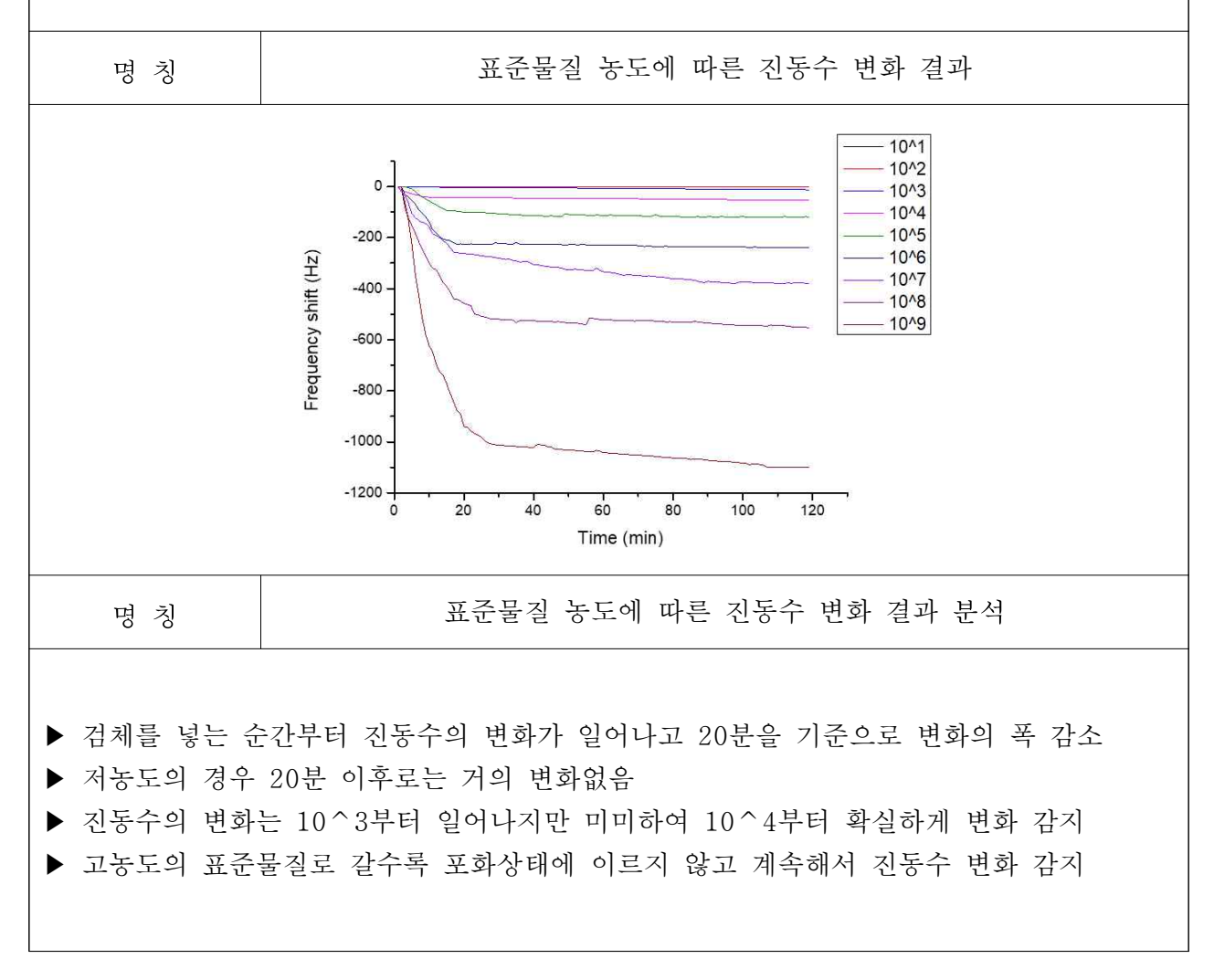

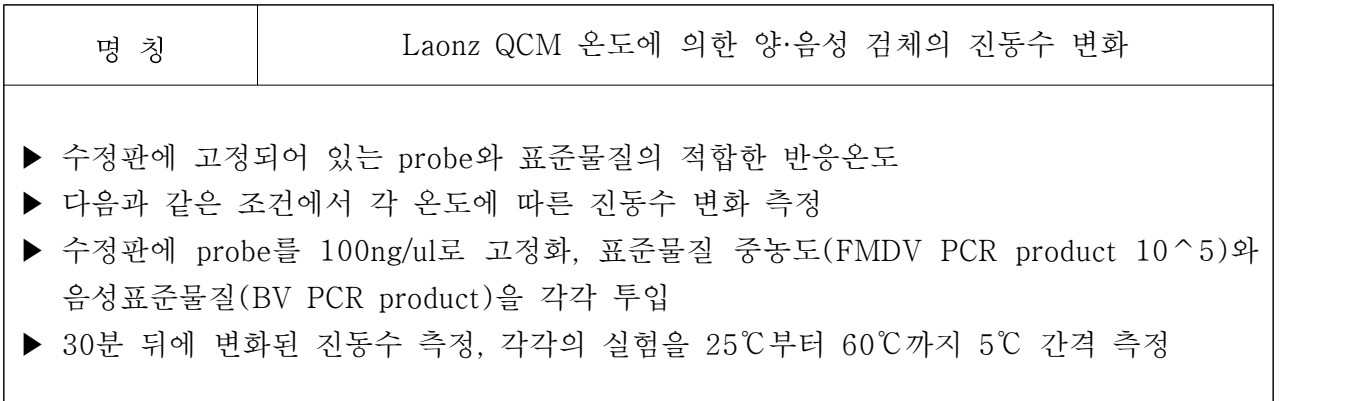

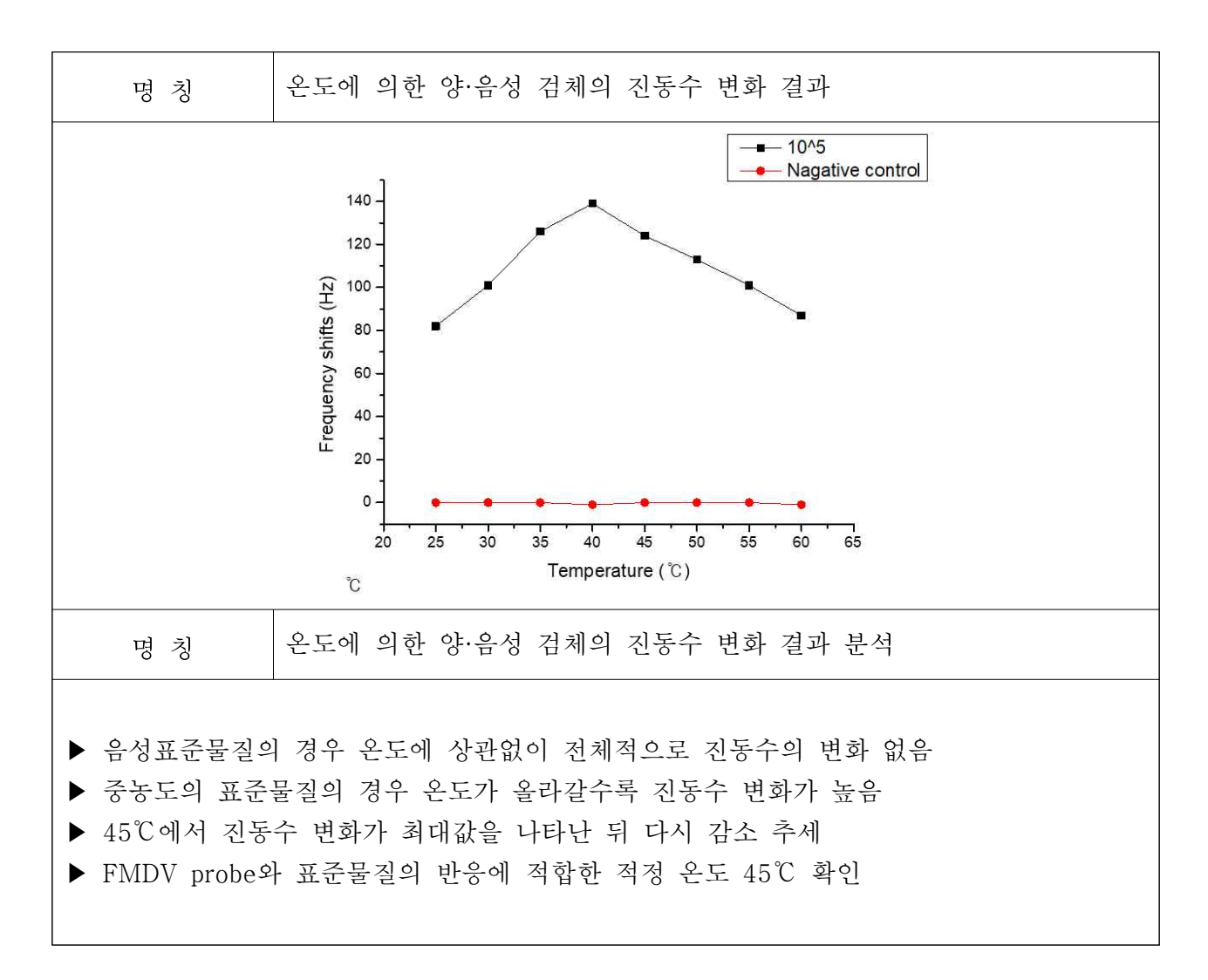

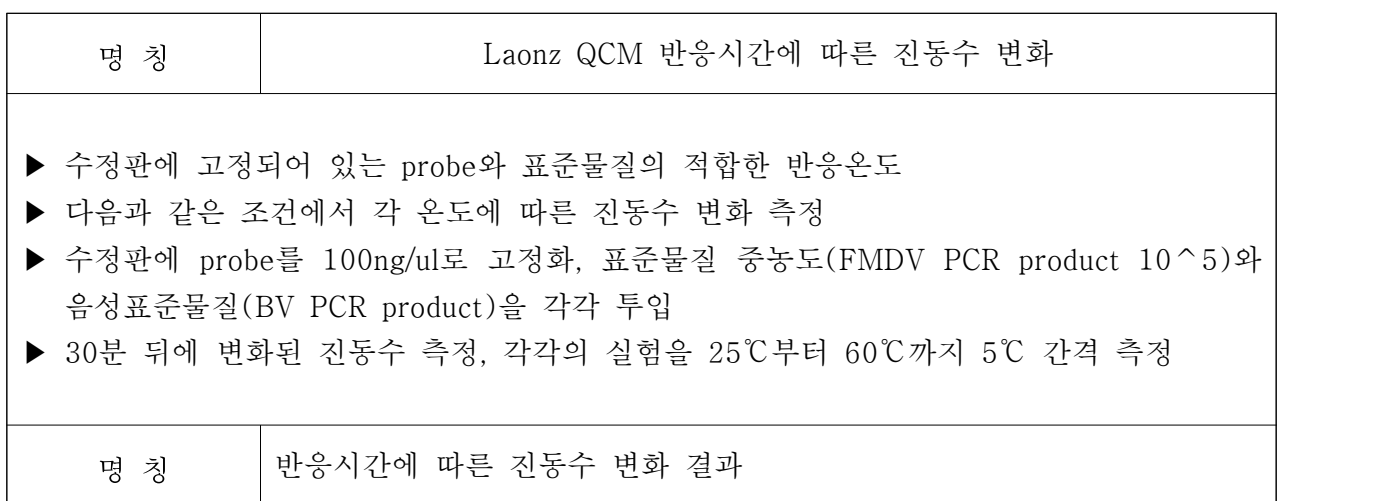

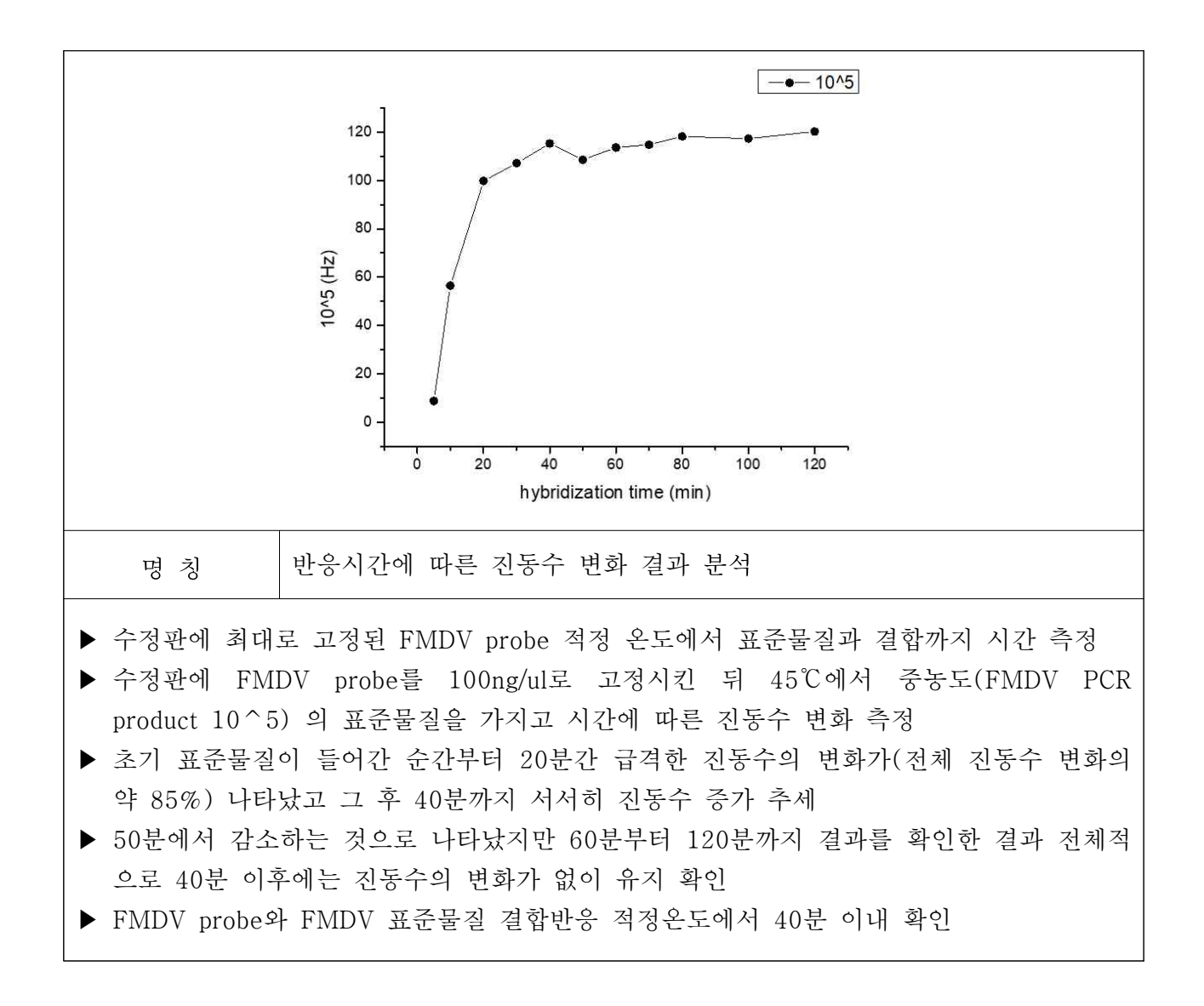

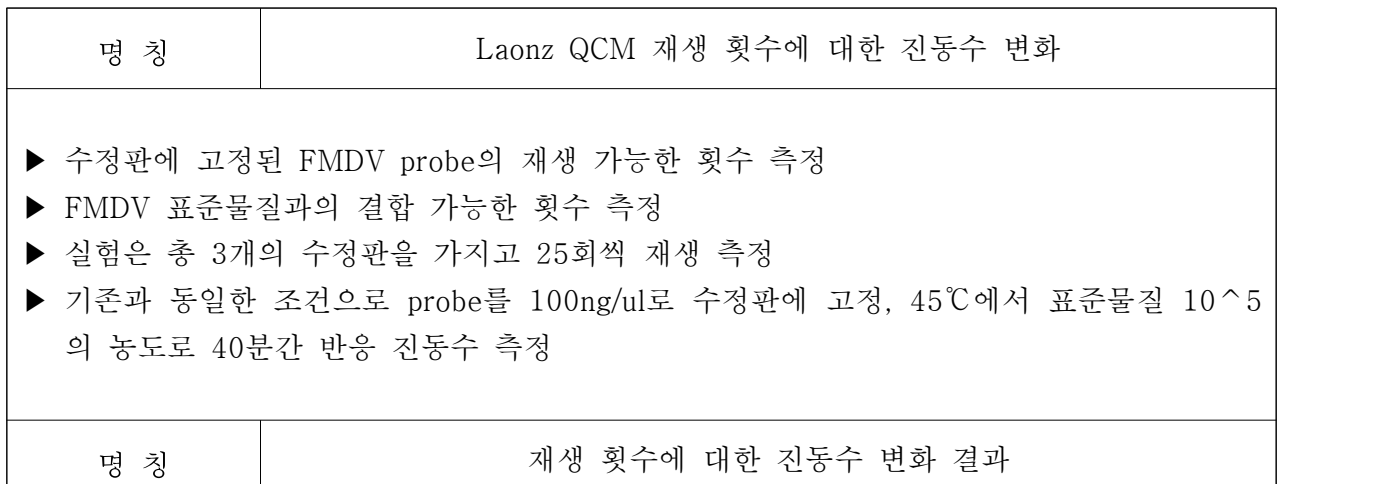

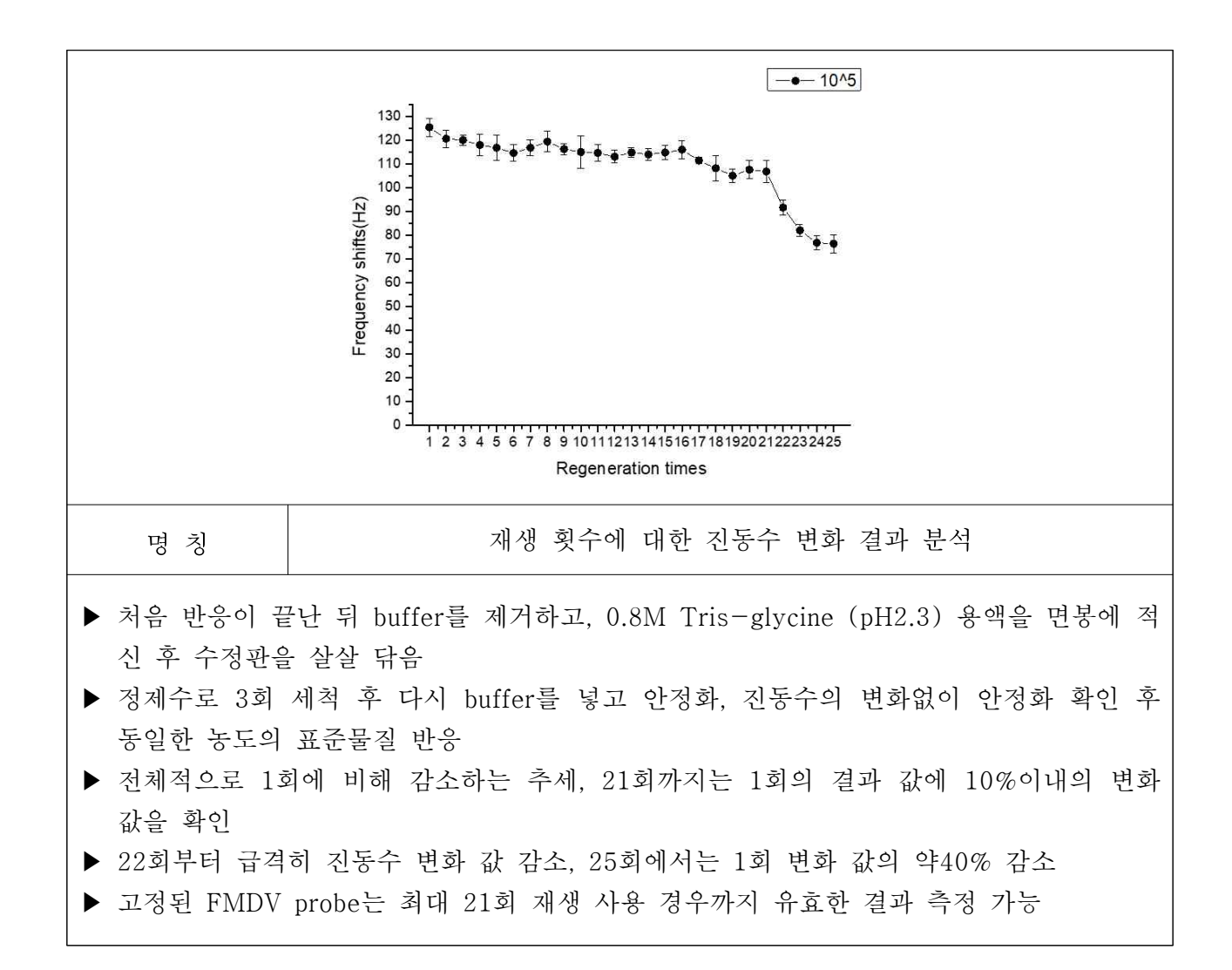

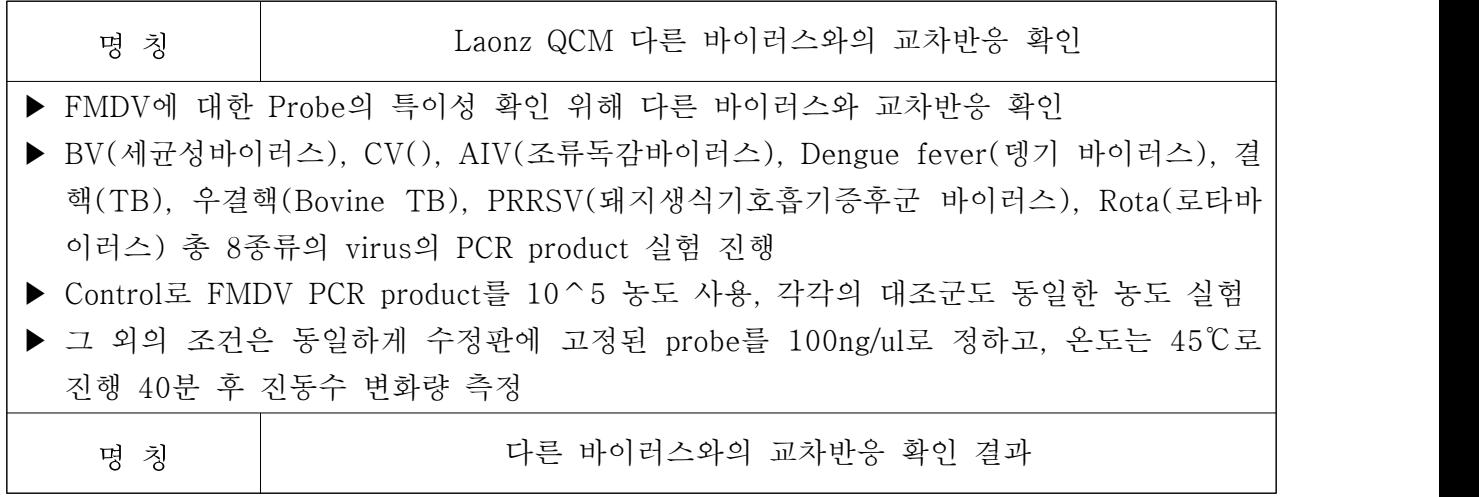

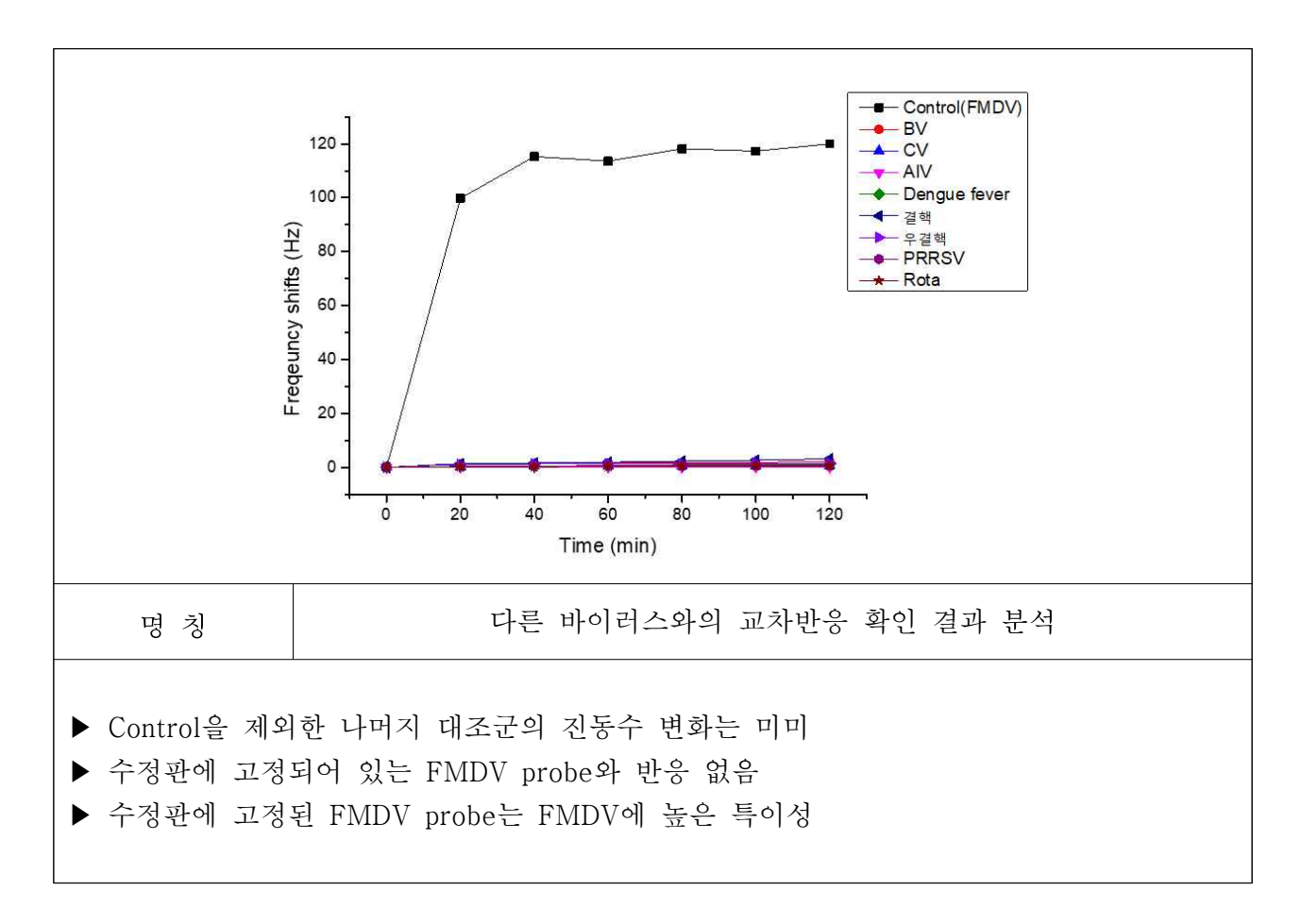

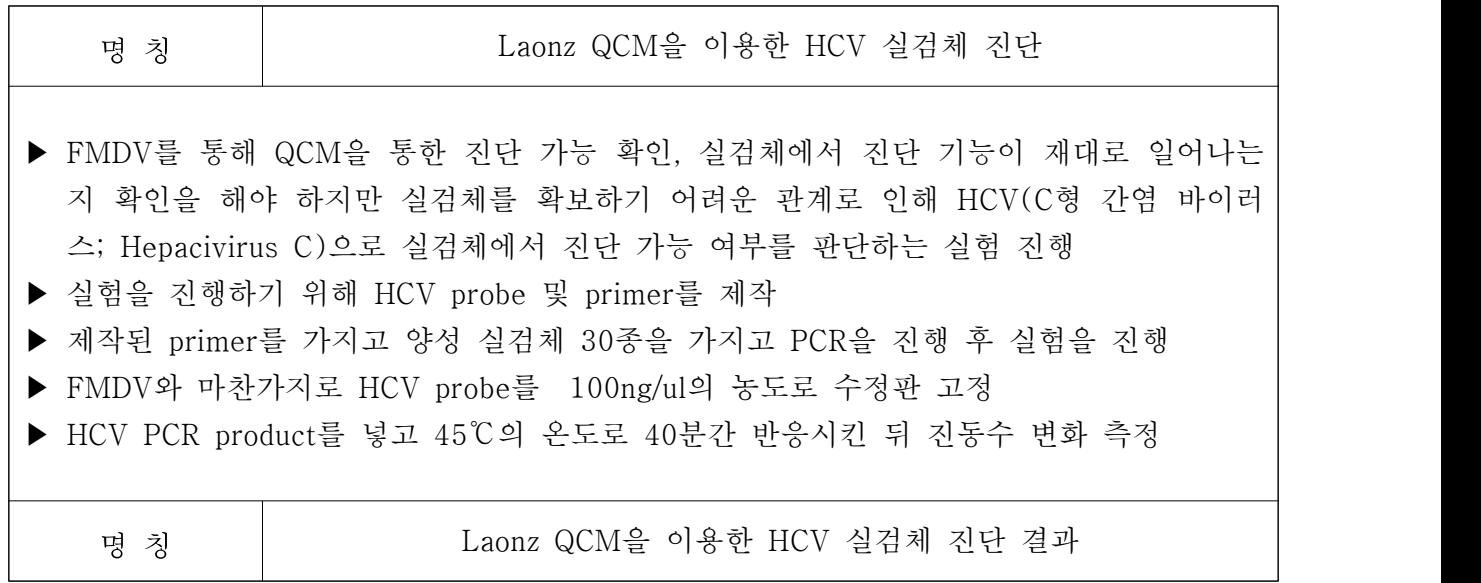

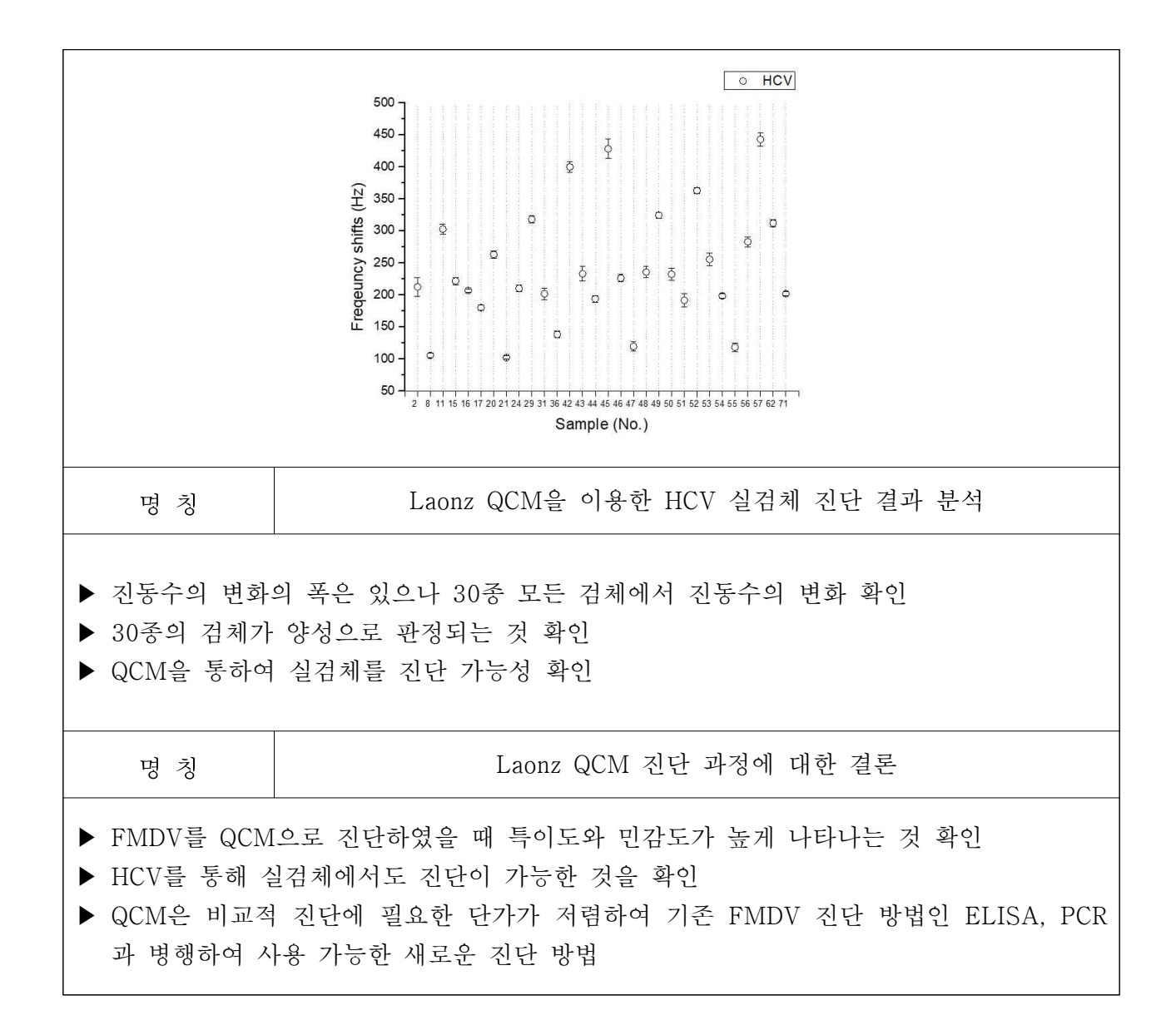

## 2-7. 논문 지적재산권 내역

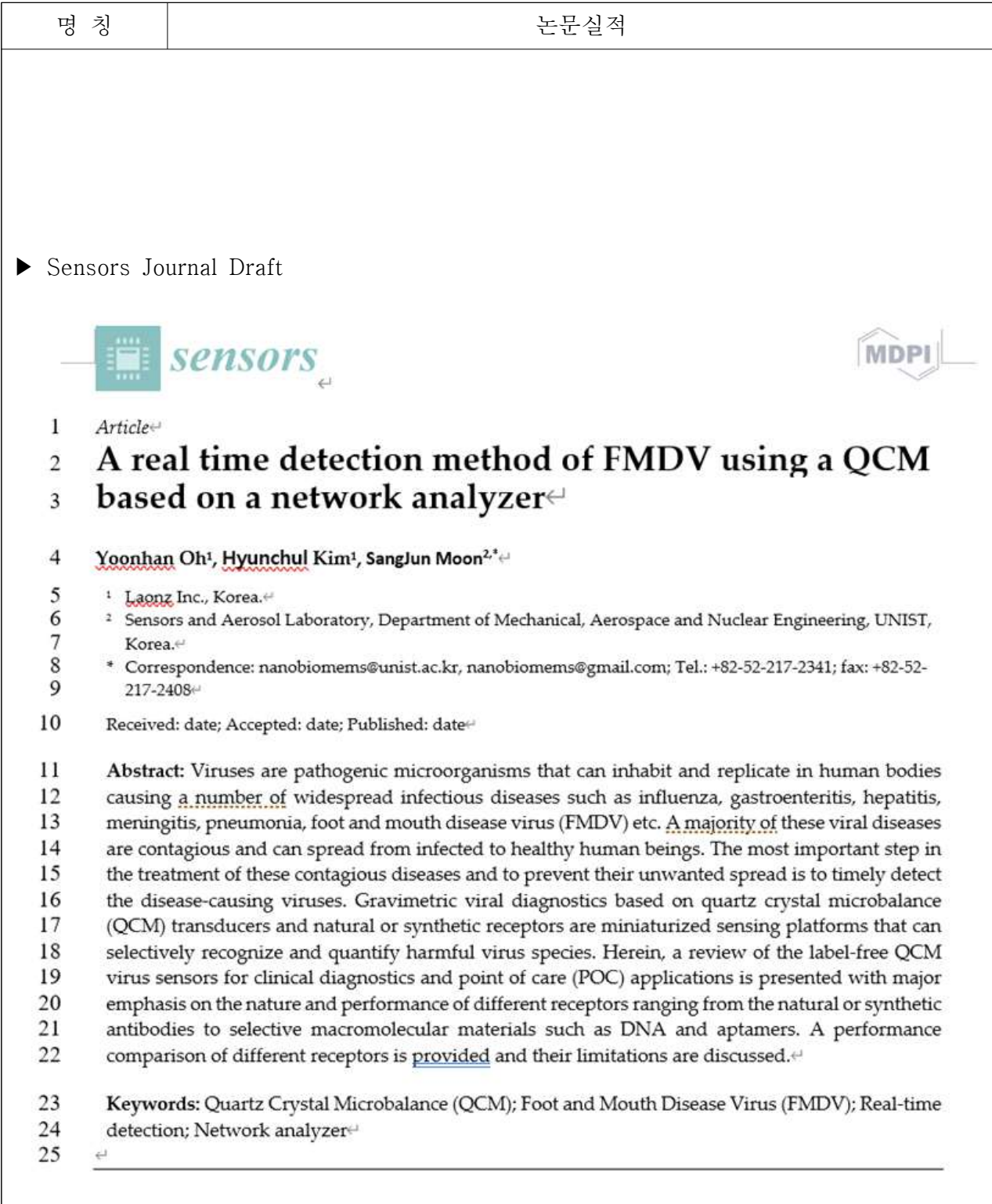

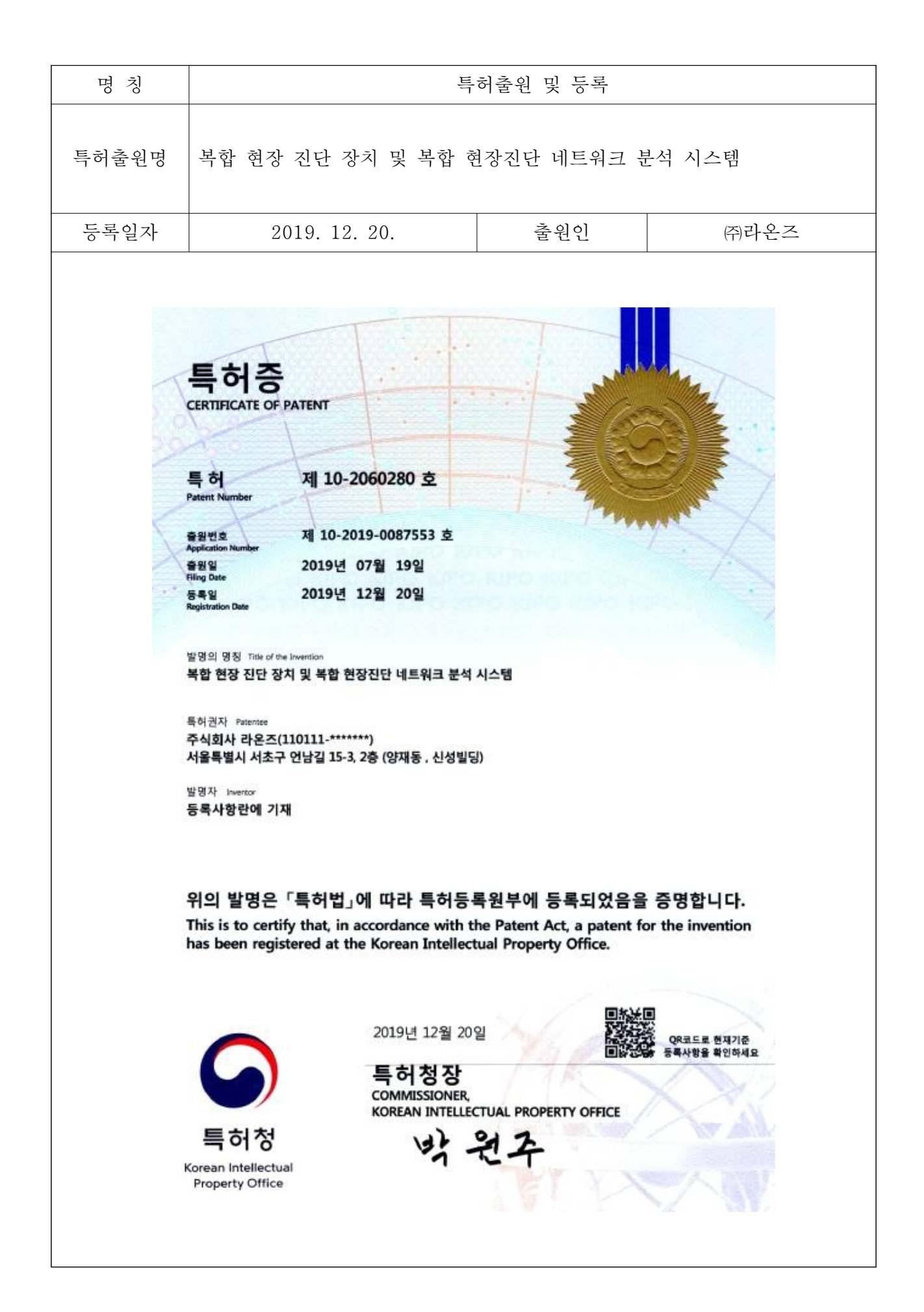

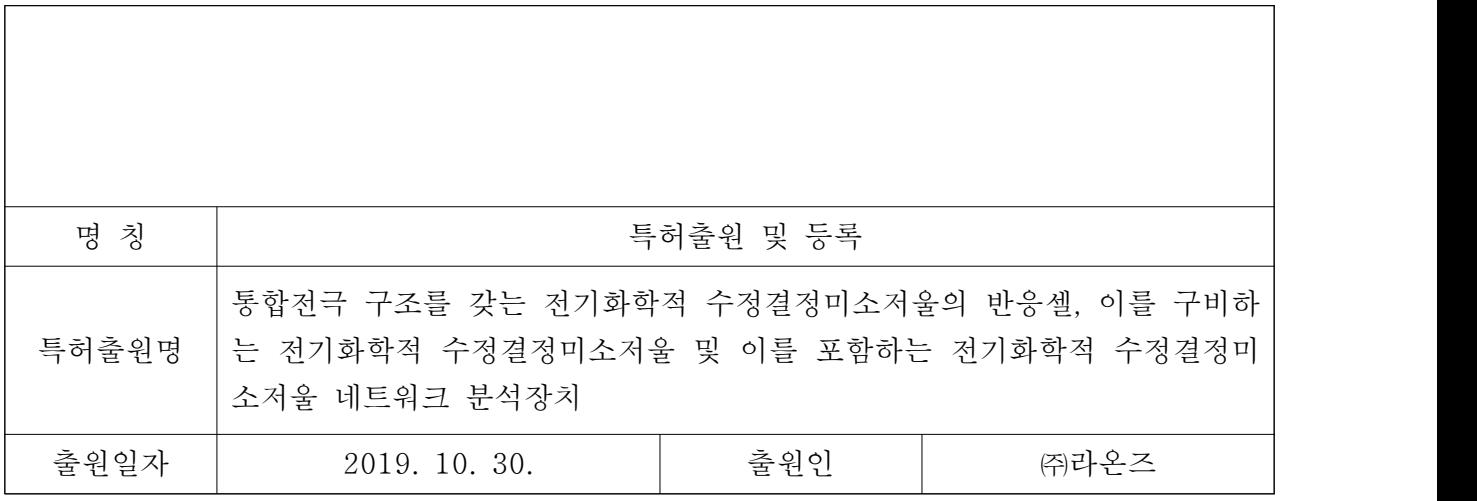

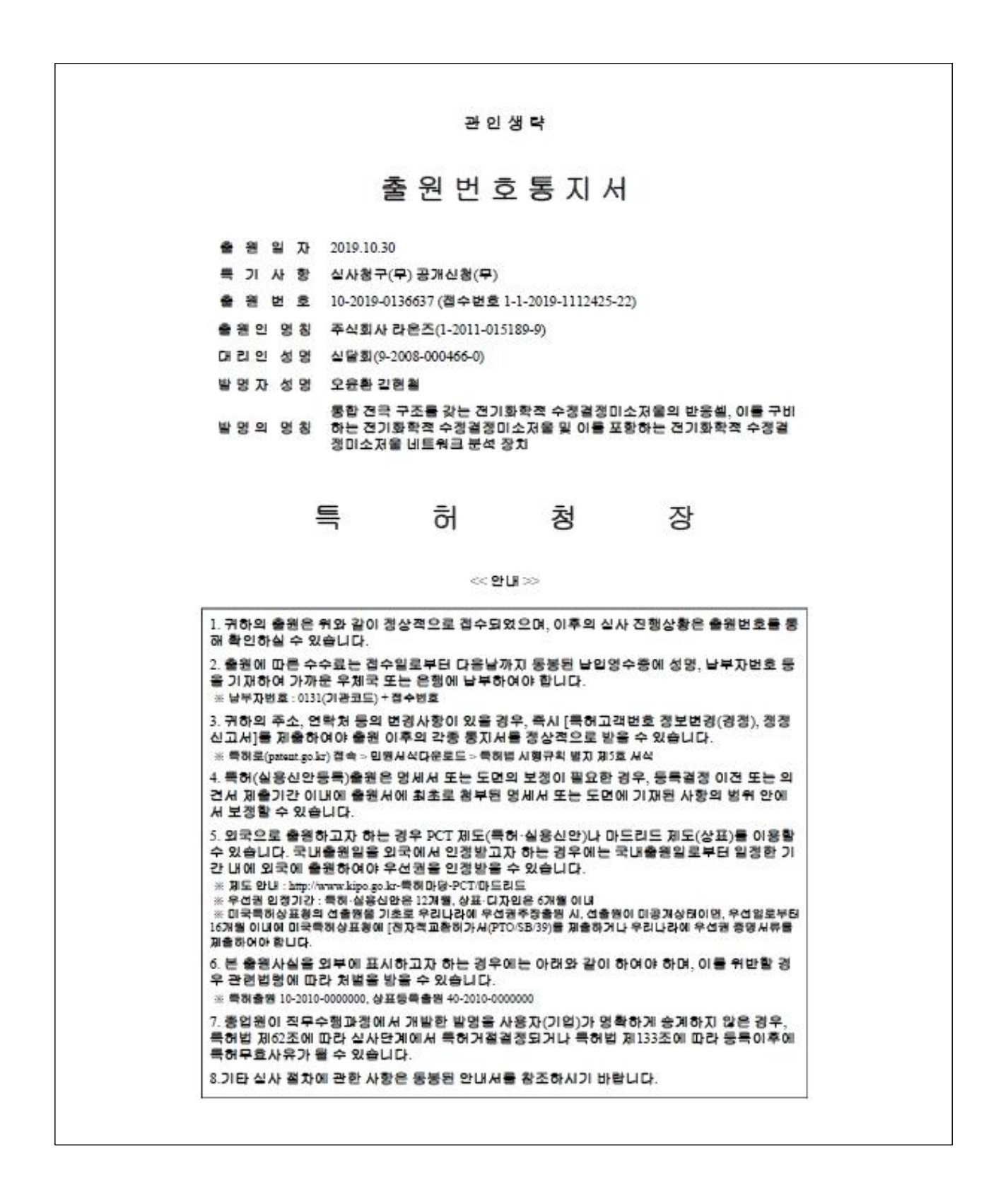

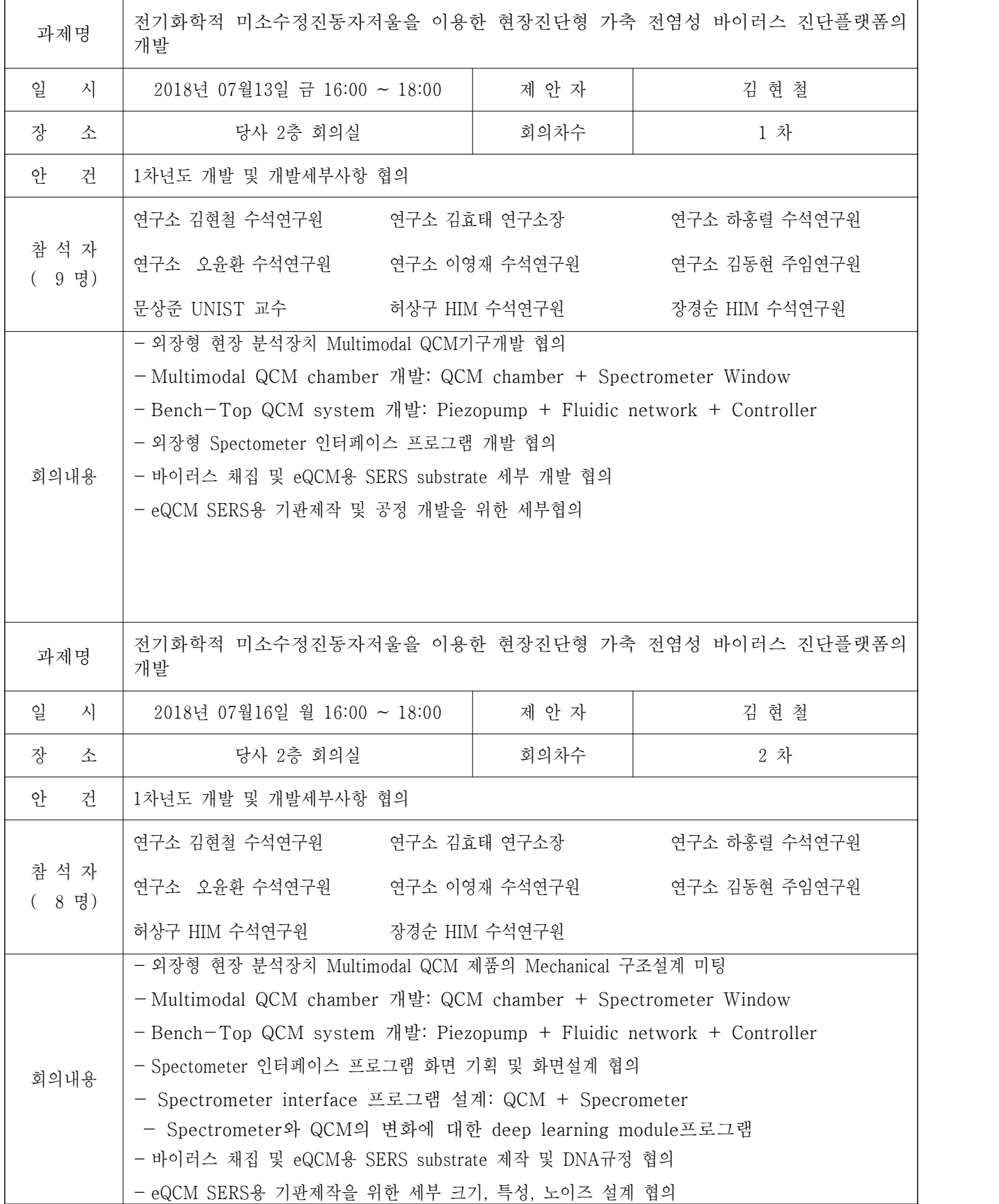

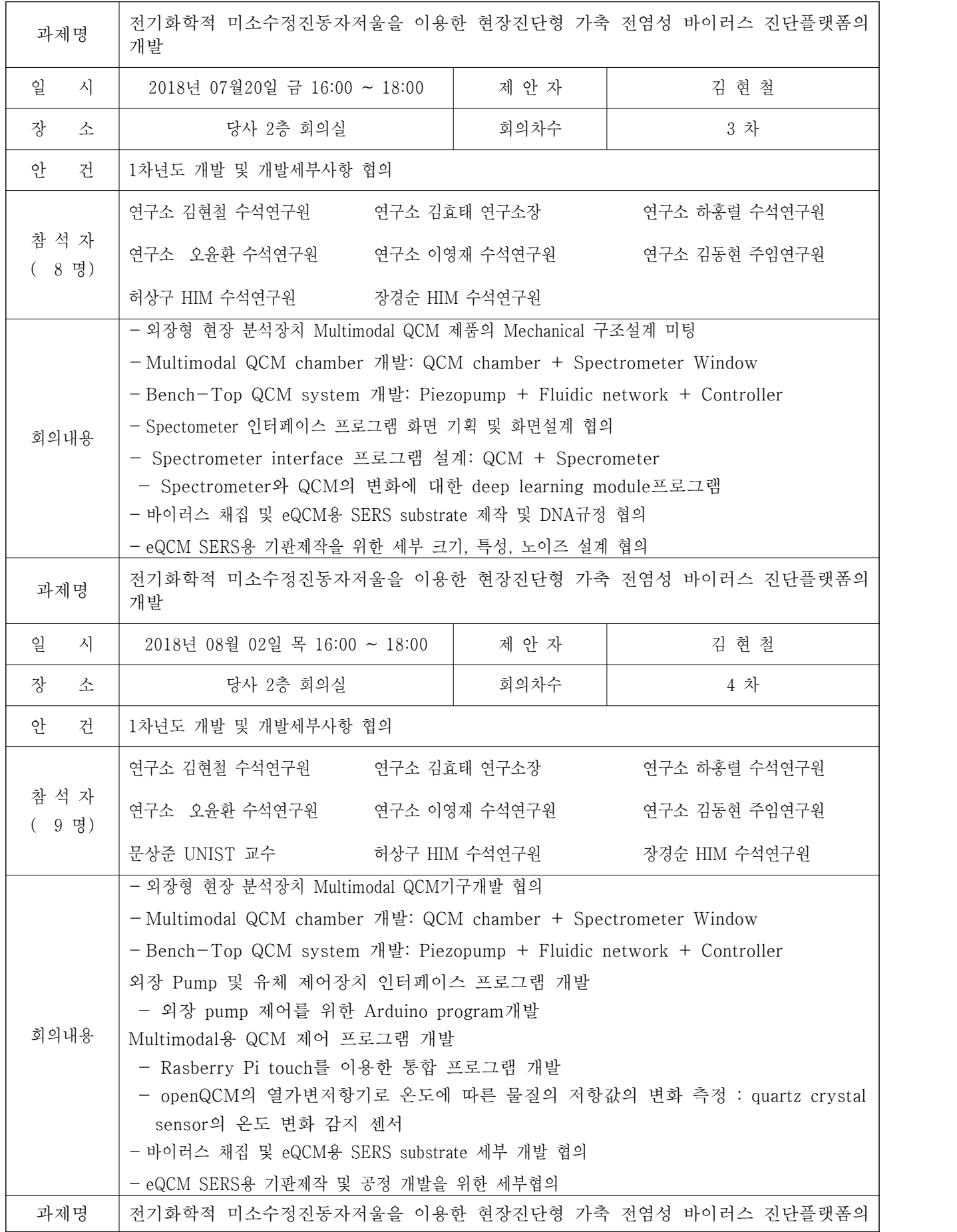

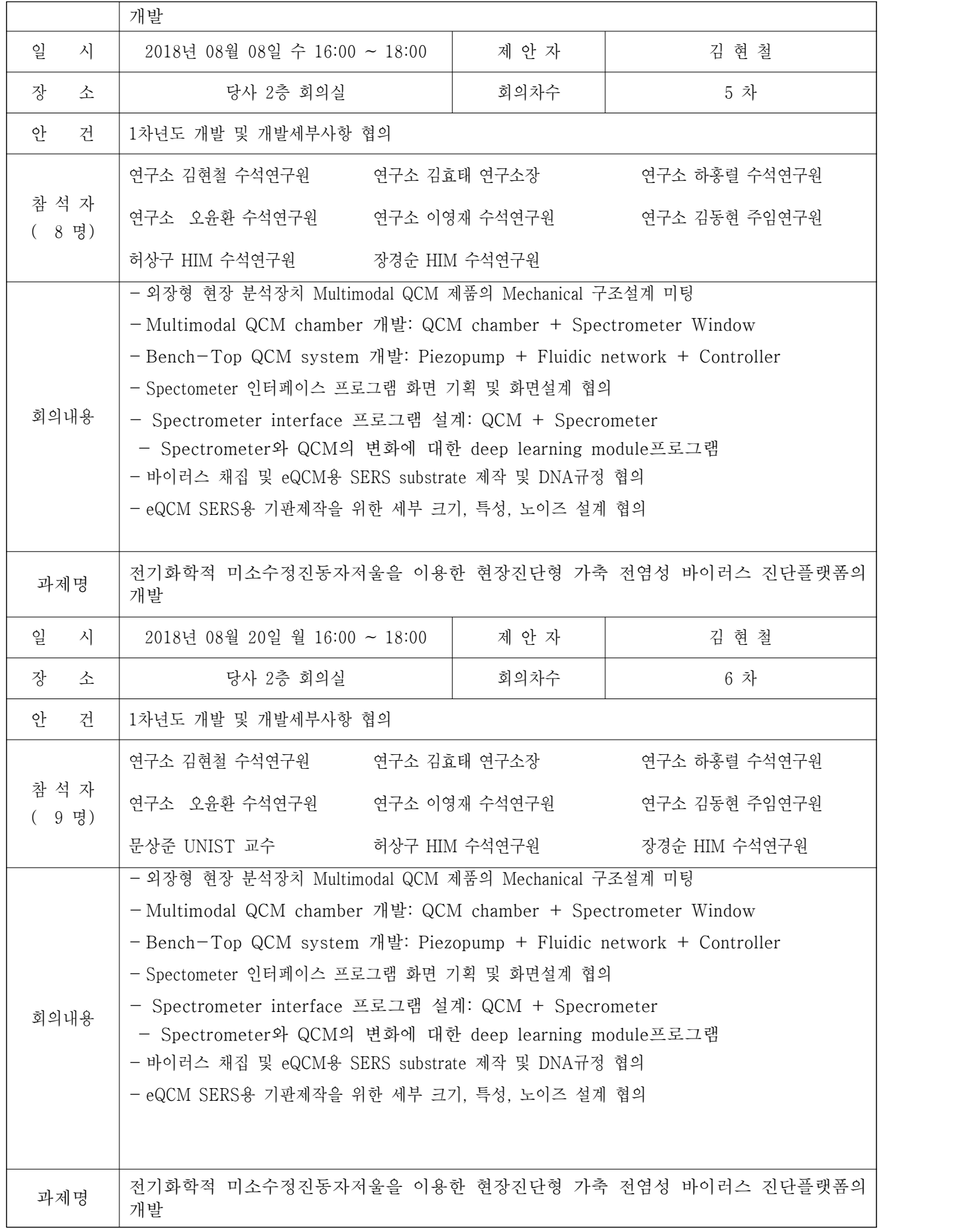

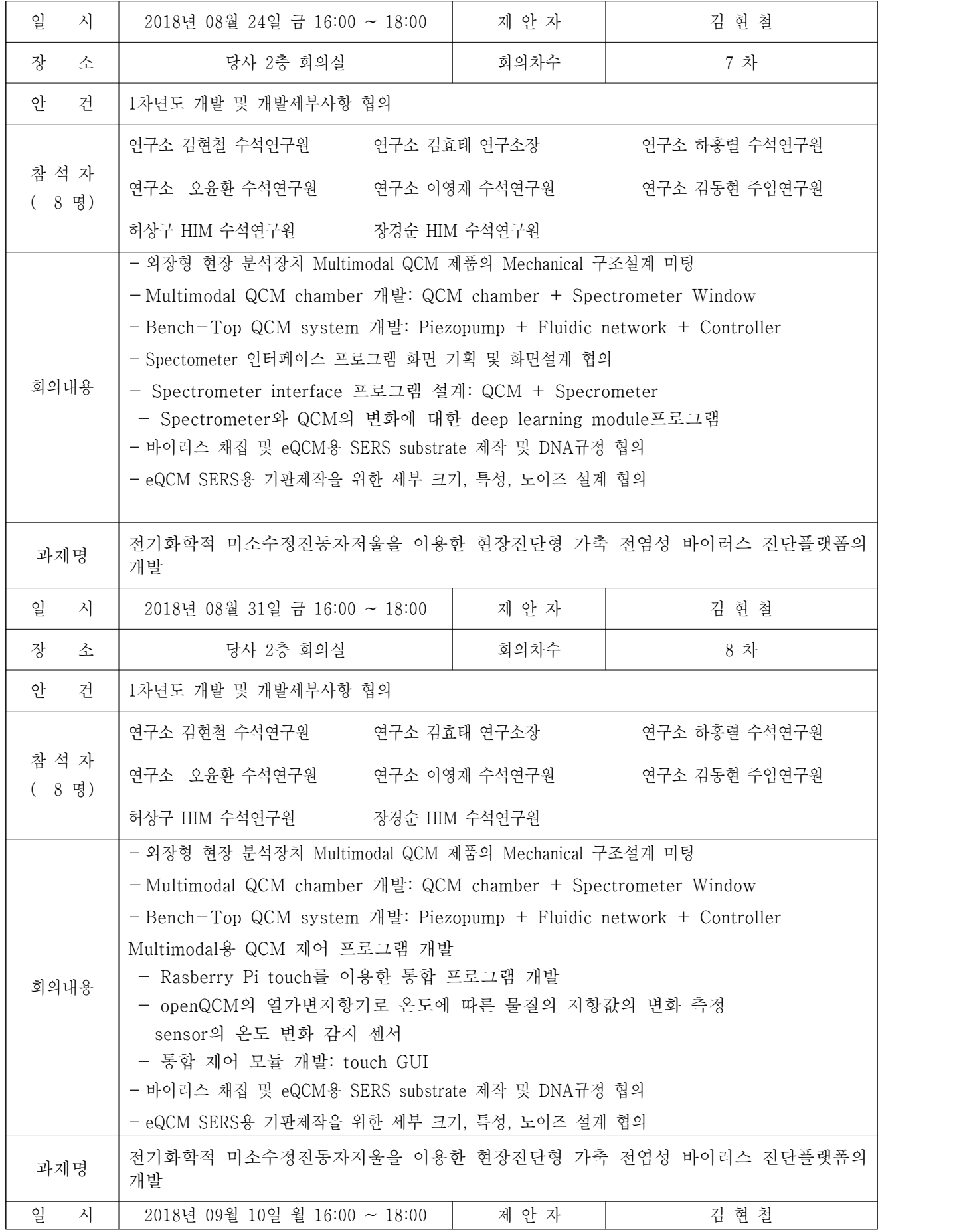

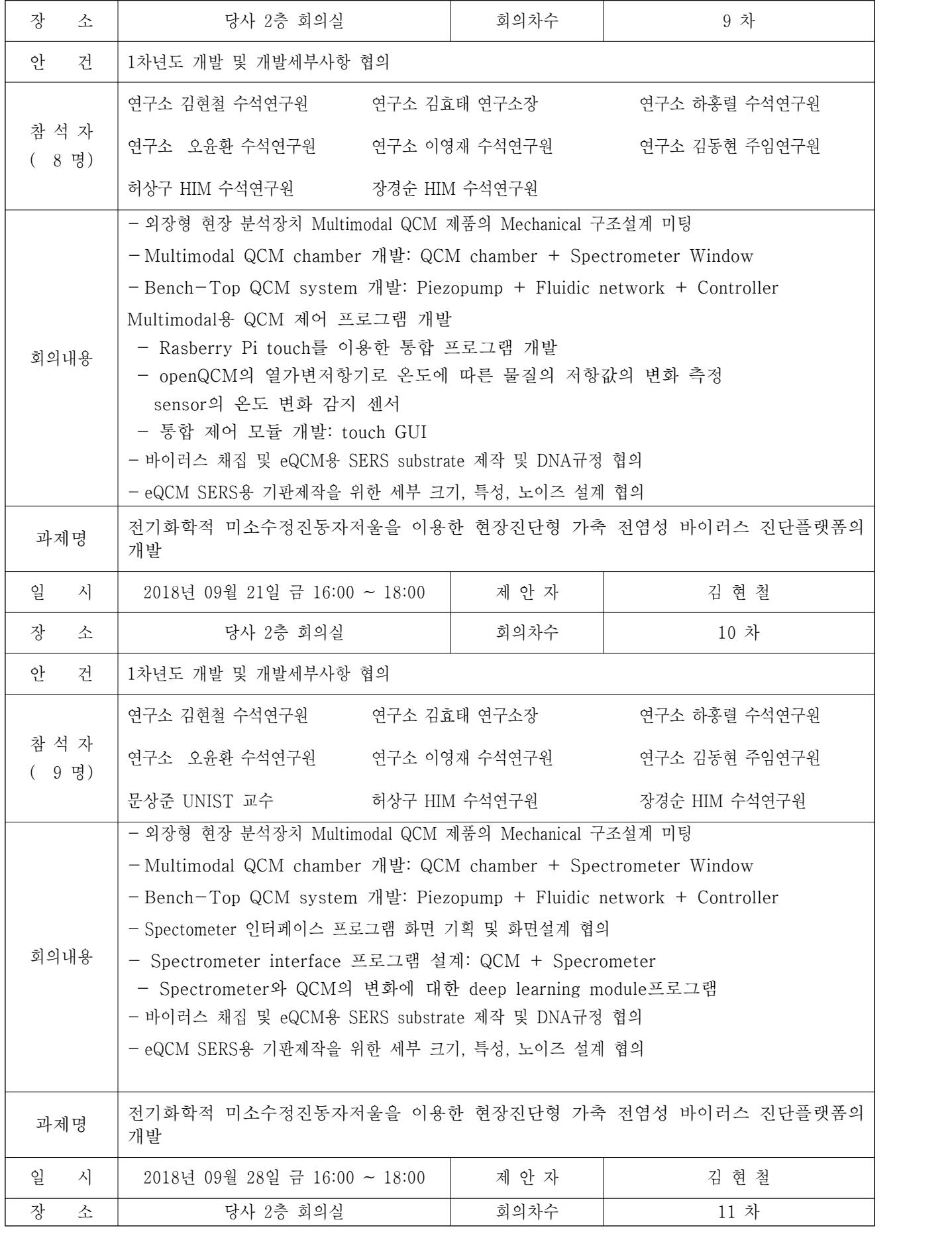

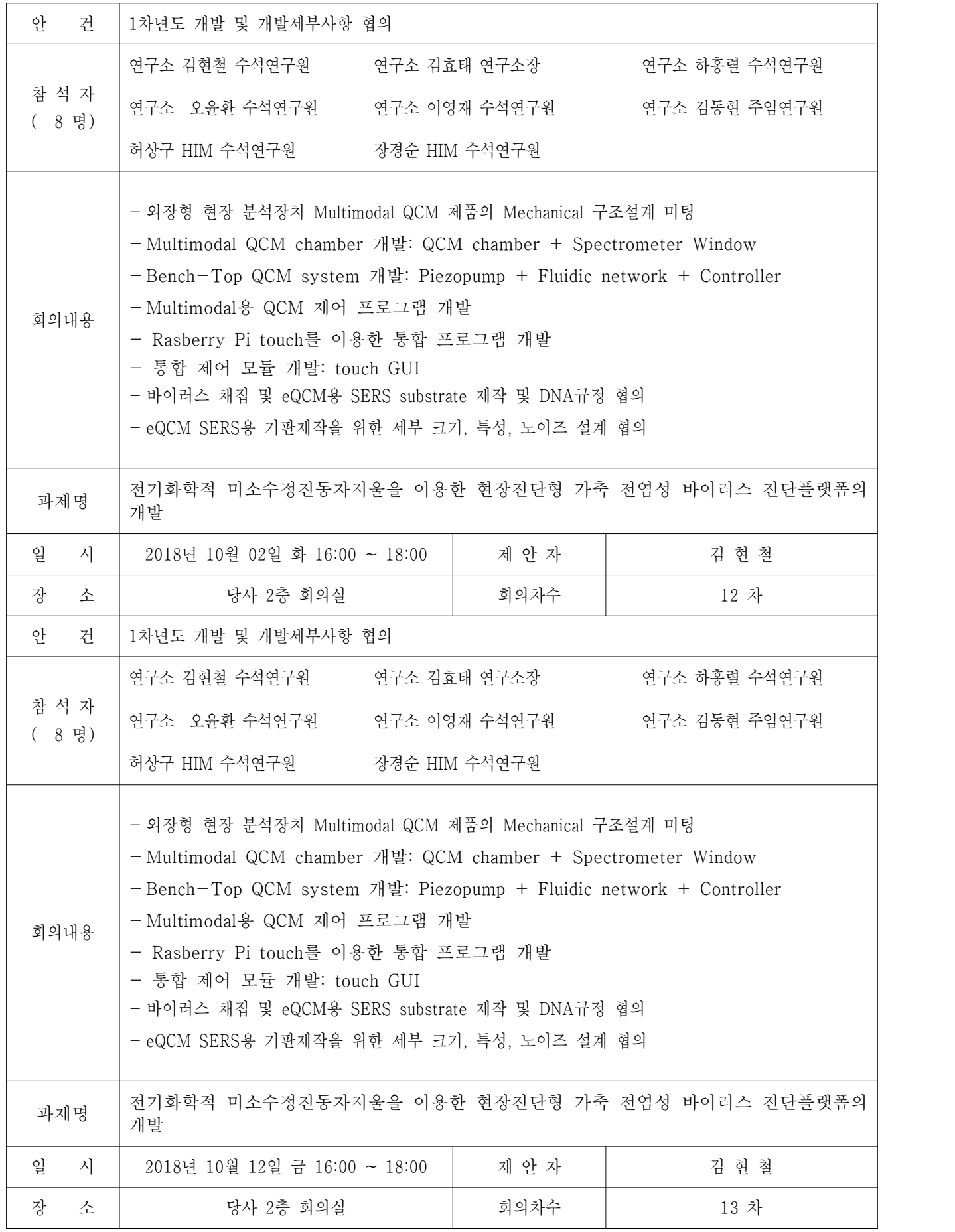

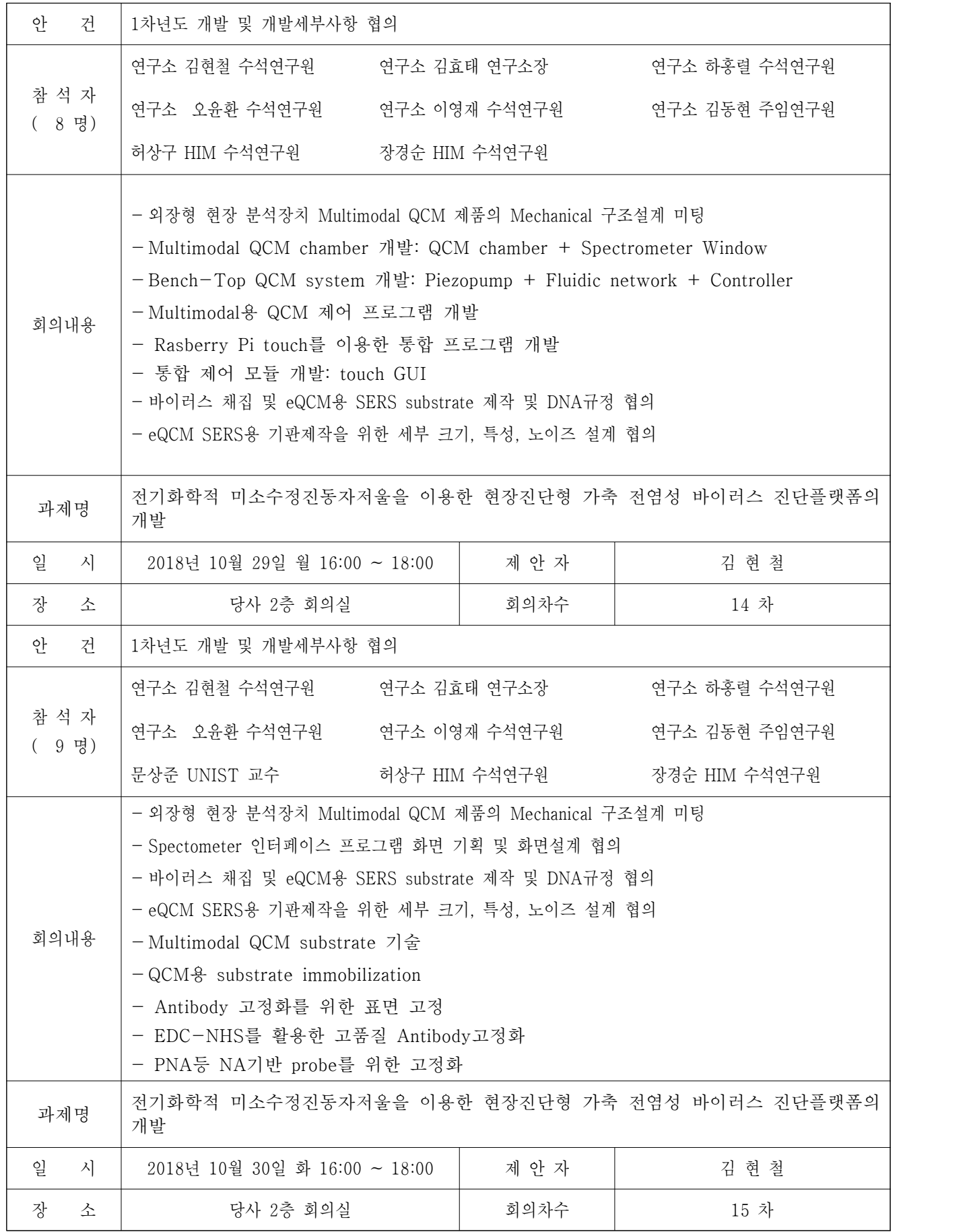

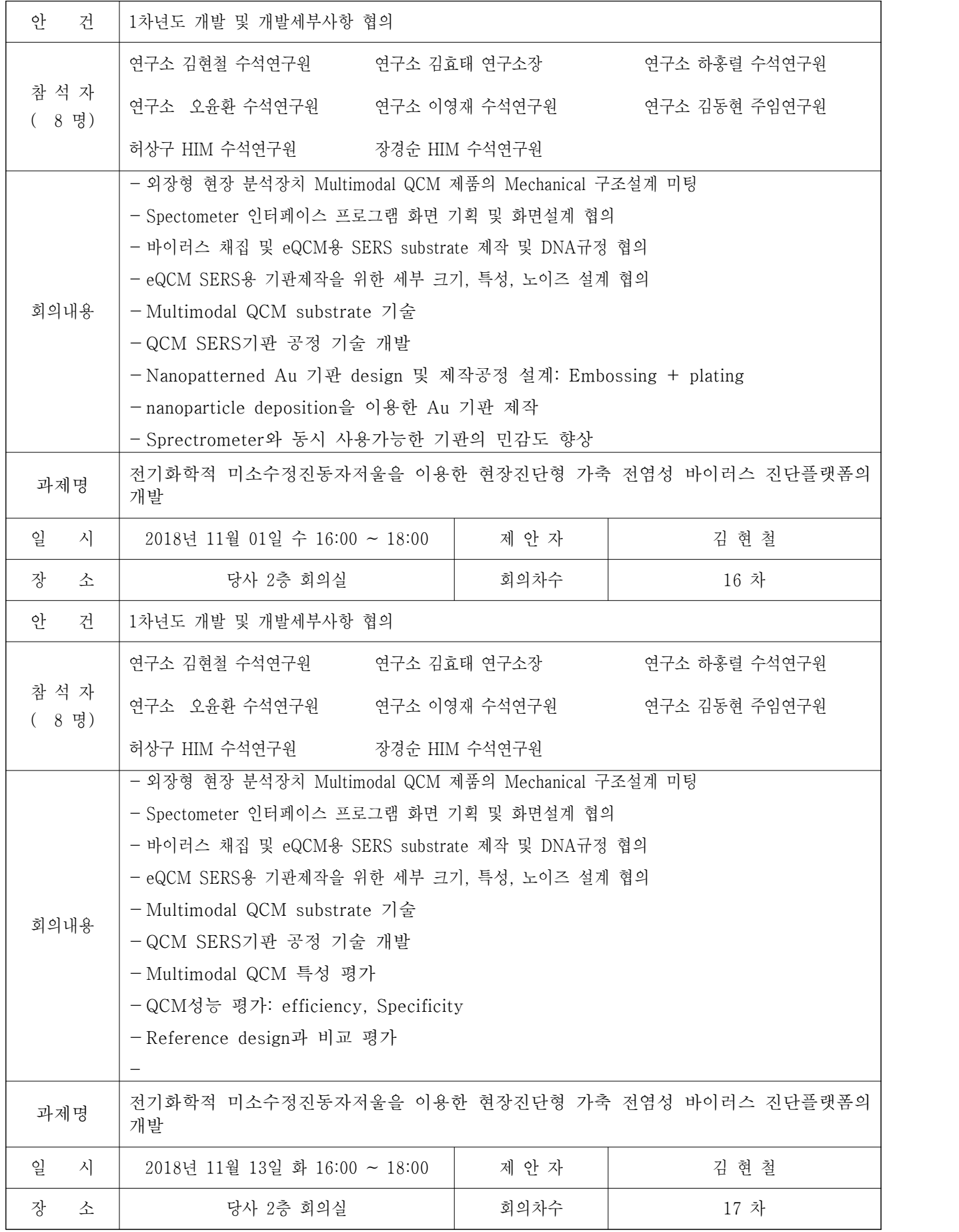

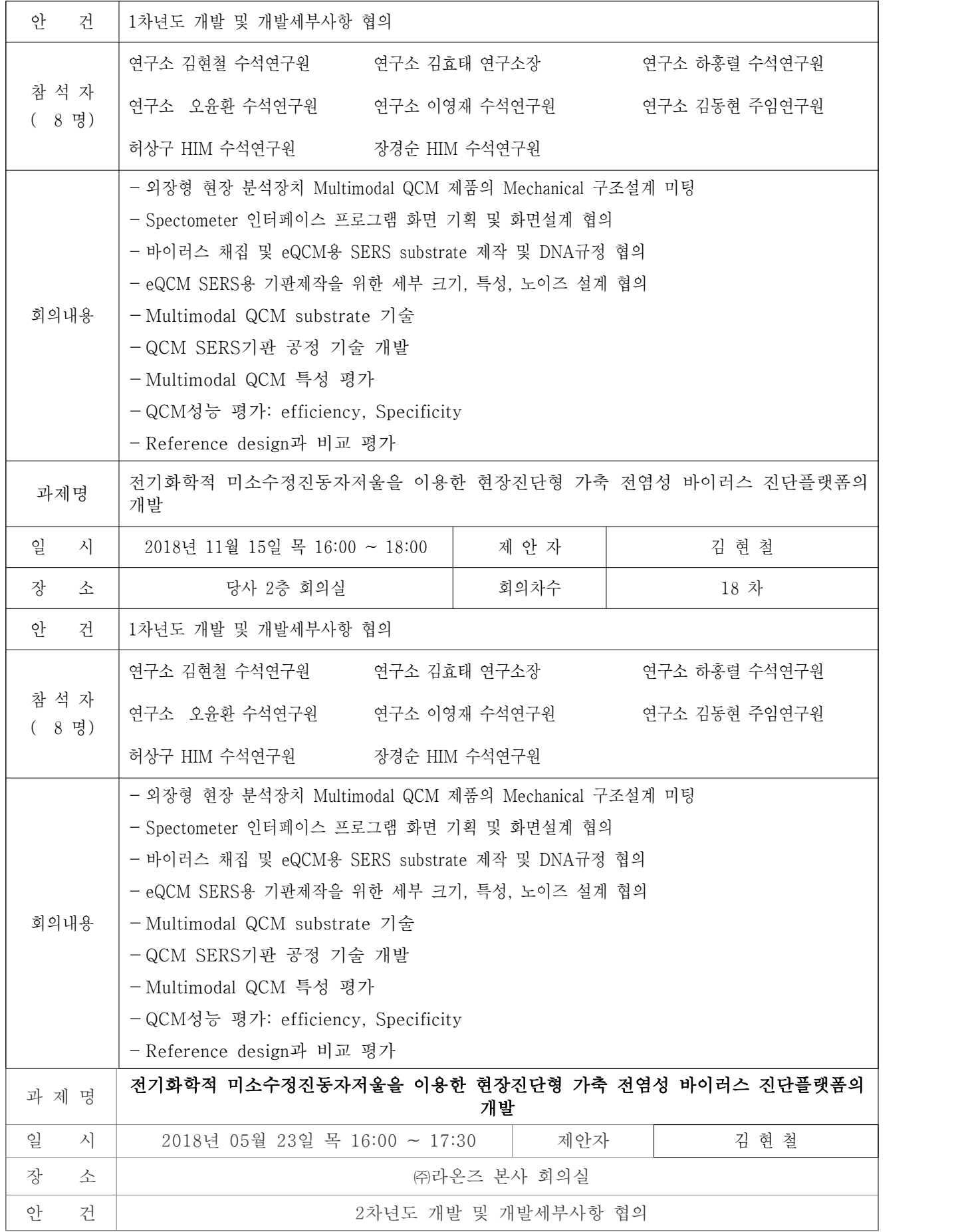

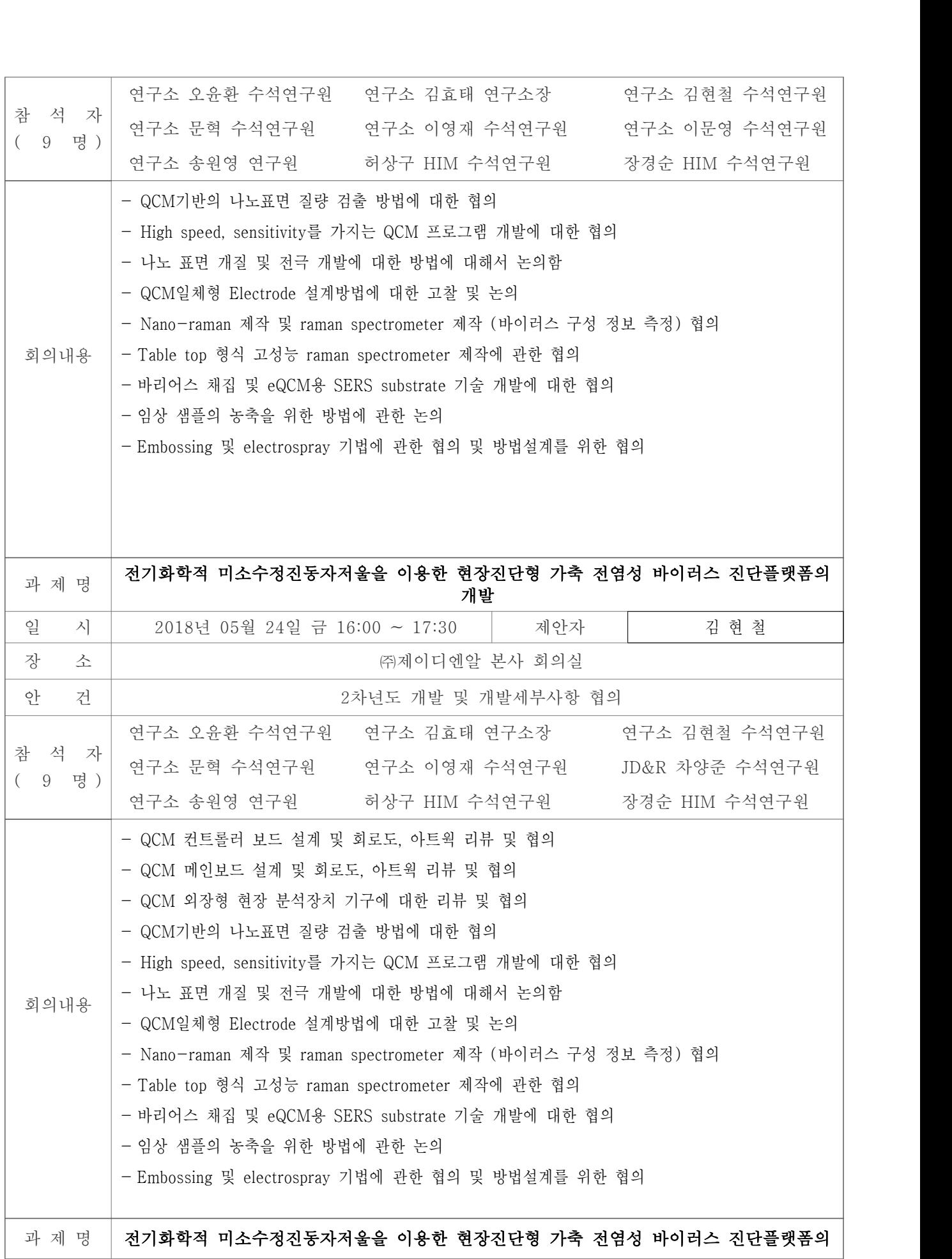

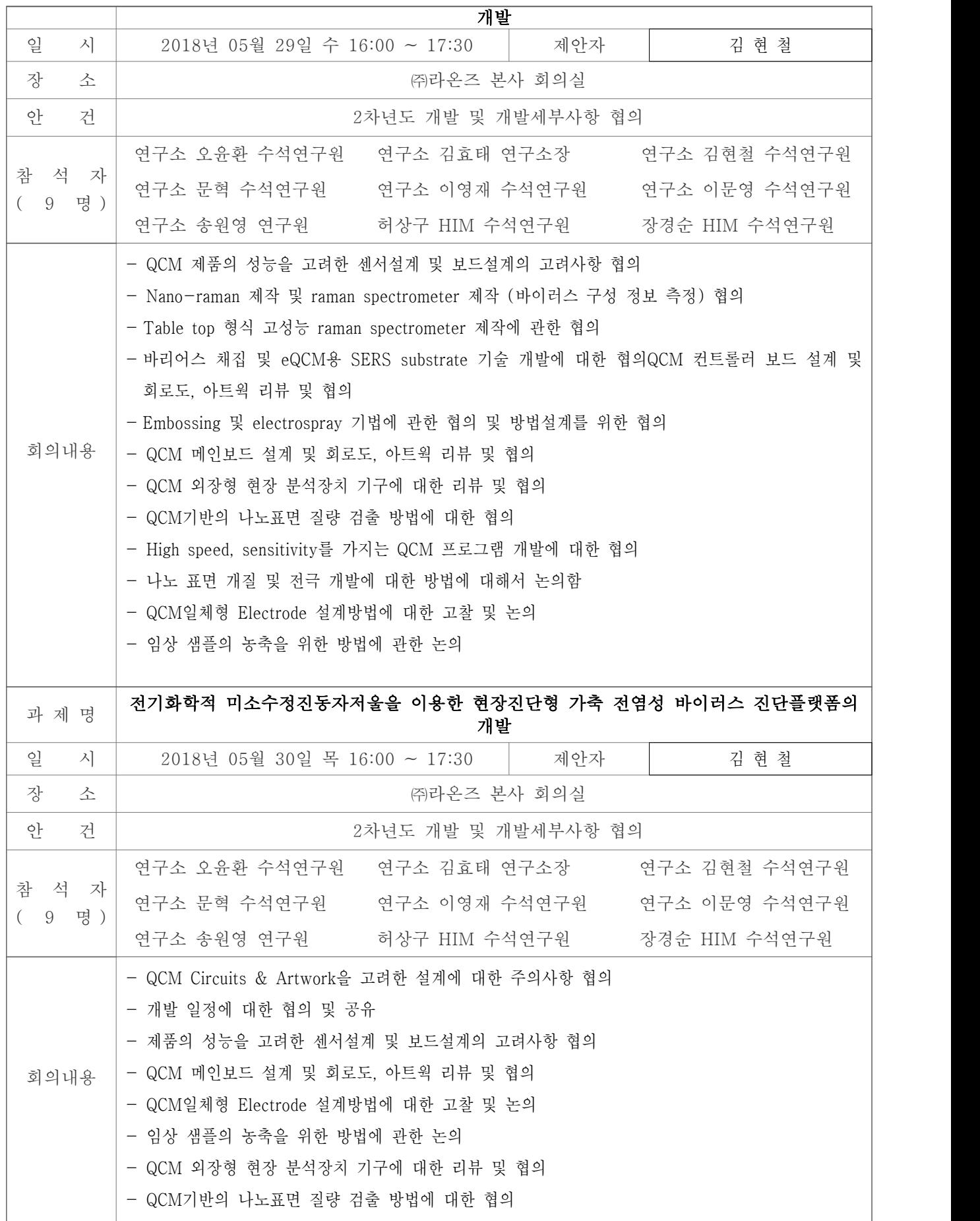

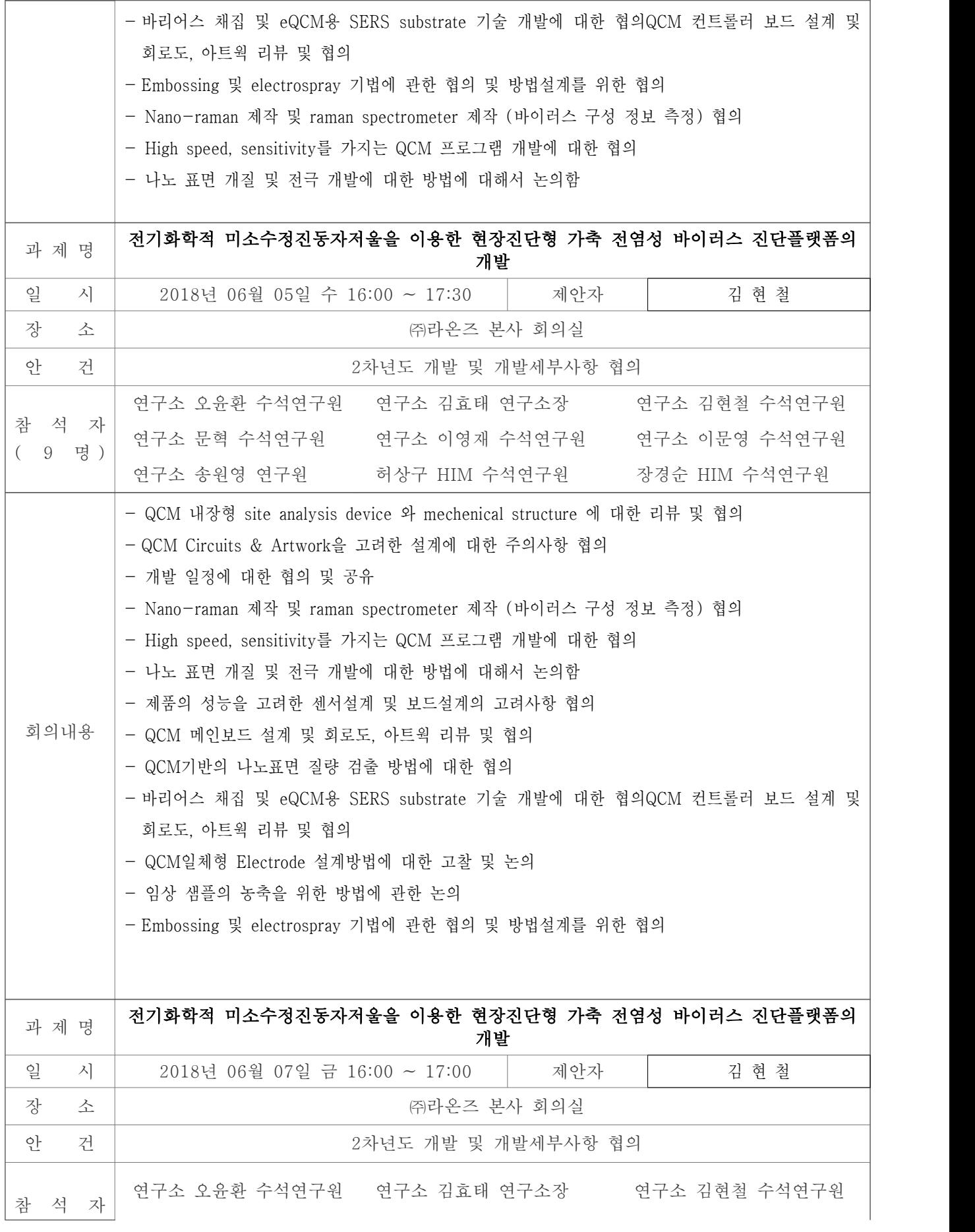

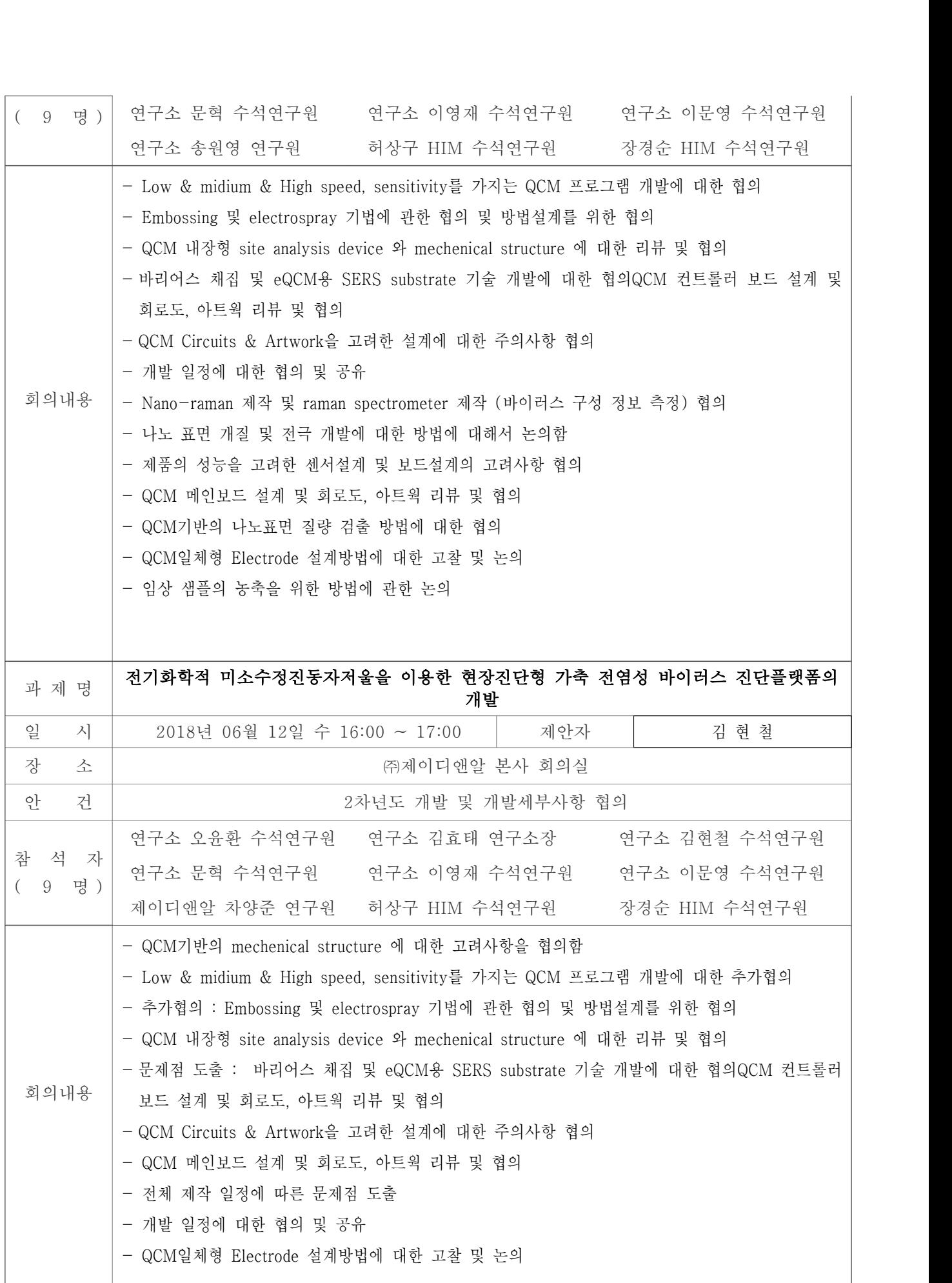

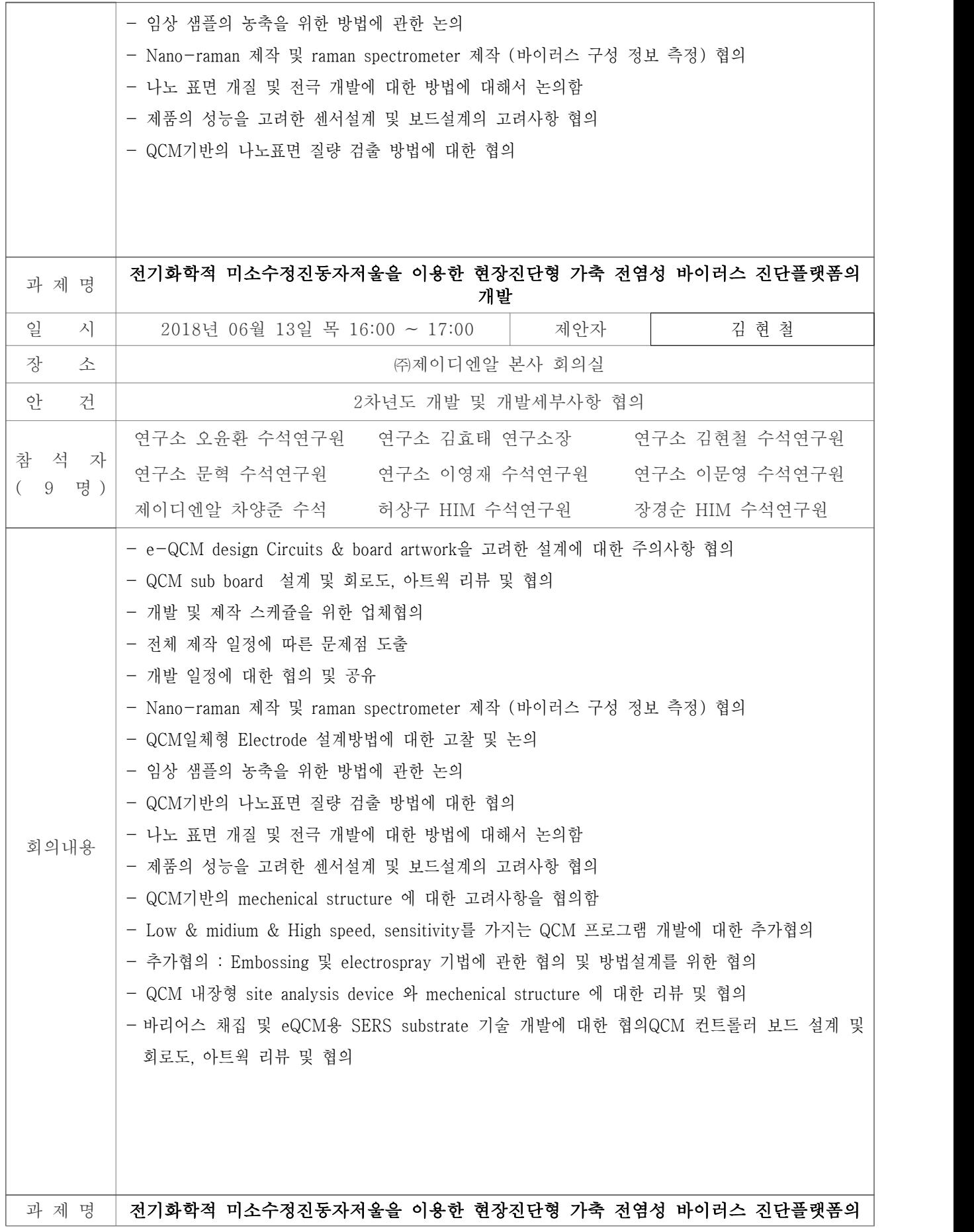
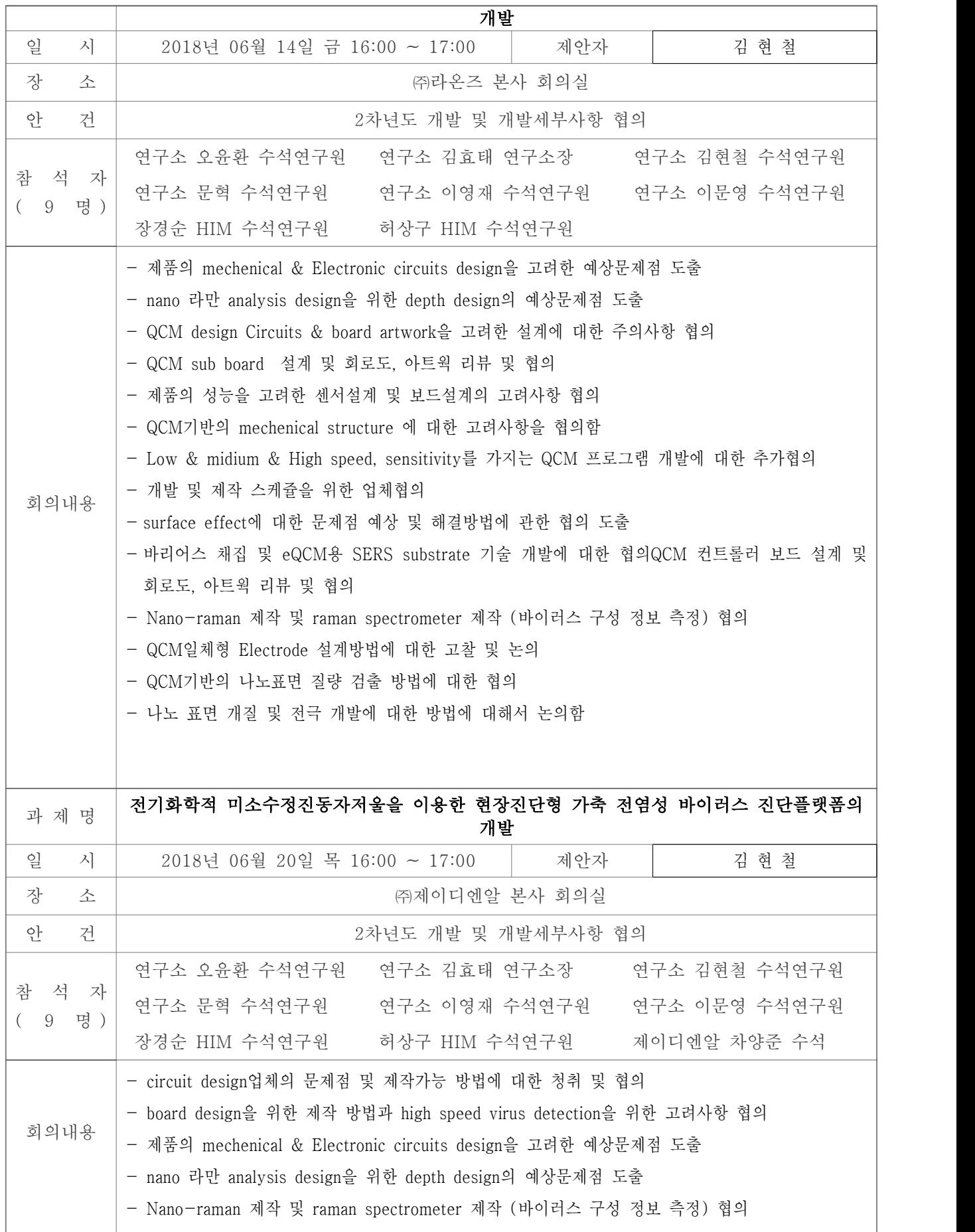

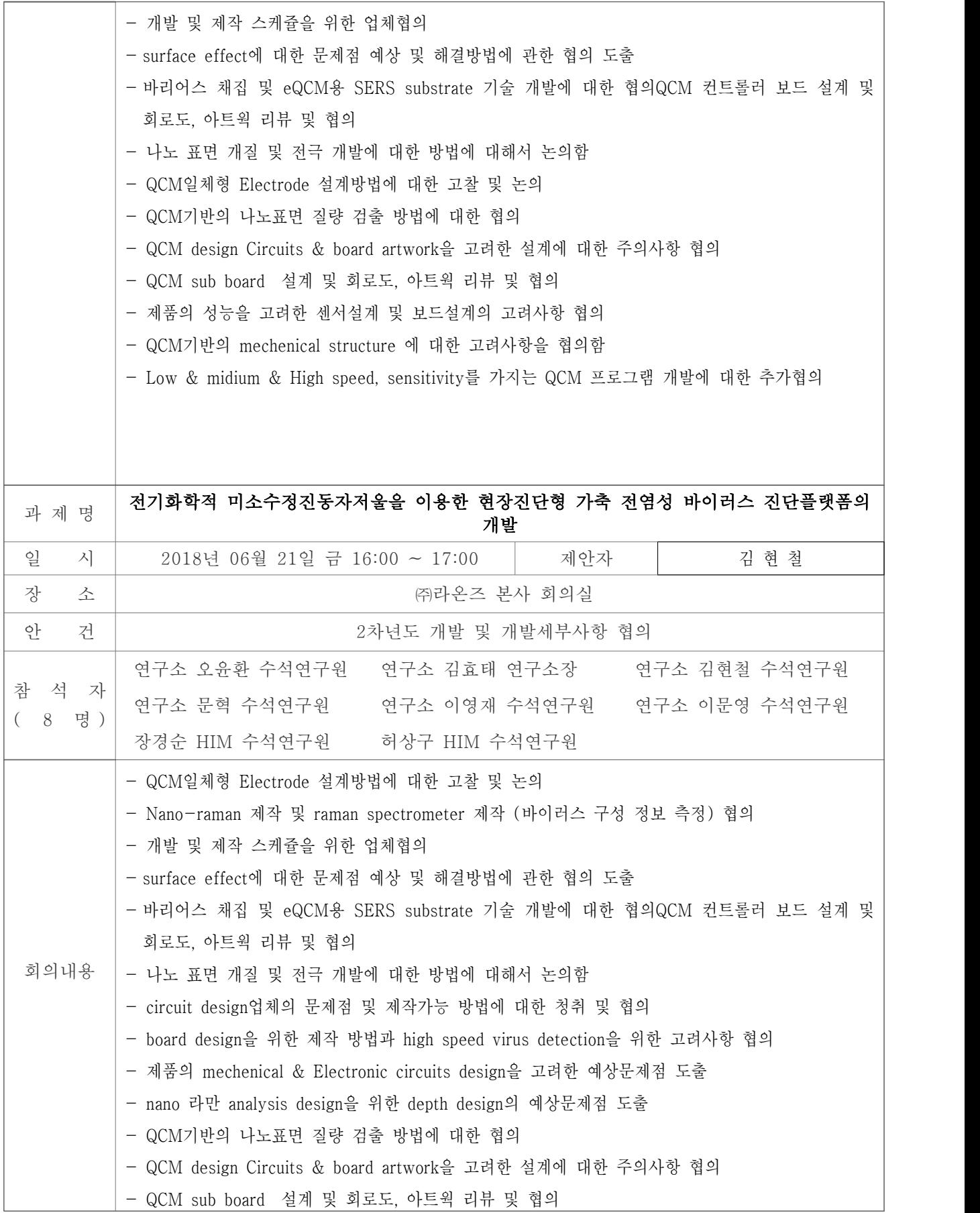

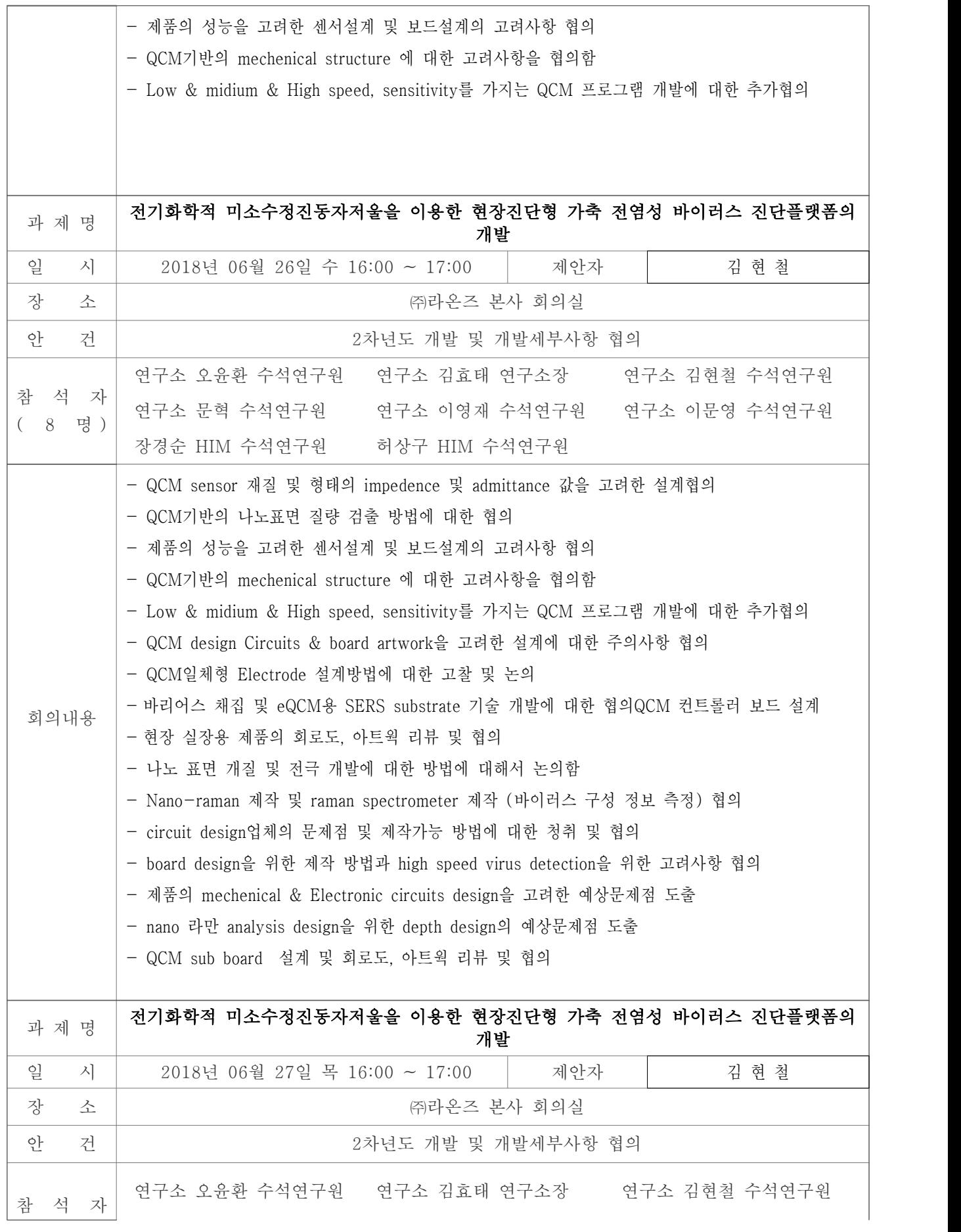

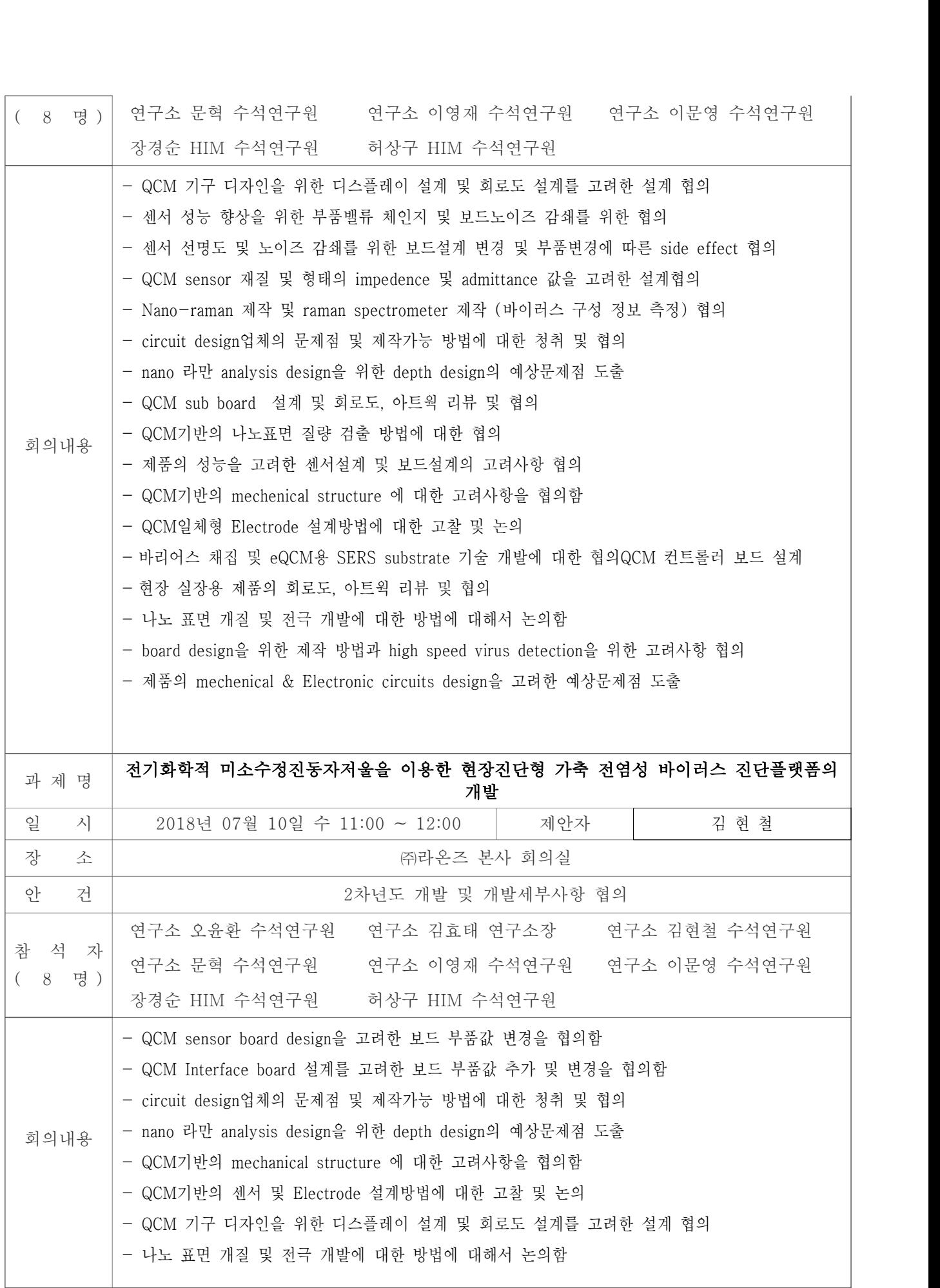

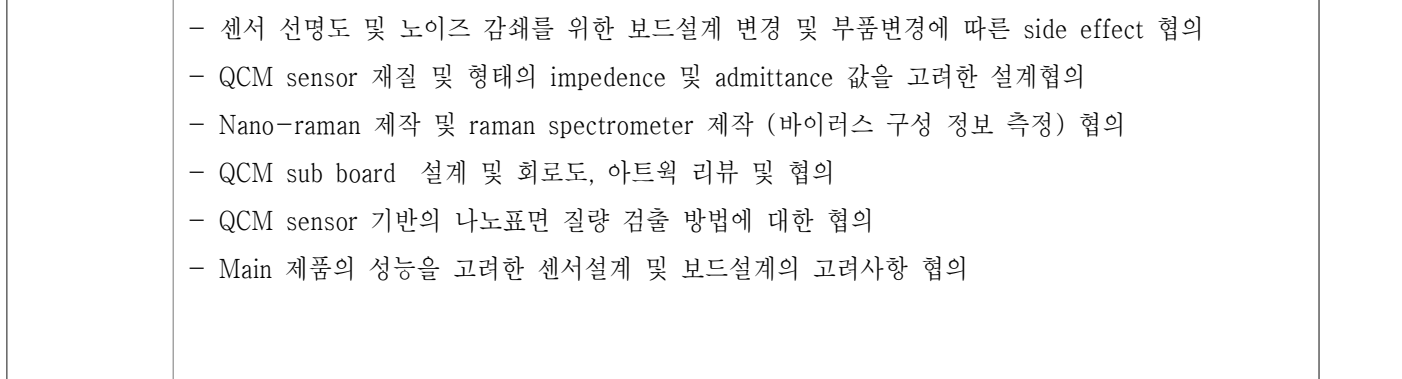

## 3. 목표 달성도 및 관련 분야 기여도

3-1. 목표

- ▶ Bench-Top (외장형 현장 분석장치) Multimodal QCM(Quartz Crystal Microbalance) 나노 표면/바이러스 질량 검출을 통하여 바이러스 존재여부를 진단할 수 있다.
- Electrochemical 방식을 이용한 표면 반응 데이터 획득
- 외장형 Spectrometer(Full spectrum laser분석기 포함)을 통한 분광 정보 획득
- Nano-Raman을 통한 Influenza virus 종류 동정 및 바이러스 분석
- QCM일체형 electrode설계 및 제작
- Impedance analyzer 회로 설계 및 제작
- ▶ 외장형 eQCM Spectrometer 인터페이스 프로그램 개발
- QCM system 및 pump제어
- High speed / sensitivity를 가지는 QCM 프로그램 개발
- 나노 표면 개질 및 전극 개발
- ▶ 바이러스 채집 및 eQCM용 SERS substrate 기술 개발
- l 임상 샘플의 농축을 위한 Hydrophobic surface 및 Ionization + Acoustic levitation 방식 개발 (Dynamic continuous viral sample accumulation)
- Embossing 및 electrospray 기법을 이용한 Au eQCM용 SERS기판 개발
- Dual mode (Plasma + CO<sub>2</sub> particle) 기판 cleaning공정 기술 개발
- 임상 샘플의 바이러스 농축기법
- Ionization 및 acoustic levitation 기반 농축실험
- ▶ eQCM SERS용 기판제작 및 공정 개발
	- l Nanopatterned Au 기판 design 및 제작공정 설계: Embossing + plating
- l Electrospray을 이용한 nanoparticle deposition
- 10회 이상 재사용 가능한 eQCM SERS기판 Cleaning공정 고도화

▶ 전염성 바이러스 시료의 외부기관협력으로 바이러스 종에 대한 DB 확보

- l Dual chamber를 이용한 non-specific binding효율 검증
- 수정판에 고정된 probe의 농도에 따른 진동수 변화
- 표준물질 농도에 따른 진동수 변화
- 온도에 의한 양·음성 검체의 진동수 변화
- 반응시간에 따른 진동수 변화
- 재생 횟수에 대한 진동수 변화
- 다른 바이러스와의 교차반응 검사
- Laonz QCM을 이용한 HCV 실검체 진단
- ▶ eQCM Spectrometer 통합 플랫폼 구축

3-2. 목표 달성여부

| 세부연구목표                                                                           | 비중     | 달성도    | 자체평가                                                                                                    |
|----------------------------------------------------------------------------------|--------|--------|----------------------------------------------------------------------------------------------------|
| (연구계획서상의 목표)                                                                     | $(\%)$ | $(\%)$ |                                                                                                    |
| Bench-Top (외장형 현장 분석장<br>치)<br>Multimodal<br>QCM(Quartz<br>Crystal Microbalance) | 30     | 100    | Electrochemical 방식을 이용한 표면<br>반응 데이터 획득<br>외장형 Spectrometer(Full spectrum<br>laser분석기 포함)을 통한 분광 정보<br>획득<br>Nano-Raman을 통한 Influenza virus<br>종류 동정 및 바이러스 분석 자료<br>구축<br>QCM일체형 electrode설계 및 제작<br>완료<br>Impedance analyzer 회로 설계 및<br>제작 완료                                                                                |
| 외장형 eQCM Spectrometer<br>인터페이스 프로그램 개발                                           | 20     | 100    | QCM system 및 pump제어<br>High speed / sensitivity를 가지는<br>QCM 프로그램 개발 완료<br>나노 표면 개질 및 전극 개발 완료                                                                                                    |
| 바이러스 채집 및 eQCM용 SERS<br>substrate 기술 개발                                          | 20     | 100    | 임상 샘플의 농축을 위한<br>Hydrophobic surface 및 Ionization +<br>Acoustic levitation 방식 개발<br>(Dynamic continuous viral sample<br>accumulation)<br>Embossing 및 electrospray 기법을<br>이용한 Au eQCM용 SERS기판 개발<br>Dual mode (Plasma + $CO2$ particle)<br>기판 cleaning공정 기술 확보<br>임상 샘플의 바이러스 농축기법<br>Ionization 및 acoustic levitation<br>기반 구축 |
| eQCM SERS용 기판제작 및 공정<br><b>개발</b>                                                | 10     | 100    | Nanopatterned Au 기판 design 및<br>제작공정 설계: Embossing + plating<br>Electrospray을 이용한 nanoparticle<br>deposition<br>10회 이상 재사용 가능한 eQCM<br>SERS기판 Cleaning공정 고도화                                                                                                    |
| 전염성 바이러스 시료의<br>외부기관협력으로 바이러스 종에<br>대한 DB 확보                                     | 10     | 100    | Dual chamber를 이용한<br>non-specific binding효율 검증<br>수정판에 고정된 probe의 농도에<br>따른 진동수 변화<br>표준물질 농도에 따른 진동수 변화<br>온도에 의한 양·음성 검체의 진동수<br>변화                                                                                                    |

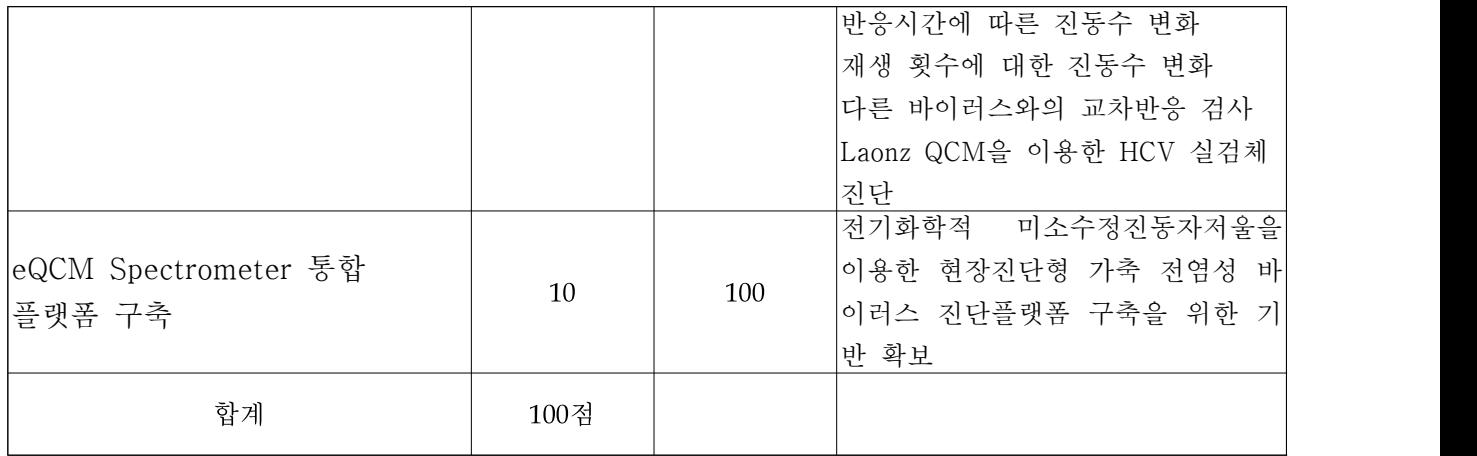

- 1. IT산업과의 연계를 통한 고위험성 병원균 (바이러스, 독성 박테리아) DB 및 해석 기술 확보
- -현장에서 바이러스 정보를 확인할 수 있는 휴대형 분광 분석 시스템 및 서비스 제공
- 2. 전기화학적 미소수정진동자저울을 이용한 현장진단형 가축 전염성 바이러스 진단플랫 폼 구성
- eQCM, 표준 라만 분광기 HW 등 旣 확보기술의 접목으로 현장 진단형 시스템 구축
- -항체반응 및 분광분석 정보와 표준 바이러스 DB를 연동하는 통합 분석 플랫폼 구축
- 3. eQCM/나노 라만 분광법을 이용한 신속한 Avian Flu/FMD 바이러스 진단 기술
- -바이러스 진단장비를 이용한 전염성 바이러스의 분석을 위한 기초데이터를 확보
- -인공지능(딥 러닝)기반 진단 플랫폼 및 솔루션 개발로 바이러스 진단 솔루션의 대중화와 상용화
- -가축 전염성 바이러스 발생빈도 증가와 변형된 바이러스 변형종의 확대(조기발견이 더욱 어려움)
- -지속적인 전염성 바이러스 샘플 분석 DB 업데이트로, 진단 솔루션 업그레이드를 통한 조 기발견과 신속한 대응체계를 확립
- -현재의 가축 전염성 바이러스 질병에 대한 대책이 살처분과 같은 사후처리로 농가소득의 손실과 사회적 먹거리에 대한 불안감으로 기회손실비용 증가를 방지
- 4. eQCM Spectrometer 플랫폼을 이용한 측정 가능성 확인
- -수정판에 고정된 probe의 농도에 따른 진동수 변화
- -표준물질 농도에 따른 진동수 변화
- -온도에 의한 양·음성 검체의 진동수 변화
- -반응시간에 따른 진동수 변화
- -재생 횟수에 대한 진동수 변화
- -다른 바이러스와의 교차반응 검사

- Laonz QCM을 이용한 HCV 실검체 진단

3-3. 목표 미달성 시 원인(사유) 및 차후대책(후속연구의 필요성 등)

- 1. 전기화학적 미소수정진동자저울을 이용한 현장진단형 가축 전염성 바이러스 진단플랫폼 의 개발과정에서 외부 연구기관이 보유한 전염성바이러스 데이터베이스 활용과 자체 검 증용 데이터베이스 구축에 따른 검증절차과정에서 협력사업의 추가 도출
- 2. 전염성바이러스 데이터베이스와 바이러스 활성상태 및 억제상태의 분류에 따른 바이러 스활성과 억제과정의 구분에 따라 항바이러스 환경구축과 사육환경에 의한 바이러스억 제환경 구축에 대한 연구
- 3. 외부 연구기관이 보유한 전염성바이러스 데이터베이스 활용을 위한 본 과제에 활용이 가능한 바이러스 종에 대한 데이터베이스의 확보와 공유를 위한 홍보 및 협력사업 구성

## 4. 연구결과의 활용 계획 등

- ▶ 전기화학적 미소수정진동자저울을 이용한 현장진단형 가축 전염성 바이러스 진단플랫폼 의 개발과정에서 외부 연구기관이 보유한 전염성바이러스 데이터베이스 활용과 자체 검 증용 데이터베이스 구축에 따른 검증절차과정에서 협력사업의 추가 도출을 활용하는 제 안서 및 사업 기획 추진
- ▶ 상용화 기술 확대를 위한 현장에 적용 가능한 기능성의 구체화 및 사업계획 수립 현장진단장비의 가격경쟁력 확보를 위한 기술 확보 및 투자 유치
- ▶ 전염성바이러스 데이터베이스와 바이러스 활성상태 및 억제상태의 분류에 따른 바이러 스활성과 억제과정의 구분에 따라 항바이러스 환경구축과 사육환경에 의한 바이러스억 제환경 구축에 대한 연구에 활용을 위한 기술 확보 및 투자유치
- ▶ 외부 연구기관이 보유한 전염성바이러스 데이터베이스 활용을 위한 본 과제에 활용이 가능한 바이러스 종에 대한 데이터베이스의 확보와 공유를 위한 홍보 및 협력사업 구성 을 통한 상용화기술에 기능성 추가를 통한 사업화 추진
- ▶ 현장적용과 상용화를 위한 제품개발 및 현장적용성을 고려한 제품은 하단 그림처럼 구 성되어 지고, 현장(농장 혹은 도축장 등)에서 상용화될 제품개발에 대해서는 고객사와 현장담당자의 의견을 취합한 후, 최적의 형태로 상용화될 예정입니다.
- ▶ 현재 기준의 검침속도가 40분으로 지속되고 있는바, 이는 샘플링을 통해서 표준물질에 대한 연구결과이므로, 정밀도 및 선택도의 범위의 유효성을 95%유지하면서, 검침속도를 단축시키기 위한 노력을 할 것입니다.
- ▶ 본 실험에서는 유효성 및 데이터의 기준을 마련하기 위하여, 구제역기준으로만 측정을 하였으며, 향 후 다양한 바이러스(구제역, AI, 기타 등)에 대한 테스트를 진행예정이며, 헥산을 이용할 때와 특이성과 민감성이 헥산합성을 이용할 때의 결과를 비교하는 실험 을 진행 할 예정입니다. QCM의 표준데이타가 마련된 상태에서 다양한 바이러스 및 실 제현장테스트를 진행할 수 있는 기반이 마련된 상태입니다. 추후, RT-PCR, rapid test, ELISA와의 비교실험을 통하여, 연구결과와 필드테스트 결과를 비교함으로서 더욱 신뢰 성을 갖는 제품으로 상용화 할 예정입니다. 현장상용화 제품은 다음그림과 같고, 추후 사용성 삼각대를 추가할 예정입니다. 명확한 현장 설치방법은 현장고객분들의 요구에 따 라 형태 및 설치유형이 달라지기에, 고객의 Needs를 파악 후 진행하도록 하겠습니다.

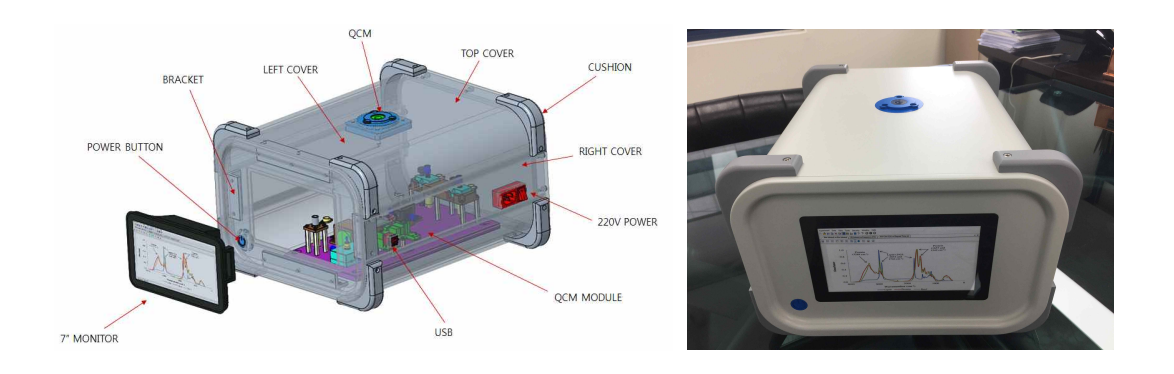

## 붙임. 참고문헌

- 1. Arlinghaus, H. F., and Kwoka, M. N. 1997. Analysis of biosensor chips for identification of nucleic acids. Anal. Chem. 69:3747-3753.
- 2. Bardea, A., Patolsky, F., Dagan, A., and Willner, I. 1999. Sensing and amplification of oligonucleotide–DNA interactions by means of impedance spectroscopy: A route to a Tay-Sachs sensor. Chem. Commun. 1:21-22.
- 3. Barry, K., Hu, J. S., Kuehnle, A. R., and Sughii, N. 1996. Sequence analysis and detection using immunocapture-PCR of cymbidium mosaic virus and odontoglossum ringspot virus in Hawaiian orchids. J. Phytopathol. 144:179-186.
- 4. Caruso, F., Rodda, E., Furlong, D., Nukura, K., and Okahata, Y. 1997. Quartz crystal microbalance study of DNA immobilization and hybridization for nucleic acid development. Anal. Chem. 69:2043-2049.
- 5. Chen, K., Le, D., Zhang, H., Nie, L. H., and Yao, S. Z. 1996. Model of quartz crystal microbe growth sensor and its application to estimation of microbial populations in mineral waters. Anal. Chim. Acta 329:83-89.
- 6. Chng, C. G., Wong, S. M., Mahtani, P. H., Loh, C. S., Goh, C. J., Kao, M. C., Chung, M. C., and Watanabe, Y. 1996. The complete sequence of a Singapore isolate of odontoglossum ringspot virus and comparison with other tobamoviruses. Gene 171:155-161.
- 7. Eun, A. J. C., Huang, L. Q., Chew, F. T., Li, S. F. Y., and Wong, S. M. 2002. Detection of two orchid viruses using quartz crystal microbalance (QCM) immunosensors. J. Virol. Methods 99:71-79.
- 8. Eun, A. J. C., Seoh, M. L., and Wong, S. M. 2000. Simultaneous quantitation of two orchid viruses via the TaqMan real-time  $RT-PCR$ . J. Virol. Methods  $87:151-160$ .
- 9. Eun, A. J. C., and Wong, S. M. 1999. Detection of cymbidium mosaic potexvirus and odontoglossum ringspot tobamovirus using immunocapillary zone electrophoresis. Phytopathology 89:522-528.
- 10. Eun, A. J. C., and Wong, S. M. 2000. Molecular beacons: A new approach to plant virus detection. Phytopathology 90:269-275.
- 11. Fawcett, N. C., Evans, J. C., and Chain, L. C. 1988. Nucleic acid hybridization detected by piezoelectric resonance. Anal. Lett. 21:1009-1014.
- 12. Furtado, L. M., and Thomson, M. 1998. Hybridization of complementary strand and single-base mutated oligonucleotides detected with an on-line acoustic wave sensor. Analyst 123:1937-1945.
- 13. Hashimoto, K., Ito, K., and Ishimori, Y. 1994. Sequence-specific gene detection with a gold electrode modified with DNA probes and an electrochemically active dye. Anal. Chem. 66:3830-3833.
- 14. Hill, J. H., Bryant, G. R., and Durand, D. P. 1981. Detection of plant virus by using purified IgG in ELISA. J. Virol. Methods 3:27-35.
- 15. Hu, J. S., Ferreira, S., and Wang, M. 1993. Detection of cymbidium mosaic virus, odontoglossum ringspot virus, tomato spotted virus, and potyviruses infecting orchids in Hawaii. Plant Dis. 77:464-468.
- 16. Hu, W. W., and Wong, S. M. 1998. The use of DIG-labeled cRNA probes for the detection of

cymbidium mosaic potexvirus (CymMV) and odontoglossum ringspot tobamovirus ORSV) in orchids. J. Virol. Methods 70:193-199.

- 17. Hu, W. W., Wong, S. M., Loh, C. S., and Goh, C. J. 1998. Synergism in replication of cymbidium mosaic potexvirus (CymMV) and odontoglossum ringspot tobamovirus (ORSV) RNA in orchid protoplasts. Arch. Virol. 143:1265-1275.
- 18. Ito, K., Hashimoto, K., and Ishimori, Y. 1996. Quantitative analysis for solid-phase hybridization reaction and binding reaction of DNA binder to hybrids using a quartz crystal microbalance. Anal. Chim. Acta 327:29-35. 19. Jensen, K. K., Orum, H., Nielsen, P. E., and Norden, B. 1997. Kinetics for hybridization of
- peptide nucleic acids (PNA) with DNA and RNA studied with the BIAcore technique. Biochemistry 36:5072-5077.
- 20. Konig, B., and Gratzel, M. 1993. Development of a piezoelectric immunosensor for the detection of human erythrocytes. Anal. Chim. Acta 276:329-333.
- 21. Kosslinger, C., Drost, S., Albert, F., Wolf, H., Koch, S., and Woias, P. 1992. A quartz crystal biosensor for measurement in liquids. Biosens. Bioelectron. 7:397-404.
- 22. Lawson, R. H., and Brannign, M. 1986. Pages  $2-49$  in: Handbook on Orchid Pests and Diseases. American Orchid Society, West Palm Beach, FL.
- 23. Lim, S. T., Wong, S. M., Yeong, C. Y., Lee, S. C., and Goh, C. J. 1993. Rapid detection of cymbidium mosaic virus by the polymerase chain reaction. J. Virol. Methods 41:37-46.
- 24. Maeda, M., Mitsuhashi, Y., Nakano, K., and Takagi, M. 1992. DNAimmobilized gold electrode for DNA-binding drug sensor. Anal. Sci. 8:83-84.
- 25. Niikura, K., Matsuno, H., and Okahato, Y. 1998. Direct monitoring of DNA polymerase reaction on a quartz crystal microbalance. J. Am. Chem. Soc. 120:8537-8538.
- 26. Nilsson, P., Larsson, A., Lundeberg, J., Uhlen, M., and Nygren, P. A. 1999. Mutational scanning of PCR products by subtractive oligonucleotide hybridization analysis. Biotechniques 26:308-316.
- 27. Okahata, Y., Kawase, M., Niikura, K., Ohataka, F., Furusawa, H., and Ebara, Y. 1998. Kinetic measurements of DNA hybridization on an oligonucleotide-immobilized 27-MHz quartz crystal microbalance. Anal. Chem. 70:1288-1296.
- 28. Ryu, K. H., and Park, W. M. 1995. Rapid detection and identification of odontoglossum ringspot virus by polymerase chain reaction amplification. FEMS Microbiol. Lett. 133:265-269.
- 29. Sauerbrey, G. 1959. The use of oscillators for weighing thin layer and for microweighing. Z. Phys. 155:206-212.
- 30. Seoh, M. L., Wong, S. M., and Zhang, L. 1998. Simultaneous TD/RTPCR detection of cymbidium mosaic potexvirus and odontoglossum ringspot tobamovirus with a single pair of primers. J. Virol. Methods 72:197-204.
- 31. Su, H. B., Chong, S., and Thompson, M. 1996. Interfacial hybridization of RNA homopolymer studied by liquid phase acoustic network analysis. Langmuir 12:2247-2255.
- 32. Su, H. B., Chong, S., and Thompson, M. 1997. Kinetics of hybridization of interfacial RNA homopolymers studied by thickness-shear mode acoustic wave sensor. Biosens. Bioelectron.<br>12:161-173.
- 33. Su, H. B., and Thompson, M. 1995. Kinetics of interfacial nucleic acid hybridization studied by acoustic network analysis. Biosens. Bioelectron. 10:329-340.
- 34. Tan, W. L. S., Wong, S. M., and Kini, R. M. 2000. Rapid simultaneous detection of two orchid viruses using LC-and/or MALDI-mass spectrometry. J. Virol. Methods 85:93-99.
- 35. Wang, J. 1998. DNA biosensor based on peptide nucleic acid (PNA) recognition layer. A review. Biosens. Bioelectron. 13:757-762.
- 36. Wang, J., Jiang, M., Nilsen, T., and Getts, R. 1998. Dentritic Nucleic acid probes for DNA biosensors. J. Am. Chem. Soc. 120:8281-8282.
- 37. Wang, J., Jiang, M., and Palecek, E. 1999. Real-time monitoring of enzymatic cleavage of nucleic acids using a quartz crystal microbalance. Bioelectrochem. Bioenerg. 48:477-480.
- 38. Wang, J., Nilsson, P. E., Jiang, M., Lai, X. H., Fernandes, J. R., Douglas, H. G., Mehmet, O., Asher, B., and Michael, M. 1997. Mismatch-sensitive hybridization detection by peptide nucleic acids immobilized on a quartz crystal microbalance. Anal. Chem. 69:5200-5202.
- 39. Wong, S. M., and Chang, C. G. 1993. Evaluation of sample processing methods in detecting Cymbidium mosaic virus in orchids using indirect ELISA. Int. J. Trop. Plant Dis. 11:139-145.
- 40. Wong, S. M., Chng, C. G., Lee, Y. H., Tan, K., and Zettler, F. W. 1994. Incidence of cymbidium mosaic virus and odontoglossum Ringspot viruses and their significance in orchid cultivation in Singapore. Crop Prot. 13:235-239.
- 41. Wong, S. M., Lim, S. H., and Chang, C. G. 1994. Detection of odontoglossum ringspot virus and tobacco mosaic virus with homologous and heterologous antigen antibody combinations. Int. J. Trop. Plant Dis. 12:107-116.
- 42. Wong, S. M., Mahtani, P. H., Lee, K. C., Yu, H. H., Tan, Y., Neo, K. K., Chan, Y., Wu, M., and Chng, C. G. 1997. Cymbidium mosaic potoxvirus RNA: Complete nucleotide sequence and phytogenetic analysis. Arch. Virol. 142:383-391.
- 43. Zettler, F. W., Ko, N. J., Wisler, G. C., Ellioit, M. S., and Wong, S. M. 1990. Viruses of orchids and their control. Plant Dis. 74:621-626.
- 44. Zhang, H., Tan, H. W., Wang, R. H., Wei, W. Z., and Yao, S. Z. 1998. Immobilization of DNA on silver surface of blue acoustic wave sensor and its application to the study of  $UV-damage$ .<br>Anal. Chim. Acta  $374:31-33$ .

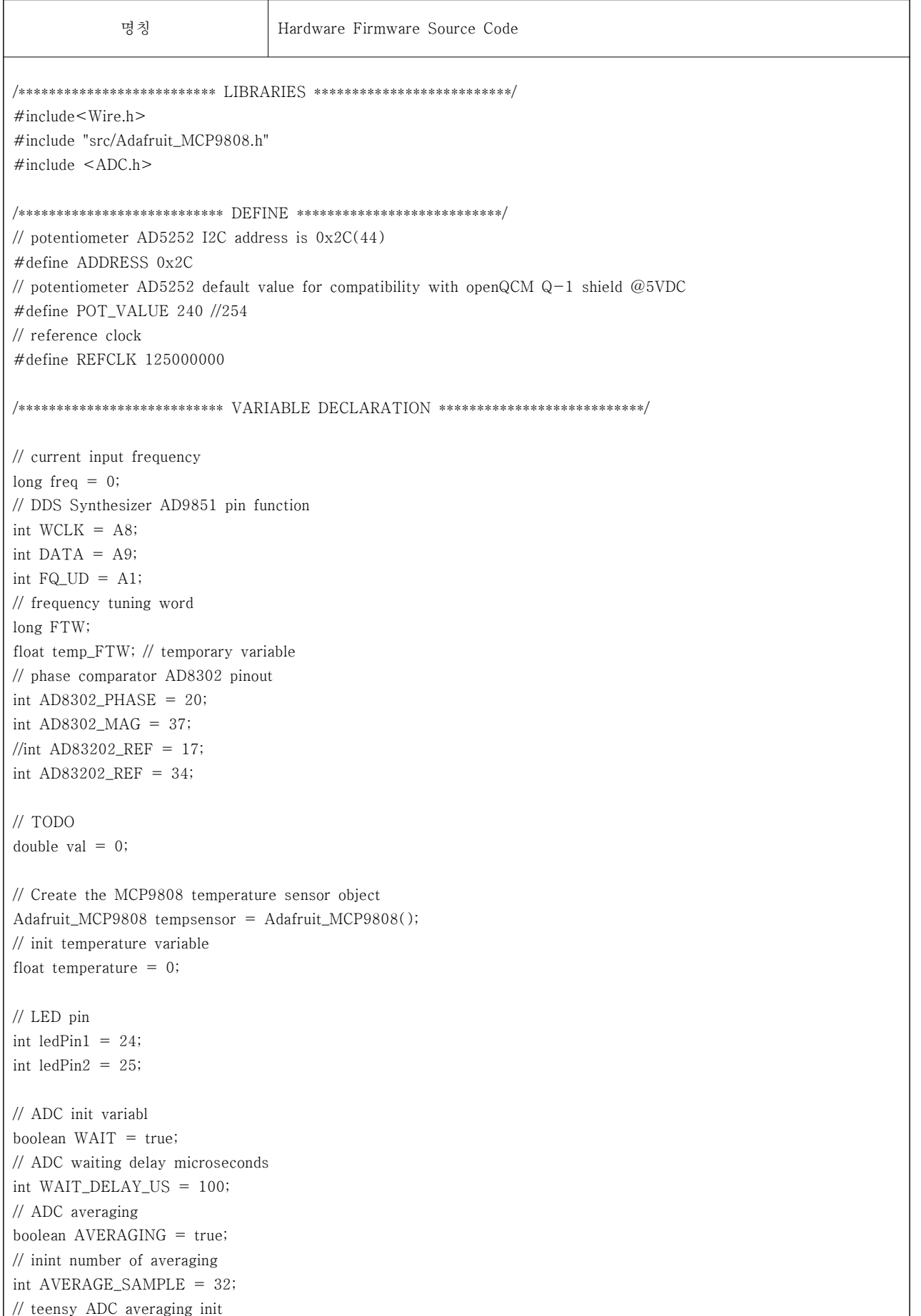

```
int ADC_RESOLUTION = 13;
// init sweep param
long freq_start;
long freq_stop;
long freq_step;
// init output ad8302 measurement (cast to double)
double measure_phase = 0;
double measure_mag = 0;
/*********************** 20191017 DC Motor ***************/
#if 0 // 20191028 by airhank
int Pin1 = 7;
int Pin2 = 8;
// Create an IntervalTimer object 
IntervalTimer myTimer;
int timerflag = LOW;
int startFlag = LOW; // Moter Start flag
#endif
/*************************** FUNCTION ***************************/
/* AD9851 set frequency fucntion */ void SetFreq(long frequency)
{
// set to 125 MHz internal clock
temp_FTW = (frequency * pow(2, 32)) / REFCLK;
FTW = long (temp_FTW);
long pointer = 1;
int pointer2 = 0b10000000;
int lastByte = 0b10000000;
/* 32 bit dds tuning word frequency instructions */
for (int i = 0; i < 32; i + 1)
\{ \}if ((FTW & pointer) > 0)digitalWrite(DATA, HIGH); else digitalWrite(DATA, LOW);
digitalWrite(WCLK, HIGH);
digitalWrite(WCLK, LOW);
pointer = pointer << 1;
}
/* 8 bit dds phase and x6 multiplier refclock*/
for (int i = 0; i < 8; i++)
{
//if ((lastByte & pointer2) > 0) digitalWrite(DATA, HIGH);
//else digitalWrite(DATA, LOW);
digitalWrite(DATA, LOW);
digitalWrite(WCLK, HIGH);
digitalWrite(WCLK, LOW);
pointer2 = pointer2 \geq 1;
```
digitalWrite(FQ\_UD, HIGH); digitalWrite(FQ\_UD, LOW);  $//$ FTW = 0; } /\*\*\*\*\*\*\*\*\*\*\*\*\*\*\*\*\*\*\*\*\*\*\*\*\*\*\* SETUP \*\*\*\*\*\*\*\*\*\*\*\*\*\*\*\*\*\*\*\*\*\*\*\*\*\*\*/ void setup()  $\{$   $\}$ // Initialise I2C communication as Master Wire.begin(); // Initialise serial communication, set baud rate = 9600 Serial.begin(115200); // set potentiometer value // Start I2C tranmsission Wire.beginTransmission(ADDRESS); // Send instruction for POT channel-0 Wire.write(0x01); // Input resistance value, 0x80(128) Wire.write(POT\_VALUE); // Stop I2C transmission Wire.endTransmission(); // AD9851 set pin mode pinMode(WCLK, OUTPUT); pinMode(DATA, OUTPUT); pinMode(FQ\_UD, OUTPUT); // AD9851 enter serial mode digitalWrite(WCLK, HIGH); digitalWrite(WCLK, LOW); digitalWrite(FQ\_UD, HIGH); digitalWrite(FQ\_UD, LOW); // AD8302 set pin mode pinMode(AD8302\_PHASE, INPUT); pinMode(AD8302\_MAG, INPUT); pinMode(AD83202\_REF, INPUT); // Teensy 3.6 set adc resolution analogReadResolution(ADC\_RESOLUTION); // begin temperature sensor tempsensor.begin(); // turn on the light pinMode(ledPin1, OUTPUT); pinMode(ledPin2, OUTPUT); digitalWrite(ledPin1, HIGH); digitalWrite(ledPin2, HIGH);

}

```
/*********** 20191017 init interface of DC Motor ***********/
#if 0 // 20191028 by airhank
pinMode(Pin1, OUTPUT);
pinMode(Pin2, OUTPUT);
#endif 
}
int message = 0;
boolean debug = true;
long pre_time = 0;
long last_time = 0;
int byteAtPort = 0;
/*********************** 20191017 DC Motor ***************/
#if 0 // 20191028 by airhank
void motorOFF(){
// STOP DC Motor
timeflag = HIGH;digitalWrite(Pin1, LOW);
digitalWrite(Pin2, LOW);
}
#endif
/*************************** LOOP ***************************/ void loop()
\{ \}if ( (byteAtPort = Serial.available()) > 0) {
// read message at serial port
String message_str = Serial.readStringUntil('\n'); char buf[byteAtPort]; message_str.toCharArray(buf, sizeof(buf)); char *p = but;char *str;
int nn = 0;
// decode message<br>while ((str = strtok_r(p, ";", &p)) != NULL) { // delimiter is the semicolon
// frequency start
if (nn == 0) {
freq\_start = atol(str);// Serial.print("FREQ START = ");
// Serial.println(freq_start); nn = 1;
}
// frequency stop
else if (nn == 1) {
freq\_stop = atol(str);nn = 2;
}
// frequency step
else if (nn == 2) {
freq\_step = atol(str);
```

```
nn = 0;message = 1;
/****************** 20191017 DC Motor ***************/ 
// startFlag = LOW;
\frac{1}{2} timerflag = LOW;
}
}
if (message == 0) {
// dummy do noything
}
if (message == 1) {
/*********************** 20191017 DC Motor ***************/ 
#if 0
//DC motor RUN
if (startFlag == LOW)
{
digitalWrite(Pin1, HIGH);
digitalWrite(Pin2, LOW); myTimer.begin(motorOFF, 5000000); // motorOFF after 5 seconds
startFlag = HIGH;
}
// Disable timer
if (timerflag == HIGH){
myTimer.end();
}
#endif 
// start sweep
long count = 0;
pre_time = millis();// start sweep cycle measurement
for (count = freq_start; count \leq freq_stop; count = count + freq_step)
\{ \}// set AD9851 DDS current frequency
SetFreq(count);
// do the magic ! waiting for the ADC measure
if (WAIT) delayMicroseconds(WAIT_DELAY_US);
// measure gain phase
int app_phase = 0;
int app_mag = 0;
// ADC measure and averaging
if (AVERAGING == true) {
for (int i = 0; i < AVERAGE\_SAMPLE; i++) {
// ADC measure phase
app_phase += analogRead(AD8302_PHASE);
// ADC measure gain
app\_mag += analogRead(AD8302_MAG);
```

```
}
// averaging (cast to double) measure_phase = 1.0 * app-phase / AVERAGE_SAMPLE;
measure_mag = 1.0 * app\_mag / AVERAGE\_SAMPLE;
// serial write data Serial.print(measure_mag);
Serial.print(";");
Serial.print(measure_phase);
Serial.println();
}
}
// measure temperature
tempsensor.shutdown_wake(0); // Don't remove this line! required before reading temp
temperature = tempsensor.readTempC();
// serial write temperature data at the end of the sweep
Serial.print(temperature);
Serial.print(";");
// print termination char EOM
Serial.println("s");
}
}
#if 0 // 20191028 by airhank
else \{ \}if ( startFlag == HIGH && timerflag == HIGH)
{
startFlag = LOW;
timerflag = LOW;
}
}
#endif
}
             명칭 (GUI Source Code
from PyQt5 import QtCore, QtGui, QtWidgets
from pyqtgraph import GraphicsLayoutWidget
from PyQt5.QtGui import *
from PyQt5.QtCore import *
from PyQt5.QtWidgets import *
class ui_size(): mdi\_ini_x = 0mid\_ini_y = 50plot_x = 1000plot_y = 750control_x = plot_xcontrol_y = 100info_x = 350info_y = plot_y + control_y
```

```
total_x = plot_x + info_xtotal_y = plot_y + control_yset_x = 700set_y = 450class Ui_Setting(object): #QtWidgets.QMainWindow
def setupUi(self, MainWindow4): MainWindow4.setObjectName("MainWindow4")
# MainWindow4.setMinimumSize(QtCore.QSize(1500, 1000))
MainWindow4.setFixedSize(ui_size.set_x, ui_size.set_y)
# MainWindow4.resize(1500, 1000)
MainWindow4.setStyleSheet("")
MainWindow4.setTabShape(QtWidgets.QTabWidget.Rounded)<br>self.centralwidget = QtWidgets.QWidget(MainWindow4)
self.centralwidget.setObjectName("centralwidget")
# =========================================================
self.gridLayoutWidget = QtWidgets.QWidget(self.centralwidget)
self.gridLayoutWidget.setGeometry(QtCore.QRect(50, 100, 600, 200))
self.gridLayoutWidget.setObjectName("gridLayoutWidget")
self.gridLayout = QtWidgets.QGridLayout(self.gridLayoutWidget)
self.gridLayout.setContentsMargins(0, 0, 0, 0)
self.gridLayout.setObjectName("gridLayout")
self.l_title = QtWidgets.QLabel(self.centralwidget)
self.l_title.setStyleSheet('font: 75 15pt "Arial";')
self.l_title.setText("<font color=#cc0000 > Settings </font>")
self.l_title.setGeometry(QtCore.QRect(50, 20 , 200, 50))
self.l_title.setObjectName("l_title")
# Serial COM Port ---------------
self.l1 = QtWidgets.QLabel(self.gridLayoutWidget)
# self.l1.setStyleSheet('background: #990000; padding: 1px;')
self.l1.setStyleSheet('font: 75 11pt "Arial";')
self.l1.setText("<font color=#000000 > Serial COM Port </font>")
# self.l1.setFixedHeight(15)
self.gridLayout.addWidget(self.l1, 0, 0, 1, 1)
# Resonance Frequency / Quartz Sensor ------------------------
self.l2 = QtWidgets.QLabel(self.gridLayoutWidget)
# self.l2.setStyleSheet('background: #990000; padding: 1px;')
self.l2.setStyleSheet('font: 75 11pt "Arial";')
self.l2.setText("<font color=#000000 > Resonance Frequency / Quartz Sensor </font>")
# self.l2.setFixedHeight(15)
self.gridLayout.addWidget(self.l2, 1, 0, 1, 1)
# Samples Number / History Buffer Size---------
self.l5 = QtWidgets.QLabel(self.gridLayoutWidget)
# self.l5.setStyleSheet('background: #990000; padding: 1px;')
self.l5.setStyleSheet('font: 75 11pt "Arial";')
self.l5.setText("<font color=#000000 > Samples Number / History Buffer Size </font>")
# self.l5.setFixedHeight(15)
```
self.gridLayout.addWidget(self.l5, 2, 0, 1, 1)

# Save file -------------------------self.infosave = QtWidgets.QLabel(self.gridLayoutWidget) # self.infosave.setStyleSheet('background: #990000; padding: 1px;') #self.infosave.setAlignment(QtCore.Qt.AlignCenter) # self.infosave.setFixedHeight(15) self.infosave.setStyleSheet('font: 75 11pt "Arial";') self.infosave.setText("<font color=#000000 > Save file </font>") self.gridLayout.addWidget(self.infosave, 3, 0, 1, 1) # self.Layout\_controls.addWidget(self.infosave, 3, 2, 1, 1) # self.infosave.setObjectName("infosave") # # COM port combobox -------------------------------------------------- self.cBox\_Port = QtWidgets.QComboBox(self.gridLayoutWidget) self.cBox\_Port.setEditable(False) self.cBox\_Port.setObjectName("cBox\_Port") self.gridLayout.addWidget(self.cBox\_Port, 0, 1, 1, 1) # frequency/quartz combobox ------------------------------------------ self.cBox\_Speed = QtWidgets.QComboBox(self.gridLayoutWidget) self.cBox\_Speed.setEditable(False) self.cBox\_Speed.setObjectName("cBox\_Speed") self.gridLayout.addWidget(self.cBox\_Speed, 1, 1, 1, 1) # samples SpinBox ---------------------------------------------------- self.sBox\_Samples = QtWidgets.QSpinBox(self.gridLayoutWidget) self.sBox\_Samples.setMinimum(1) self.sBox\_Samples.setMaximum(100000) self.sBox\_Samples.setProperty("value", 500) self.sBox\_Samples.setObjectName("sBox\_Samples") #self.sBox\_Samples.setEnabled(False) self.gridLayout.addWidget(self.sBox\_Samples, 2, 1, 1, 1) # export file CheckBox ----------------------------------------------- self.chBox\_export = QtWidgets.QCheckBox(self.gridLayoutWidget) self.chBox\_export.setEnabled(True) self.chBox\_export.setObjectName("chBox\_export") self.gridLayout.addWidget(self.chBox\_export, 3, 1, 1, 1) # # openQCM link ------------------------------------------------------- self.laonz\_link\_label = QtWidgets.QLabel(self.centralwidget) self.laonz\_link\_label.setAlignment(QtCore.Qt.AlignLeft) # self.laonz\_link\_label.setStyleSheet('font: 75 10pt "Arial";') self.laonz\_link\_label.setText("<font color=#000000 >(二??쇱삩利?/font>") self.laonz\_link\_label.setGeometry(QtCore.QRect(50, 330 , 100, 100)) self.laonz\_link\_label.setObjectName("laonz\_link\_label") self.l4 = QtWidgets.QLabel(self.centralwidget) def link(linkStr): QtGui.QDesktopServices.openUrl(QtCore.QUrl(linkStr))

self.l4.linkActivated.connect(link) self.l4.setAlignment(QtCore.Qt.AlignLeft) self.l4.setText('<a href="https://www.laonz.net"> <font size=4 color=#008EC0 >www.laonz.net</font>') #&nbsp; self.l4.setGeometry(QtCore.QRect(150, 330, 200, 100)) self.l4.setObjectName("l4") self.gridLayout.setColumnStretch(0, 5) self.gridLayout.setColumnStretch(1, 3) self.line = QtWidgets.QFrame(self.centralwidget) self.line.setGeometry(QtCore.QRect(30, 90, 660, 10)) self.line.setFrameShape(QtWidgets.QFrame.HLine) self.line.setFrameShadow(QtWidgets.QFrame.Sunken) self.line.setObjectName("line") self.line\_2 = QtWidgets.QFrame(self.centralwidget) self.line\_2.setGeometry(QtCore.QRect(30, 310, 660, 10)) self.line\_2.setFrameShape(QtWidgets.QFrame.HLine) self.line\_2.setFrameShadow(QtWidgets.QFrame.Sunken) self.line\_2.setObjectName("line\_2") self.pushButton = QtWidgets.QPushButton(self.centralwidget) self.pushButton.setGeometry(QtCore.QRect( int(ui\_size.set\_x/3), ui\_size.set\_y-50, int(ui\_size.set\_x/3), 31)) self.pushButton.setStyleSheet("border: 0px solid;\n" "font: 87 9pt \"Arial Black\";\n" "color: rgb(255, 255, 255);\n" "border-radius: 15px;\n" "background-color:  $rgb(184, 50, 52); \n\infty$ "") self.pushButton.setText("Close") self.pushButton.setAutoFillBackground(False) self.pushButton.setAutoExclusive(False) self.pushButton.setFlat(True) self.pushButton.setObjectName("pushButton") self.pushButton.clicked.connect(MainWindow4.close) MainWindow4.setCentralWidget(self.centralwidget) self.retranslateUi(MainWindow4) def retranslateUi(self, MainWindow4): \_translate = QtCore.QCoreApplication.translate # def cl(self): # self.MainWindow4.close() class Ui\_Controls(object): #QtWidgets.QMainWindow def setupUi(self, MainWindow1): MainWindow1.setObjectName("MainWindow1") #MainWindow1.setGeometry(50, 50, 975, 70)

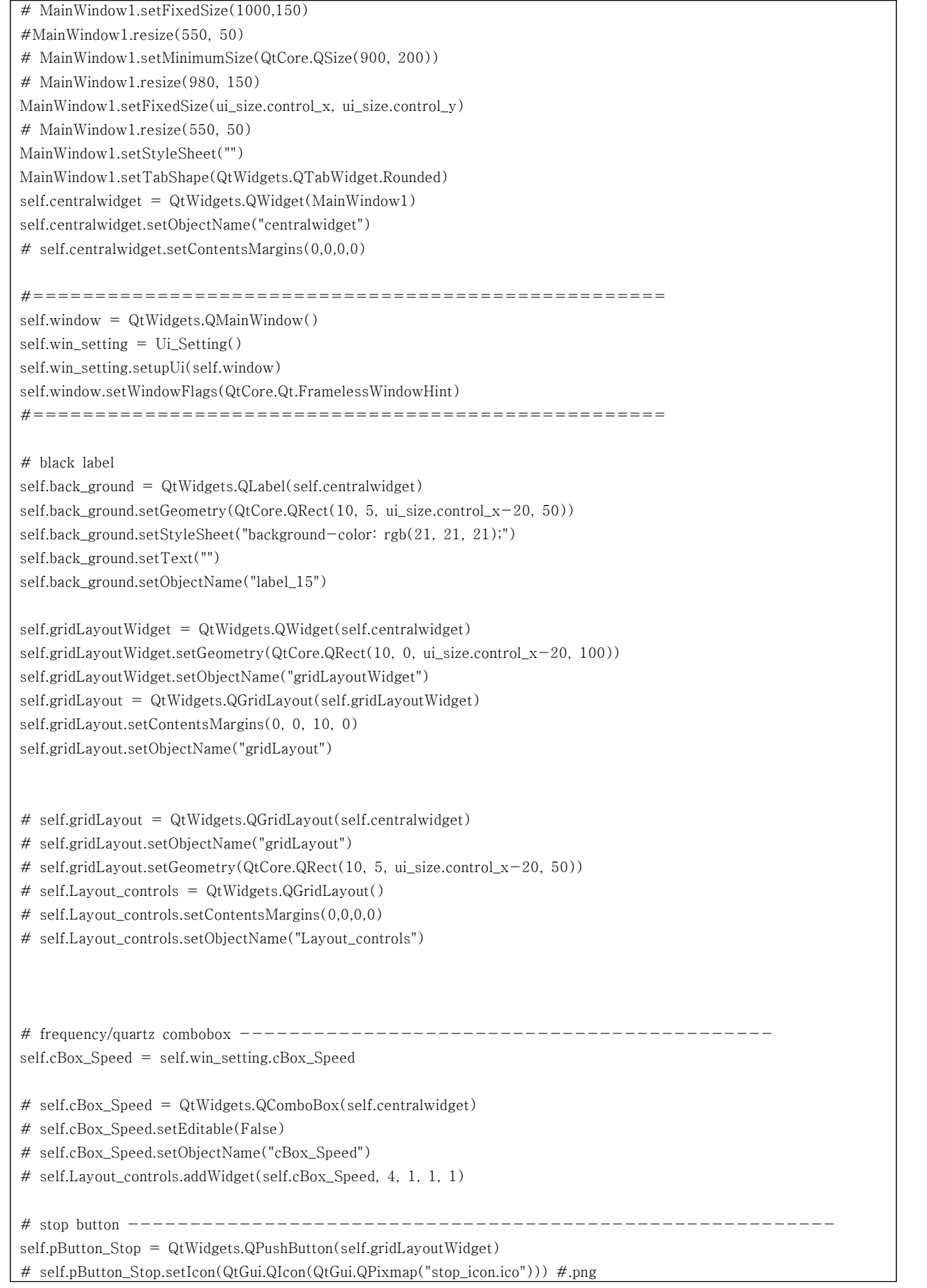

# self.pButton\_Stop.setMinimumSize(QtCore.QSize(0, 0)) # self.pButton\_Stop.setObjectName("pButton\_Stop") self.pButton\_Stop.setAutoFillBackground(False) self.pButton\_Stop.setText("") icon = QtGui.QIcon() icon.addPixmap(QtGui.QPixmap("stop\_btn\_r.png"), QtGui.QIcon.Normal, QtGui.QIcon.Off) self.pButton\_Stop.setIcon(icon) self.pButton\_Stop.setIconSize(QtCore.QSize(78, 26)) self.pButton\_Stop.setAutoExclusive(False) self.pButton\_Stop.setFlat(True) self.gridLayout.addWidget(self.pButton\_Stop, 0, 5, 1, 1) # COM port combobox -------------------------------------------------- self.cBox\_Port = self.win\_setting.cBox\_Port # self.cBox\_Port = QtWidgets.QComboBox(self.centralwidget) # self.cBox\_Port.setEditable(False) # self.cBox\_Port.setObjectName("cBox\_Port") # self.Layout\_controls.addWidget(self.cBox\_Port, 2, 1, 1, 1) # Operation mode - source -------------------------------------------- self.cBox\_Source = QtWidgets.QComboBox(self.gridLayoutWidget) self.cBox\_Source.setObjectName("cBox\_Source") self.gridLayout.addWidget(self.cBox\_Source, 0, 1, 1, 1) # start button ------------------------------------------------------- self.pButton\_Start = QtWidgets.QPushButton(self.gridLayoutWidget) # self.pButton\_Start.setIcon(QtGui.QIcon(QtGui.QPixmap("start\_icon.ico"))) # self.pButton\_Start.setMinimumSize(QtCore.QSize(0, 0)) # self.pButton\_Start.setObjectName("pButton\_Start") self.pButton\_Start.setAutoFillBackground(False) self.pButton\_Start.setText("") icon = QtGui.QIcon() icon.addPixmap(QtGui.QPixmap("start\_btn\_r.png"), QtGui.QIcon.Normal, QtGui.QIcon.Off) self.pButton\_Start.setIcon(icon) self.pButton\_Start.setIconSize(QtCore.QSize(78, 26)) self.pButton\_Start.setAutoExclusive(False) self.pButton\_Start.setFlat(True) self.gridLayout.addWidget(self.pButton\_Start, 0, 4, 1, 1) # clear plots button ------------------------------------------------- self.pButton\_Clear = QtWidgets.QPushButton(self.gridLayoutWidget) # self.pButton\_Clear.setIcon(QtGui.QIcon(QtGui.QPixmap("clear\_icon.ico"))) # self.pButton\_Clear.setMinimumSize(QtCore.QSize(0, 0)) # self.pButton\_Clear.setObjectName("pButton\_Clear") self.pButton\_Clear.setAutoFillBackground(False) self.pButton\_Clear.setText("")  $icon = \mathbb{Q}tGui.\mathbb{Q}Icon()$ icon.addPixmap(QtGui.QPixmap("clear\_btn\_r.png"), QtGui.QIcon.Normal, QtGui.QIcon.Off) self.pButton\_Clear.setIcon(icon) self.pButton\_Clear.setIconSize(QtCore.QSize(123, 26)) self.pButton\_Clear.setAutoExclusive(False) self.pButton\_Clear.setFlat(True)

self.gridLayout.addWidget(self.pButton\_Clear, 0, 2, 1, 1) # reference button --------------------------------------------------- self.pButton\_Reference = QtWidgets.QPushButton(self.gridLayoutWidget) #self.pButton\_Reference.setIcon(QtGui.QIcon(QtGui.QPixmap("ref\_icon.ico"))) # self.pButton\_Reference.setMinimumSize(QtCore.QSize(0, 0)) # self.pButton\_Reference.setObjectName("pButton\_Reference") self.pButton\_Reference.setAutoFillBackground(False) self.pButton\_Reference.setText("")  $icon = QtGui.QIcon()$ icon.addPixmap(QtGui.QPixmap("reset\_btn\_r.png"), QtGui.QIcon.Normal, QtGui.QIcon.Off) self.pButton\_Reference.setIcon(icon) self.pButton\_Reference.setIconSize(QtCore.QSize(211, 26)) self.pButton\_Reference.setAutoExclusive(False) self.pButton\_Reference.setFlat(True) self.gridLayout.addWidget(self.pButton\_Reference, 0, 3, 1, 1) # samples SpinBox ---------------------------------------------------- self.sBox\_Samples = self.win\_setting.sBox\_Samples # self.sBox\_Samples = QtWidgets.QSpinBox(self.centralwidget) # self.sBox\_Samples.setMinimum(1) # self.sBox\_Samples.setMaximum(100000) # self.sBox\_Samples.setProperty("value", 500) # self.sBox\_Samples.setObjectName("sBox\_Samples") # #self.sBox\_Samples.setEnabled(False) # self.Layout\_controls.addWidget(self.sBox\_Samples, 2, 2, 1, 1) # export file CheckBox ----------------------------------------------- self.chBox\_export = self.win\_setting.chBox\_export # self.chBox\_export = QtWidgets.QCheckBox(self.centralwidget) # self.chBox\_export.setEnabled(True) # self.chBox\_export.setObjectName("chBox\_export") # self.Layout\_controls.addWidget(self.chBox\_export, 4, 2, 1, 1) # Program Status standby ---------------------------------------------- self.infostatus = QtWidgets.QLabel() # self.infostatus.setStyleSheet('background: white; padding: 1px; border: 1px solid #cccccc') # self.infostatus.setAlignment(QtCore.Qt.AlignCenter) # self.infostatus.setText("<font color=#000000 > Program Status standby </font>") # self.Layout\_controls.addWidget(self.infostatus, 4, 3, 1, 2) # Operation Mode ----------------------------------------------------- self.l0 = QtWidgets.QLabel(self.gridLayoutWidget) # self.l0.setStyleSheet('background: #990000; padding: 1px;') self.l0.setStyleSheet('font: 75 10pt "Arial";') self.l0.setText("<font color=#ffffff >Mode</font> </a>") self.l0.setFixedHeight(15) self.l0.setIndent(10) self.gridLayout.addWidget(self.l0, 0, 0, 1, 1)

```
# Infobar -------------------------------------------------------------
self.infobar = QtWidgets.QLabel(self.gridLayoutWidget)
self.infobar.setStyleSheet('background: white; padding: 1px; border: 1px solid #cccccc')
#self.infobar.setAlignment(QtCore.Qt.AlignCenter) self.infobar.setText("<font color=#0000ff > Infobar </font>")
self.infobar.setFixedHeight(20)
self.gridLayout.addWidget(self.infobar, 1, 0, 1, 7)
# self.infobar.setGeometry(QtCore.QRect(10, 100, ui_size.control_x-20, 50))
# self.infobar.setObjectName("infobar")
# Progressbar -------------------------------------------------------------
styleBar=""" QProgressBar \{ \}border: 0.5px solid grey;
border-radius: 1px;
text-align: center;
}
QProgressBar::chunk
\{ \}background-color: qlineargradient(spread:pad, x1:0, y1:0, x2:1, y2:1, stop:0 rgba(182, 182, 182, 200), stop:1 rgba(209, 209, 209, 200));
}
"""#background:url("openqcm-logo.png")
self.progressBar = QtWidgets.QProgressBar(self.gridLayoutWidget)
self.progressBar.setStyleSheet(styleBar) self.progressBar.setProperty("value", 0)
self.progressBar.setGeometry(QtCore.QRect(0, 0, 50, 10))
self.progressBar.setObjectName("progressBar")
self.gridLayout.setRowStretch(0,2)
self.gridLayout.setRowStretch(1,2)
# self.Layout_controls.setColumnStretch(0,0)
# self.Layout_controls.setColumnStretch(1,2)
# self.Layout_controls.setColumnStretch(2,2)
# self.Layout_controls.setColumnStretch(3,2)
# self.Layout_controls.setColumnStretch(4,2)
self.gridLayout.addWidget(self.progressBar, 0, 6, 1, 1)
# ---------------------------------------------------------------------
# 
# self.gridLayout.addLayout(self.Layout_controls, 1, 1, 1, 1)
MainWindow1.setCentralWidget(self.centralwidget) 
self.retranslateUi(MainWindow1)
QtCore.QMetaObject.connectSlotsByName(MainWindow1)
def retranslateUi(self, MainWindow): _translate = QtCore.QCoreApplication.translate MainWindow.setWindowTitle(_translate("MainWindow", " LAONZ QCM"))
MainWindow.setWindowIcon(QtGui.QIcon('favicon.ico')) #.png
```
# self.pButton\_Stop.setText(\_translate("MainWindow", " STOP")) # self.pButton\_Start.setText(\_translate("MainWindow", "START")) # self.pButton Clear.setText(\_translate("MainWindow", "Clear Plots")) # self.pButton\_Reference.setText(\_translate("MainWindow", "Set/Reset Reference")) self.sBox\_Samples.setSuffix(\_translate("MainWindow", " / 180 min")) self.sBox\_Samples.setPrefix(\_translate("MainWindow", "")) self.chBox\_export.setText(\_translate("MainWindow", "Txt Export Sweep File")) def showSettingForm(self): self.window.show() ##################################################################### ################################################## class Ui\_Plots(object): def setupUi(self, MainWindow2): MainWindow2.setObjectName("MainWindow2") #MainWindow2.setGeometry(100, 100, 890, 750) # MainWindow2.setFixedSize(700, 650) #MainWindow2.resize(1091, 770) # MainWindow2.setMinimumSize(QtCore.QSize(700, 650)) MainWindow2.setFixedSize(ui\_size.plot\_x, ui\_size.plot\_y) MainWindow2.setStyleSheet("") MainWindow2.setTabShape(QtWidgets.QTabWidget.Rounded) self.centralwidget = QtWidgets.QWidget(MainWindow2) self.centralwidget.setObjectName("centralwidget") self.gridLayout = QtWidgets.QGridLayout(self.centralwidget) self.gridLayout.setContentsMargins(10, 10, 10, 0) self.gridLayout.setObjectName("gridLayout") self.gridLayout.setSpacing(0)  $self.Layout\_graphs = QtWidgets.QGridLayout()$ self.Layout\_graphs.setObjectName("Layout\_graphs") self.Layout\_graphs.setSpacing(0) self.plt = GraphicsLayoutWidget(self.centralwidget) self.pltB = GraphicsLayoutWidget(self.centralwidget) self.plt.setAutoFillBackground(False) self.plt.setStyleSheet("border: 0px;") self.plt.setFrameShape(QtWidgets.QFrame.StyledPanel) self.plt.setFrameShadow(QtWidgets.QFrame.Plain) self.plt.setLineWidth(0) self.plt.setObjectName("plt") self.pltB.setAutoFillBackground(False) self.pltB.setStyleSheet("border: 0px;") self.pltB.setFrameShape(QtWidgets.QFrame.StyledPanel) self.pltB.setFrameShadow(QtWidgets.QFrame.Plain) self.pltB.setLineWidth(0) self.pltB.setObjectName("pltB")

```
# self.label = QtWidgets.QLabel()
# self.Layout graphs.addWidget(self.label, 0, 0, 1, 1)
# def link1(linkStr): # QtGui.QDesktopServices.openUrl(QtCore.QUrl(linkStr))
# self.label.linkActivated.connect(link1)
# self.label.setText('<a href="https://openqcm.com/"> <font color=#000000 >Open-source Python application for displaying, processing and storing real-time data from openQCM Q-1 Device</font> </a>> </a>')
self.Layout_graphs.addWidget(self.plt, 1, 0, 1, 1)
self.Layout_graphs.addWidget(self.pltB, 2, 0, 1, 1)
self.gridLayout.addLayout(self.Layout_graphs, 3, 1, 1, 1)
MainWindow2.setCentralWidget(self.centralwidget)
self.retranslateUi(MainWindow2)
QtCore.QMetaObject.connectSlotsByName(MainWindow2)
def retranslateUi(self, MainWindow2): _translate = QtCore.QCoreApplication.translate MainWindow2.setWindowIcon(QtGui.QIcon('favicon.ico')) #.png
MainWindow2.setWindowTitle(_translate("MainWindow2", "LAONZ QCM"))
#####################################################################
#######################################
class Ui_Info(object): def __init__(self): self.offset = 47self.y\_{ini} = 0self.y_{\text{}}len = 0self.y = self.y_ini + self.y(len)self.x = u i_size.info_x - 10self.title = QtCore.QRect(0, 0, self.x, self.offset)self.group_box = QtCore.QRect(0, self.y_ini, self.x, self.y_len)
def geoUpdate(self,sub_len): self.y_ini = self.y + self.offsetself.y_len = self.offset * sub_len
self.y = self.y\_ini + self.y\_len<br>self.title = QtCore.QRect(0, self.y, self.x, self.offset)
self.group\_box = QtCore.QRect(0, self.y_ini, self.x, self.y\_len)def setupUi(self, MainWindow3): #MainWindow3.setObjectName("MainWindow3")
#MainWindow3.setGeometry(500, 50, 100, 500)
# MainWindow3.setFixedSize(300, 650)
#MainWindow3.resize(100, 500)
#MainWindow3.setMinimumSize(QtCore.QSize(0, 0))
MainWindow3.setStyleSheet("")
MainWindow3.setTabShape(QtWidgets.QTabWidget.Rounded) 
# MainWindow3.setMinimumSize(QtCore.QSize(ui_size.info_x, ui_size.info_y))
MainWindow3.setFixedSize(ui_size.info_x, ui_size.info_y)
```

```
self.centralwidget = QtWidgets.QWidget(MainWindow3)
self.centralwidget.setObjectName("centralwidget")
self.gridLayout = QtWidgets.QGridLayout(self.centralwidget)
self.gridLayout.setObjectName("gridLayout")
self.gridLayout_2 = QtWidgets.QGridLayout()self.gridLayout_2.setObjectName("gridLayout_2")
#####################################################################
###
################## setup information #############################
#####################################################################
###
# Setup Information -------------------------------------------------------------------
self.info1 = QtWidgets.QLabel(self.centralwidget)
self.info1.setIndent(10)
# self.info1.setStyleSheet('background: #990000; padding: 1px;')
self.info1.setStyleSheet('font: 75 12pt "Arial";')
self.info1.setText('<font color=#990000 > <b>Setup 
Information\langle b \rangle               &
nbsp;                                           \alpha\div/font>')
self.info1.setGeometry(self.title) #self.info1.setFixedWidth(250)
self.info1.setObjectName("info1")
# self.info1.setFixedHeight(60)
# self.info1.setObjectName("info1")
# self.gridLayout_2.addWidget(self.info1, 0, 0, 1, 1)
self.geoUpdate(2)
# Geometry = QtCore.QRect(0, self.y_ini, ui_size.info_x-20, self.y_len)
#======== group box ==========
self.setupGroupBox = QtWidgets.QGroupBox(self.centralwidget)
self.setupGroupBox.setGeometry(self.group_box)
self.setupGroupBox.setStyleSheet("border: 2px solid;\n"
"border-color:#cccccc;\n"
"border-radius: 20px;\n"
";")
#======== V layout ==========
self.verticalLayoutWidget_setup = QtWidgets.QWidget(self.centralwidget)
self.verticalLayoutWidget_setup.setGeometry(self.group_box)
self.verticalLayoutWidget_setup.setObjectName("verticalLayoutWidget_setup")
self.verticalLayout_setup = QtWidgets.QVBoxLayout(self.verticalLayoutWidget_setup)
self.verticalLayout_setup.setContentsMargins(30, 10, 10, 10)
self.verticalLayout_setup.setSpacing(0)
self.verticalLayout_setup.setObjectName("verticalLayout_setup") 
# Device Setup ---------------------------------------------------------------------
----
self.info1a = QtWidgets.QLabel(self.verticalLayoutWidget_setup)
# self.info1a.setStyleSheet('background: white; padding: 1px; border: 1px solid #cccccc')
```
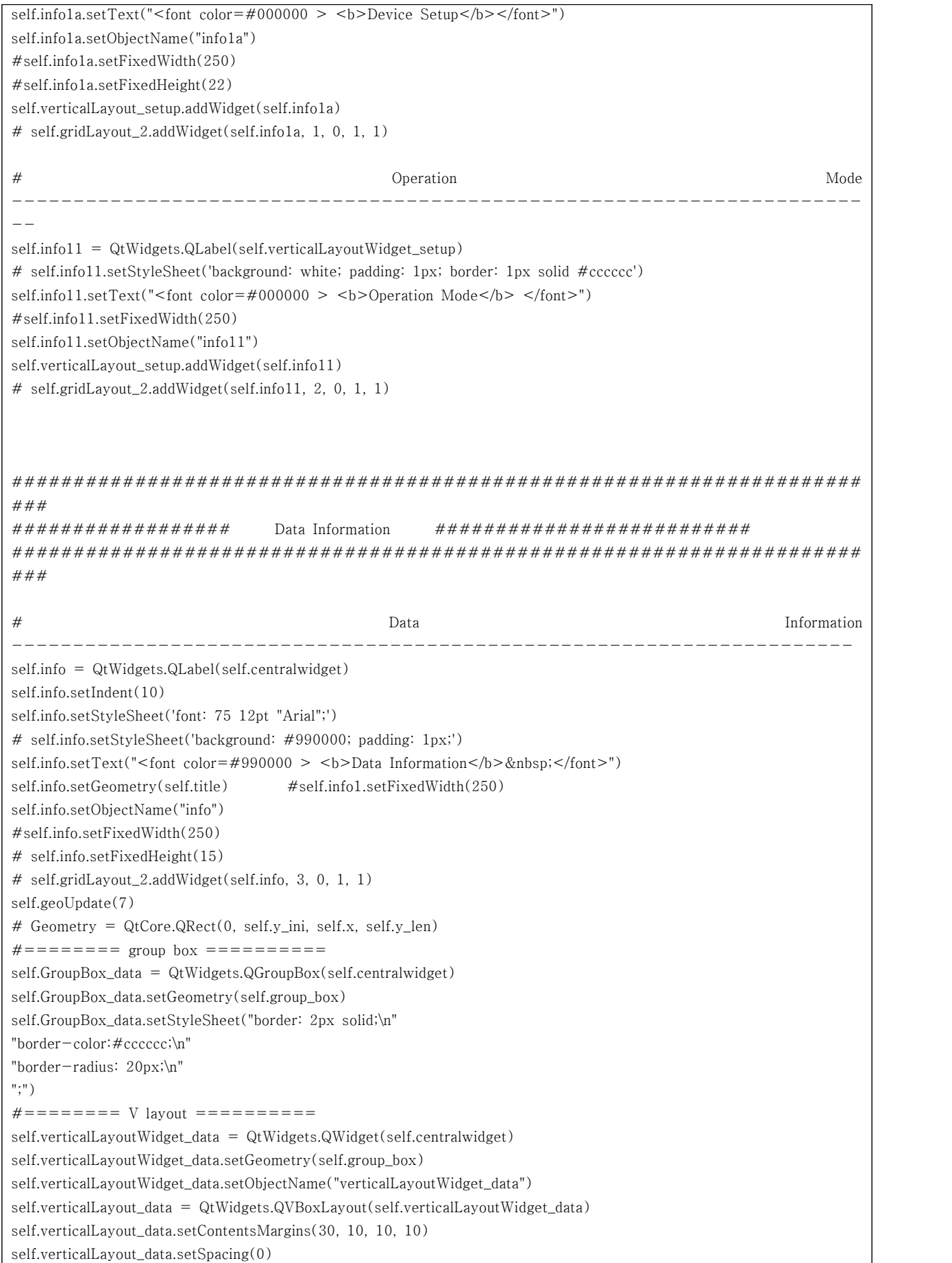

self.verticalLayout\_data.setObjectName("verticalLayout\_data") # Selected Frequency ------------------------------------------------------------------ self.info2 = QtWidgets.QLabel() # self.info2.setStyleSheet('background: white; padding: 1px; border: 1px solid #cccccc') self.info2.setText("<font color=#000000 > <br/> <br/>b>Selected Frequency</b></h></b>></hont>") #self.info2.setFixedWidth(250) # self.gridLayout\_2.addWidget(self.info2, 4, 0, 1, 1) self.info2.setObjectName("info2") self.verticalLayout\_data.addWidget(self.info2) # Frequency Value --------------------------------------------------------------------- self.info6 = QtWidgets.QLabel() # self.info6.setStyleSheet('background: white; padding: 1px; border: 1px solid #cccccc') self.info6.setText("<font color=#000000 > <br/> >>Frequency Value</b></font>") #self.info6.setFixedWidth(250) # self.gridLayout\_2.addWidget(self.info6, 5, 0, 1, 1) self.info6.setObjectName("info6") self.verticalLayout\_data.addWidget(self.info6) # Start Frequency --------------------------------------------------------------------- self.info3 = QtWidgets.QLabel() # self.info3.setStyleSheet('background: white; padding: 1px; border: 1px solid #cccccc') self.info3.setText("<font color=#000000 > <b>Start Frequency</b> </font>") #self.info3.setFixedWidth(250) # self.gridLayout\_2.addWidget(self.info3, 6, 0, 1, 1) self.info3.setObjectName("info3") self.verticalLayout\_data.addWidget(self.info3) # Stop Frequency --------------------------------------------------------------------- - self.info4 = QtWidgets.QLabel() # self.info4.setStyleSheet('background: white; padding: 1px; border: 1px solid #cccccc') self.info4.setText("<font color=#000000 > <b>Stop Frequency</b> </font>") #self.info4.setFixedWidth(250) # self.gridLayout\_2.addWidget(self.info4, 7, 0, 1, 1) self.info4.setObjectName("info4") self.verticalLayout\_data.addWidget(self.info4) # Frequency | The set of the set of the set of the set of the set of the set of the set of the set of the set of the set of the set of the set of the set of the set of the set of the set of the set of the set of the set of  $R$ ange ----------------------- $- - -$ self.info4a = QtWidgets.QLabel() # self.info4a.setStyleSheet('background: white; padding: 1px; border: 1px solid #cccccc') self.info4a.setText("<font color=#000000 > <br/>  $\leq$  > Frequency Range</b> </font>") #self.info4a.setFixedWidth(250) # self.gridLayout\_2.addWidget(self.info4a, 8, 0, 1, 1)

self.info4a.setObjectName("info4a") self.verticalLayout\_data.addWidget(self.info4a) # Sample Rate------------------------------------------------------------------- -- self.info5 = QtWidgets.QLabel() # self.info5.setStyleSheet('background: white; padding: 1px; border: 1px solid #cccccc') self.info5.setText("<font color=#000000 > <br/> <br/>b>Sample Rate</b></font>") #self.info5.setFixedWidth(250) # self.gridLayout\_2.addWidget(self.info5, 9, 0, 1, 1) self.info5.setObjectName("info5") self.verticalLayout\_data.addWidget(self.info5) # Sample Number----------------------------------------------------------------- ---- self.info7 = QtWidgets.QLabel() # self.info7.setStyleSheet('background: white; padding: 1px; border: 1px solid #cccccc') self.info7.setText("<font color=#000000 ><b> Sample Number </b></font>") #self.info7.setFixedWidth(250) # self.gridLayout\_2.addWidget(self.info7, 10, 0, 1, 1) self.info7.setObjectName("info7") self.verticalLayout\_data.addWidget(self.info7) ##################################################################### ### ################## Reference Settings ######################## ##################################################################### ### # Reference Settings ------------------------------------------------------------------ self.inforef = QtWidgets.QLabel(self.centralwidget) self.inforef.setIndent(10) self.inforef.setStyleSheet('font: 75 12pt "Arial";') # self.inforef.setStyleSheet('background: #990000; padding: 1px;') #self.inforef1.setAlignment(QtCore.Qt.AlignCenter) self.inforef.setText("<font color=#990000 ><b> Reference Settings </b></font>") self.inforef.setGeometry(self.title) #self.info1.setFixedWidth(250) self.inforef.setObjectName("info") # self.inforef.setFixedHeight(15) #self.inforef.setFixedWidth(250) # self.gridLayout\_2.addWidget(self.inforef, 11, 0, 1, 1) self.geoUpdate(2)  $# == == == == \n group box == == == == == == == ==$ self.GroupBox\_ref = QtWidgets.QGroupBox(self.centralwidget) self.GroupBox\_ref.setGeometry(self.group\_box) self.GroupBox\_ref.setStyleSheet("border: 2px solid;\n" "border-color:#cccccc;\n" "border-radius: 20px;\n"

";") #======== V layout ========== self.verticalLayoutWidget\_ref = QtWidgets.QWidget(self.centralwidget) self.verticalLayoutWidget\_ref.setGeometry(self.group\_box) self.verticalLayoutWidget\_ref.setObjectName("verticalLayoutWidget\_data") self.verticalLayout\_ref = QtWidgets.QVBoxLayout(self.verticalLayoutWidget\_ref) self.verticalLayout\_ref.setContentsMargins(30, 10, 10, 10) self.verticalLayout\_ref.setSpacing(0) self.verticalLayout\_ref.setObjectName("verticalLayout\_data") # Ref. Frequency ---------------------------------------------------------------------  $self.inforef1 = QtWidgets.QLabel()$ # self.inforef1.setStyleSheet('background: white; padding: 1px; border: 1px solid #cccccc') #self.inforef1.setAlignment(QtCore.Qt.AlignCenter) self.inforef1.setText("<font color=#000000 ><b> Ref. Frequency</b> </font>") #self.inforef1.setFixedWidth(250) # self.gridLayout\_2.addWidget(self.inforef1, 12, 0, 1, 1) self.inforef1.setObjectName("inforef1") self.verticalLayout\_ref.addWidget(self.inforef1) # Ref. Dissipation --------------------------------------------------------------------- - self.inforef2 = QtWidgets.QLabel() # self.inforef2.setStyleSheet('background: white; padding: 1px; border: 1px solid #cccccc') #self.inforef2.setAlignment(QtCore.Qt.AlignCenter) self.inforef2.setText("<font color=#000000 > <b>Ref. Dissipation</b> </font>") #self.inforef2.setFixedWidth(250) # self.gridLayout\_2.addWidget(self.inforef2, 13, 0, 1, 1) self.inforef2.setObjectName("inforef2") self.verticalLayout\_ref.addWidget(self.inforef2) ##################################################################### ### ################## Current data ######################## ##################################################################### ### # Current Data --------------------------------------------------------------------- ----- self.l8 = QtWidgets.QLabel(self.centralwidget) self.l8.setIndent(10) self.l8.setStyleSheet('font: 75 12pt "Arial";') # self.l8.setStyleSheet('background: #990000; padding: 1px;') self.18.setText("<font color=#990000 ><b> Current Data </b></font>") self.l8.setGeometry(self.title) self.l8.setObjectName("l8") # self.l8.setFixedHeight(15)

#self.l8.setFixedWidth(250) # self.gridLayout\_2.addWidget(self.l8, 14, 0, 1, 1) self.geoUpdate(3)  $# == == == == \n group box == == == == == == == ==$ self.GroupBox\_cur = QtWidgets.QGroupBox(self.centralwidget) self.GroupBox\_cur.setGeometry(self.group\_box) self.GroupBox\_cur.setStyleSheet("border: 2px solid;\n" "border-color:#cccccc;\n" "border-radius: 20px;\n" ";")  $# == == == == \nabla$  layout  $== == == == == == == ==$ self.verticalLayoutWidget\_cur = QtWidgets.QWidget(self.centralwidget) self.verticalLayoutWidget\_cur.setGeometry(self.group\_box) self.verticalLayoutWidget\_cur.setObjectName("verticalLayoutWidget\_cur") self.verticalLayout\_cur = QtWidgets.QVBoxLayout(self.verticalLayoutWidget\_cur) self.verticalLayout\_cur.setContentsMargins(30, 10, 10, 10) self.verticalLayout\_cur.setSpacing(0) self.verticalLayout\_cur.setObjectName("verticalLayout\_cur") # Resonance Frequency ------------------------------------------------------------------ self.l7 = QtWidgets.QLabel() # self.l7.setStyleSheet('background: white; padding: 1px; border: 1px solid #cccccc') self.17.setText("<font color=#000000 > <b> Resonance Frequency</b></font>") #self.l7.setAlignment(QtCore.Qt.AlignCenter) #self.l7.setFixedWidth(250) # self.gridLayout\_2.addWidget(self.l7, 15, 0, 1, 1) self.l7.setObjectName("l7") self.verticalLayout\_cur.addWidget(self.l7) # Dissipation --------------------------------------------------------------------- ----- self.l6 = QtWidgets.QLabel() # self.l6.setStyleSheet('background: white; padding: 1px; border: 1px solid #cccccc') self.l6.setText("<font color=#000000 > <br/>b>Dissipation</b></font>") #self.l6.setFixedWidth(250) # self.gridLayout\_2.addWidget(self.l6, 16, 0, 1, 1) self.l6.setObjectName("info7") self.verticalLayout\_cur.addWidget(self.l6) # Temperature --------------------------------------------------------------------- ----- self.l6a = QtWidgets.QLabel() # self.l6a.setStyleSheet('background: white; padding: 1px; border: 1px solid #cccccc') self.l6a.setText("<font color=#000000 > <b> Temperature</b></font>") #self.l6a.setFixedWidth(250) # self.gridLayout\_2.addWidget(self.l6a, 17, 0, 1, 1) self.l6a.setObjectName("l6a") self.verticalLayout\_cur.addWidget(self.l6a)

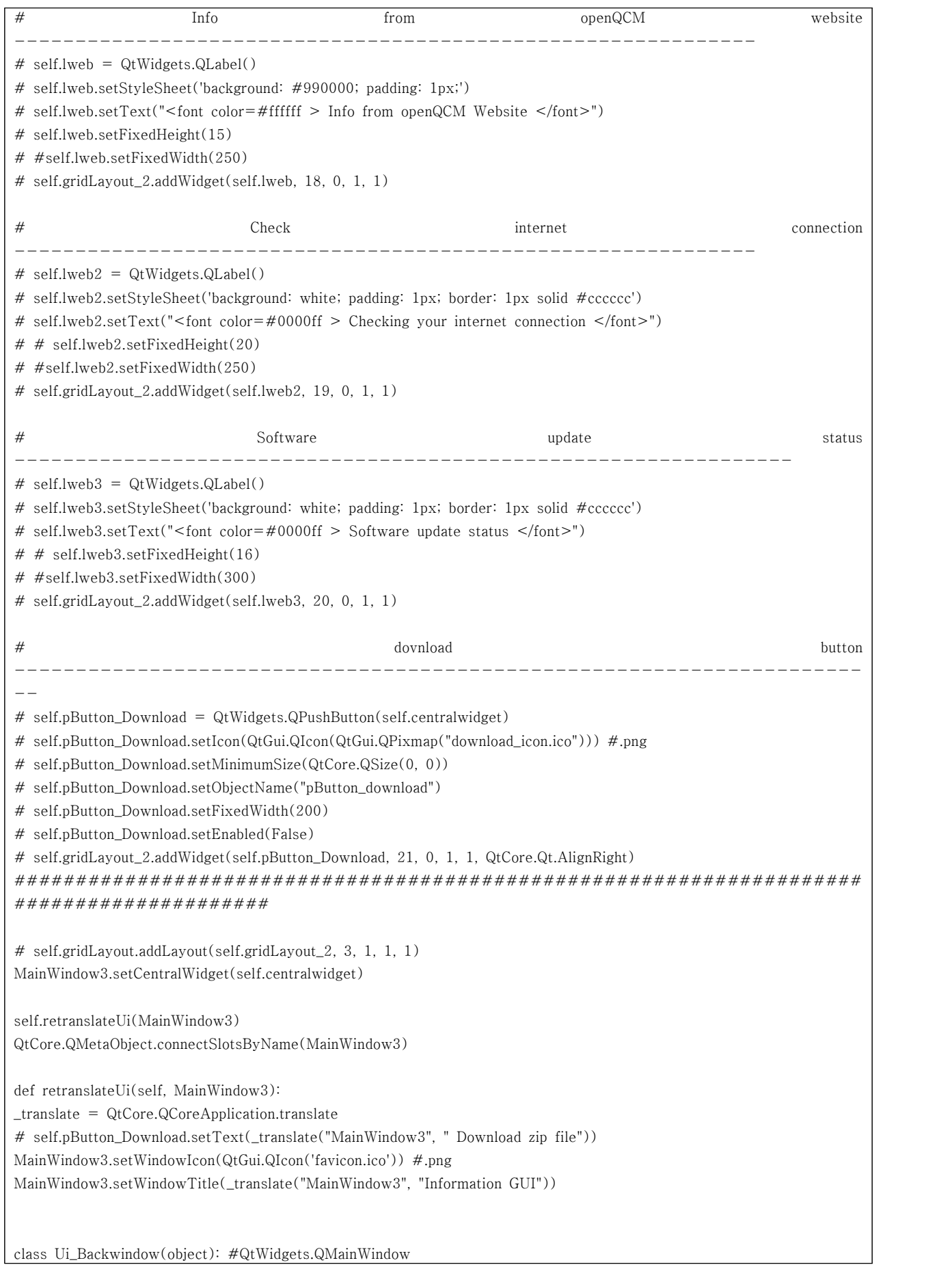

```
def setupUi(self, MainWindow0): MainWindow0.setObjectName("MainWindow0")
# MainWindow0.setMinimumSize(QtCore.QSize(1500, 1000))
MainWindow0.setFixedSize(ui_size.total_x, ui_size.total_y+ui_size.mdi_ini_y)
# MainWindow0.resize(1500, 1000)
MainWindow0.setStyleSheet("")
MainWindow0.setTabShape(QtWidgets.QTabWidget.Rounded)<br>self.centralwidget = QtWidgets.QWidget(MainWindow0)
self.centralwidget.setObjectName("centralwidget")
self.laonz_logo = QtWidgets.QLabel(self.centralwidget)
self.laonz_logo.setAlignment(QtCore.Qt.AlignRight)
self.laonz_logo.setPixmap(QtGui.QPixmap("qcm_logo.png"))
self.laonz_logo.setGeometry(QtCore.QRect(10, 10, 191, 35))
self.laonz_logo.setObjectName("laonz_logo")
self.set_button = QtWidgets.QPushButton(self.centralwidget)
self.set_button.setIcon(QtGui.QIcon(QtGui.QPixmap("setting_ic.png"))) #.png
self.set_button.setGeometry(QtCore.QRect(ui_size.total_x -50, 0, 50,50))
self.set_button.setObjectName("set_button")
self.set_button.setFlat(True)
self.btn_source = self.button_source
self.set_button.clicked.connect(self.set_widget_button)
self.mdiArea = QtWidgets.QMdiArea(self.centralwidget)
self.mdiArea.setGeometry(QtCore.QRect(ui_size.mdi_ini_x, ui_size.mdi_ini_y, ui_size.total_x, ui_size.total_y))
self.mdiArea.setObjectName("mdiArea")
MainWindow0.setCentralWidget(self.centralwidget) 
self.retranslateUi(MainWindow0)
QtCore.QMetaObject.connectSlotsByName(MainWindow0)
def retranslateUi(self, MainWindow0): {\sf \_translate} = \mathsf{QtCore}.QCoreApplication. translateMainWindow0.setWindowIcon(QtGui.QIcon('favicon.ico')) #.png 
MainWindow0.setWindowTitle(_translate("MainWindow0", "LAONZ QCM"))
def set_widget_button(self): self.btn_source()
pass def button_source(self): print("init")
```
### <별첨작성 양식>

[별첨 1]

## 연구개발보고서 초록

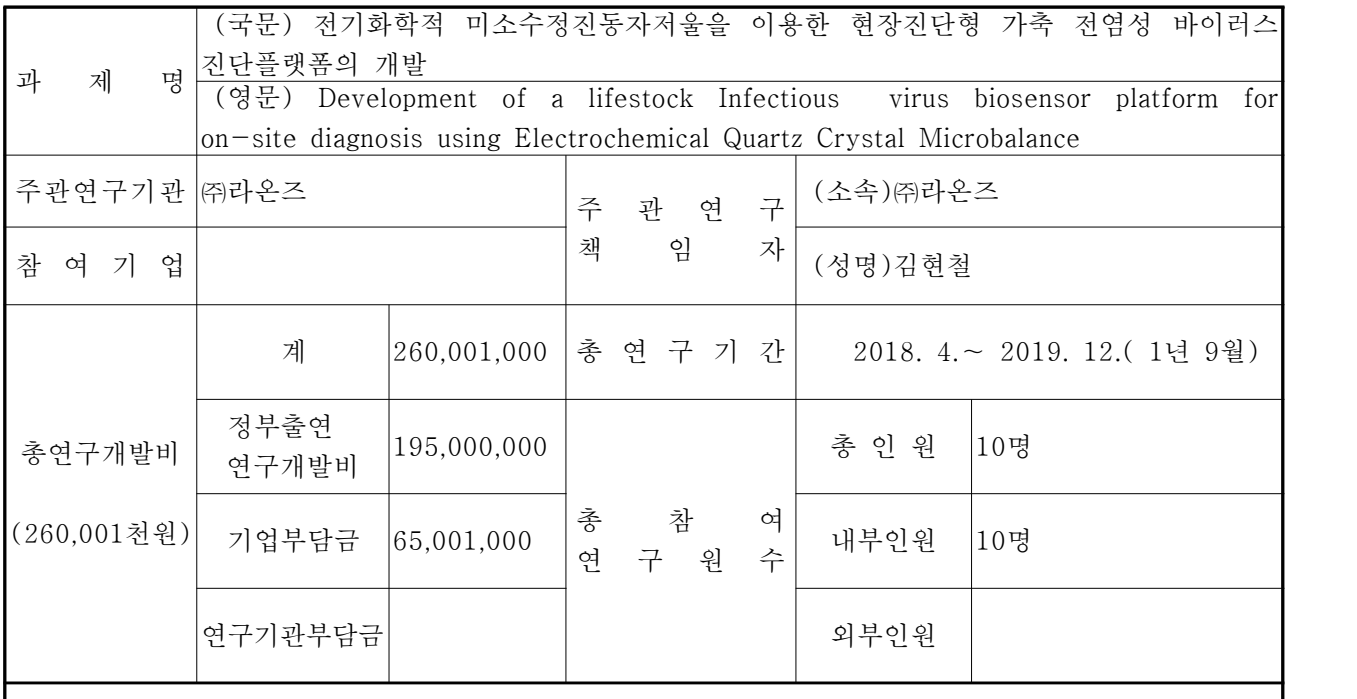

○ 연구개발 목표 및 성과

Bench-Top (외장형 현장 분석장치) Multimodal QCM(Quartz Crystal Microbalance)를 이용한 나노 표면/바이러스 질량 검출로 바이러스 존재여부 진단플랫폼 개발

Electrochemical 방식을 이용한 표면 반응 데이터 획득,외장형 Spectrometer(Full spectrum laser분석 기 포함)을 통한 분광 정보 획득, Nano-Raman을 통한 Influenza virus 종류 동정 및 바이러스 분석 외장형 eQCM Spectrometer 인터페이스 프로그램 개발

QCM기반 나노표면 질량 검출, QCM system 및 pump제어, High speed / sensitivity를 가지는 QCM 프로그램 개발

○ 연구내용 및 결과

Dual mode (Plasma + CO<sup>2</sup> particle) 기판 cleaning공정 기술 개발, 바이러스 채집: acoustic levitation 과 ionization을 이용한 바이러스 농축, 임상 샘플의 바이러스 농축기법, Ionization 및 acoustic levitation 기반 농축실험

eQCM SERS용 기판제작 및 공정 개발, Nanopatterned Au 기판 design 및 제작공정 설계: Embossing + plating Electrospray을 이용한 nanoparticle deposition, 10회 이상 재사용 가능한 eQCM SERS기판 Cleaning공정 고도화, eQCM 민감도 향상을 위한 개선 사항

Dual chamber를 이용한 non-specific binding효율 검증:

그림에서와 같이 dual chamber QCM을 설계하여 같은 sample에 대해 control과 sample test chamber를 동시에 측정함으로써 non-specific binding과 같이 민감도에 영향을 줄 수 있는 외란의 효 과를 검출함으로써 최대 검출 한계인 민감도를 향상

QCM의 detection 민감도는 resonance frequency와 detection area에 관련 QCM장치의 고유 공진 주파수를 최적화 함으로써 Target sample의 질량 변화폭을 virus수준 조정 QCM의 detection면적에 따른 질량 binding 면적을 증가로 민감도 향상된 QCM output 획득 SPR 영상처리시스템와 특성 비교 Q2-D array chip상에 고정화된 단백질의 상호작용 반사광이 최소 가 되는 공명각의 변화Spot의 반사 감소

○ 연구성과 활용실적 및 계획

FMDV의 실시간 유전자증폭기술을 이용한 진단 검사 방법 : 표준물질 DNA는 NCBI의 FJ593972,<br>722bp의 5-UTR부위를 유전자 합성을 통하여 제작(한국, 바이오팩트), 실시간 유전자 증폭 방법은 Iranian Journal of Virology 2013;7(1&2): 21-2를 참고하여 PCR 조건 및 프리믹스 조성 변형, 프 로브와 프라이머의 염기서열과 동일 사용

진단 평가는 FMDV의 표준물질은 증류수로 희석하여 10<sup>8</sup>copies/ml 부터 1 copy 농도의 희석액 사용,<br>각 농도당 약 3회 반복 검사 실시, 또한 R<sup>2</sup>=0.98이상으로 선형회귀 모델 직선성 평가 각 농도당 약 3회 반복 검사 실시, 또한 R2=0.98이상으로 선형회귀 모델 직선성 평가

검출한계(LOD)는 10 <sup>6</sup>copies/ml 에서 1 copy/ml 까지 양성률 100%, 3회 반복 측정한 결과로 98% (probit분석)으로 98% 신뢰수준으로 결정되는 검출 한계 1 copy/ml, 일반적인 실시간유전자 증폭기 술로 확인, 바이러스 내지 세균의 검출한계와 비슷한 수준 확인

선형회귀 모델 R <sup>2</sup>값도 0.999, 본 검사는 10 <sup>6</sup>copies/ml 에서 1 copy/ml 범위에서 RNA 정량값 보고 및 판단, 이에 FMDV의 표준물질은 QCM 실험 사용

FMDV를 QCM으로 진단 특이도와 민감도가 높게 나타나는 것으로 확인, HCV를 통해 실검체에서도 진단 가능 확인, QCM은 비교적 진단에 필요한 단가가 저렴하여, 기존 FMDV 진단 방법인 ELISA,<br>PCR과 병행하여 사용할 수 있는 새로운 현장형 진단 검사 방법

IT산업과 연계로 고위험성 병원균 (바이러스, 독성 박테리아) DB 및 해석 기술확보와 손쉽게 현장에 서 바이러스 정보를 확인할 수 있는 휴대형 분광 분석 시스템 및 서비스 제공

플랫폼 구성은 eQCM, 표준 라만 분광기 HW 등 旣 확보기술을 접목하여 현장의 항체반응, 분광분석 정보, 표준 바이러스 DB 연동 통합 분석 플랫폼 구축

eQCM/나노 라만 분광법으로 신속한 Avian Flu/FMD 바이러스 진단 기술 확보

본 과제로 바이러스 진단장비를 이용한 전염성 바이러스의 분석을 위한 기초데이터 확보, 인공지능 (딥 러닝)기반 진단 플랫폼 및 솔루션 개발로 바이러스 진단 솔루션 대중화, 상용화로 국민 건강 증 진 기여

기존의 가축 전염성 바이러스 발생빈도 증가와 변형된 바이러스 변형종의 확대로 조기발견을 위한 지 속적인 전염성 바이러스 샘플 분석 DB 업데이트, 진단 솔루션 업그레이드로 조기발견과 신속한 대응 체계 확립

# 자체평가의견서

#### 1. 과제현황

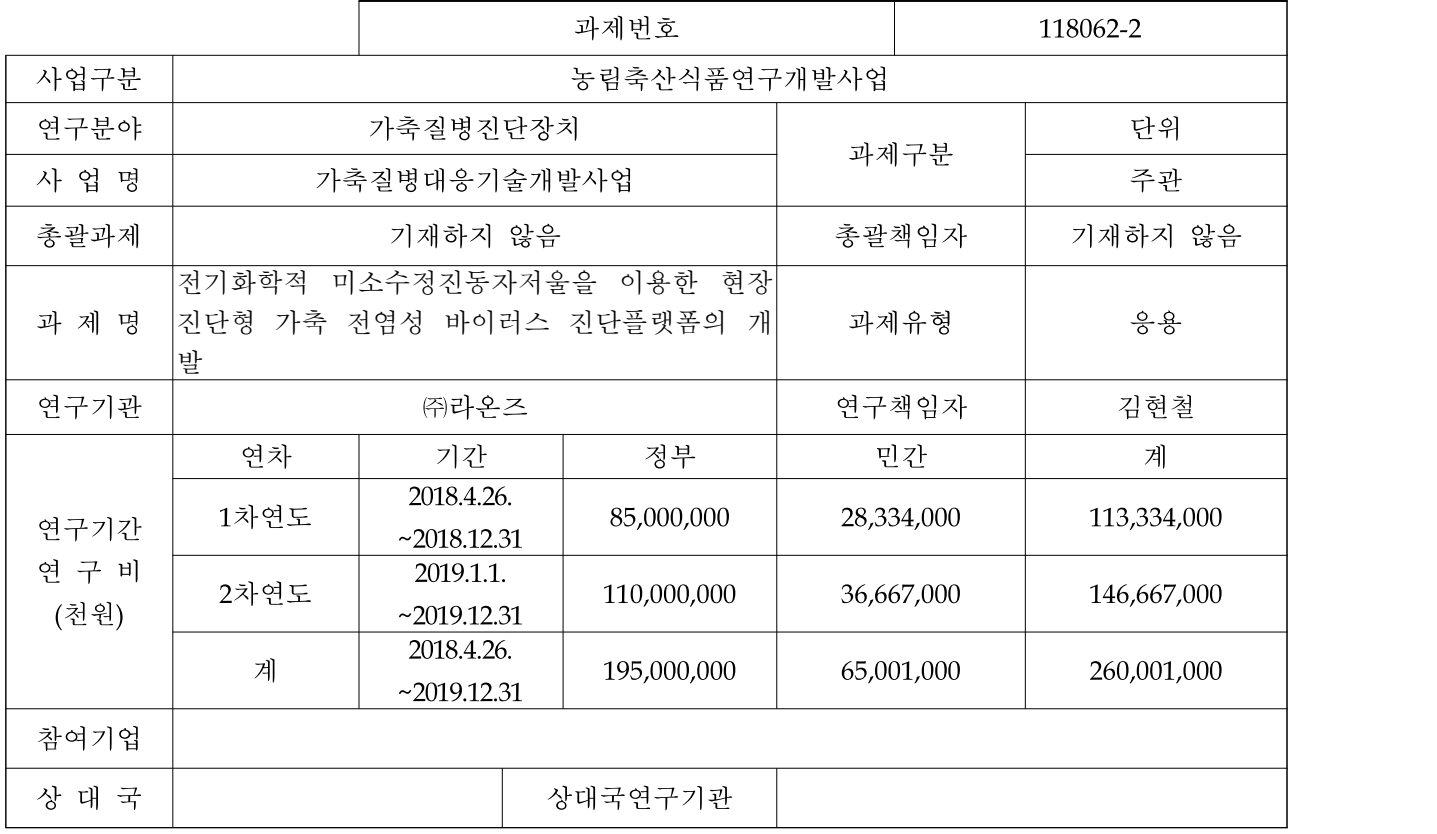

※ 총 연구기간이 5차연도 이상인 경우 셀을 추가하여 작성 요망

2. 평가일 : 2019. 12. 31.

### 3. 평가자(연구책임자) :

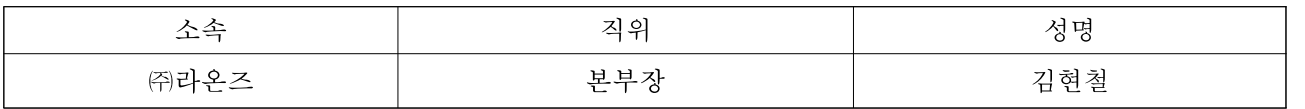

#### 4. 평가자(연구책임자) 확인 :

본인은 평가대상 과제에 대한 연구결과에 대하여 객관적으로 기술하였으며, 공정하게 평가하였음을 확약하며,<br>본 자료가 전문가 및 전문기관 평가 시에 기초자료로 활용되기를 바랍니다.

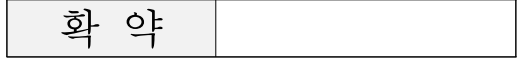

#### Ⅰ. 연구개발실적

※ 다음 각 평가항목에 따라 자체평가한 등급 및 실적을 간략하게 기술(200자 이내)

1. 연구개발결과의 우수성/창의성

■ 등급 : (아주우수, 우수, 보통, 미흡, 불량)

국내 축산업계의 현실이 최근 5년간 구제역, 조류독감과 같은 집단사육 환경에서 전염성 바이러스에 의한 집단폐사의 위험성이 높아지고 있는 현실에서 고위험성 바이러스 검출 시장의 국산 기기 개발 을 위한 핵심기술의 확보가 필요한 상황이다. 집단사육환경의 농장관리에서 정밀진단의 환경이 요구 되지만 현실적인 어려움과 적용가능한 제품의 개발이 미진한 상황이다. 이와 같은 현장적용이 가능 한 자동화 분석 기기 개발과 조류독감(influenza)/구제역(FMD : Foot and mouth disease) 바이러스 (virus) 분석을 위한 솔루션 개발 집단사육환경에서 전염성바이러스의 노출진단은 경제적인 손실을 최소화 하는 조기예방의 방법으로 적용해야한다. 본 과제를 통한 전염성 바이러스 진단용 바이오센서플랫폼의 구축으로 집단사육환경 에서 바이러스의 예방활동에 적용 가능

2. 연구개발결과의 파급효과

■ 등급 : (아주우수, 우수, 보통, 미흡, 불량)

고위험성 병원균 (바이러스, 독성 박테리아) DB 및 해석 기술확보와 손쉽게 현장에서 바이러스 정보 를 확인할 수 있는 휴대형 분광 분석 시스템 및 서비스 제공 플랫폼 구성은 eQCM, 표준 라만 분광기 HW 등 旣 확보기술을 접목하여 현장의 항체반응, 분광분석 정보, 표준 바이러스 DB 연동 통합 분석 플랫폼 구축 eQCM/나노 라만 분광법으로 신속한 Avian Flu/FMD 바이러스 진단 기술 확보 본 과제로 바이러스 진단장비를 이용한 전염성 바이러스의 분석을 위한 기초데이터 확보, 인공지능 (딥 러닝)기반 진단 플랫폼 및 솔루션 개발로 바이러스 진단 솔루션 대중화, 상용화로 국민 건강 증 진 기여

3. 연구개발결과에 대한 활용가능성

■ 등급 : (아주우수, <u>우수</u>, 보통, 미흡, 불량)

기존의 가축 전염성 바이러스 발생빈도 증가와 변형된 바이러스 변형종의 확대로 조기발견을 위한 지 속적인 전염성 바이러스 샘플 분석 DB 업데이트, 진단 솔루션 업그레이드로 조기발견과 신속한 대응 체계 확립

4. 연구개발 수행노력의 성실도

■ 등급 : (아주우수, 우수, 보통, 미흡, 불량)

eQCM/나노 라만 분광법을 이용한 신속한 Avian Flu/FMD 바이러스 진단 기술 바이러스 진단장비를 이용한 전염성 바이러스의 분석을 위한 기초데이터를 확보 인공지능(딥 러닝)기반 진단 플랫폼 및 솔루션 개발로 바이러스 진단 솔루션의 대중화와 상 용화 가축 전염성 바이러스 발생빈도 증가와 변형된 바이러스 변형종의 확대(조기발견이 더욱 어 려움) 지속적인 전염성 바이러스 샘플 분석 DB 업데이트로, 진단 솔루션 업그레이드를 통한 조기 발견과 신속한 대응체계를 확립 현재의 가축 전염성 바이러스 질병에 대한 대책이 살처분과 같은 사후처리로 농가소득의 손 실과 사회적 먹거리에 대한 불안감으로 기회손실비용 증가를 방지

5. 공개발표된 연구개발성과(논문, 지적소유권, 발표회 개최 등)

■ 등급 : (아주우수, 우수, 보통, 미흡, 불량)

전기화학적 미소수정진동자저울을 이용한 현장진단형 가축 전염성 바이러스 진단플랫폼의 개발관련 특허출원 1과 등록 1을 완료된 상태 과제종료후에 추가되는 특허출원이 예상됨 논문 게재와 학술대회 발표는 제출일정과 발표일정의 조율과정에서 지연되어있지만 과제종료후에도 진 행하는 상황임 QCM 관련 학술대회와 전문학술지에 대한 검색과 SCI급 학회지에 제출 및 심사일정에 대한 확인이 필요한 상황임

### Ⅱ. 연구목표 달성도

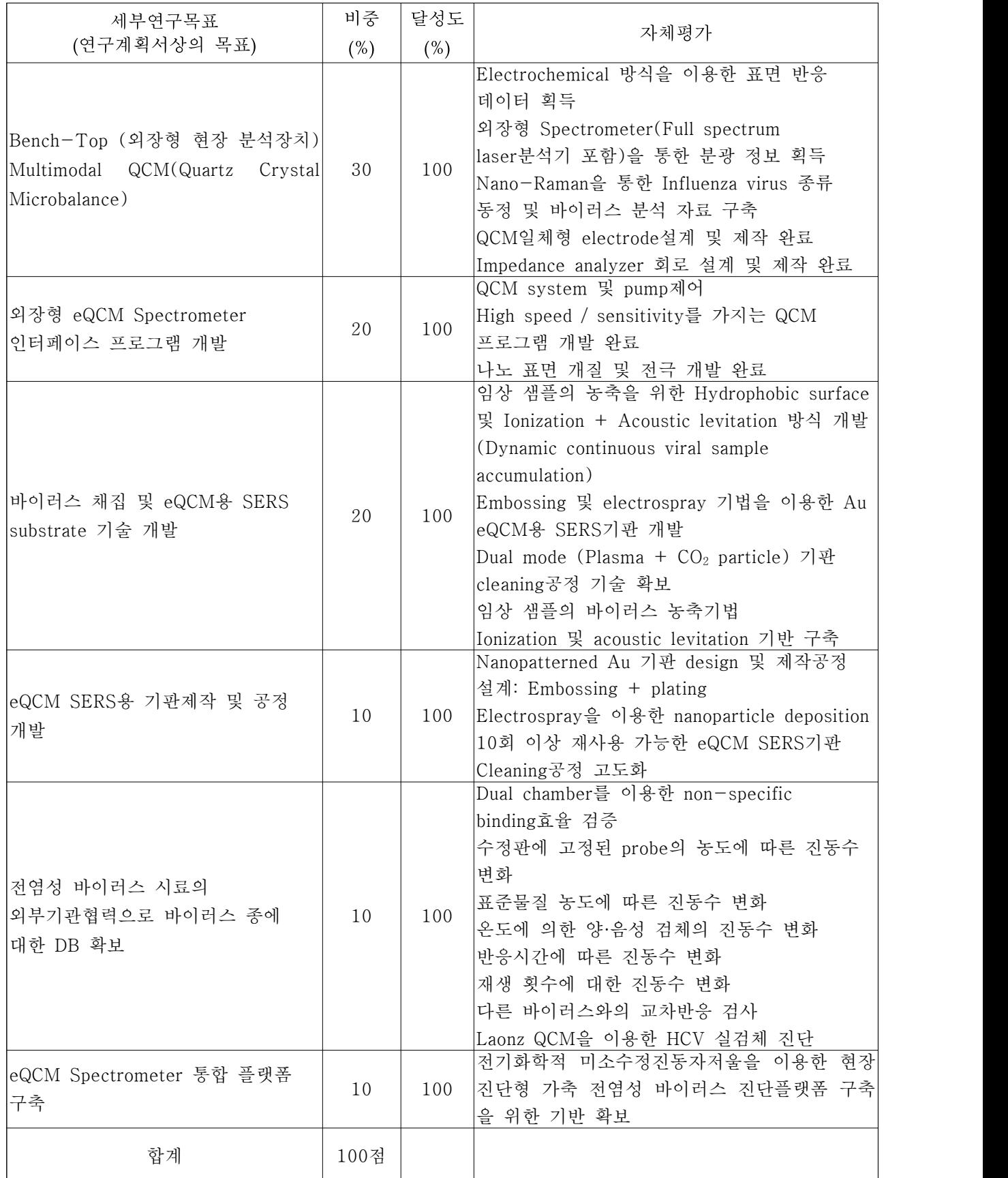

#### Ⅲ. 종합의견

1. 연구개발결과에 대한 종합의견

전기화학적 미소수정진동자저울을 이용한 현장진단형 가축 전염성 바이러스 진단플랫폼 구 축을 위한 기반 확보를 통하여 가축 전염성 바이러스 발생빈도 증가와 변형된 바이러스 변형 종의 확대(조기발견이 더욱 어려움)

지속적인 전염성 바이러스 샘플 분석 DB 업데이트로, 진단 솔루션 업그레이드를 통한 조기 발견과 신속한 대응체계를 확립 기반 기술 확보

현재의 가축 전염성 바이러스 질병에 대한 대책이 살처분과 같은 사후처리로 농가소득의 손 실과 사회적 먹거리에 대한 불안감으로 기회손실비용 증가를 방지에 기여 가능

2. 평가시 고려할 사항 또는 요구사항

eQCM, 표준 라만 분광기 HW 등 旣 확보기술의 접목으로 현장 진단형 시스템 구축에 필요한 기반기술로 기존의 기술들의 복잡성과 높은 가격의 장비의 원천기술확보에 중점

항체반응 및 분광분석 정보와 표준 바이러스 DB를 연동하는 통합 분석 플랫폼을 구축하기 위한 기반기술의 확보에 중점

eQCM/나노 라만 분광법을 이용한 신속한 Avian Flu/FMD 바이러스 진단 기술의 현장진단형 가축 전염성 바이러스 진단플랫폼의 개발 가능성에 중점

바이러스 진단장비를 이용한 전염성 바이러스의 분석을 위한 기초데이터를 확보를 위한 외부 기관연계의 확대가 필요

3. 연구결과의 활용방안 및 향후조치에 대한 의견

eQCM/나노 라만 분광법으로 신속한 Avian Flu/FMD 바이러스 진단 기술 확보를 통한 초기 현장진단형 가축 전염성 바이러스 진단플랫폼의 확립으로 농가수익확보기술을 통한 국가경제 의 손실비용절감기술로 확대 본 과제로 바이러스 진단장비를 이용한 전염성 바이러스의 분석을 위한 기초데이터 확보, 인 공지능(딥 러닝)기반 진단 플랫폼 및 솔루션 개발로 바이러스 진단 솔루션 대중화, 상용화로 국민 건강 증진 기여 기존의 가축 전염성 바이러스 발생빈도 증가와 변형된 바이러스 변형종의 확대로 조기발견을 위한 지속적인 전염성 바이러스 샘플 분석 DB 업데이트, 진단 솔루션 업그레이드로 조기발 견과 신속한 대응체계 확립

[별첨 3]

# 연구성과 활용계획서

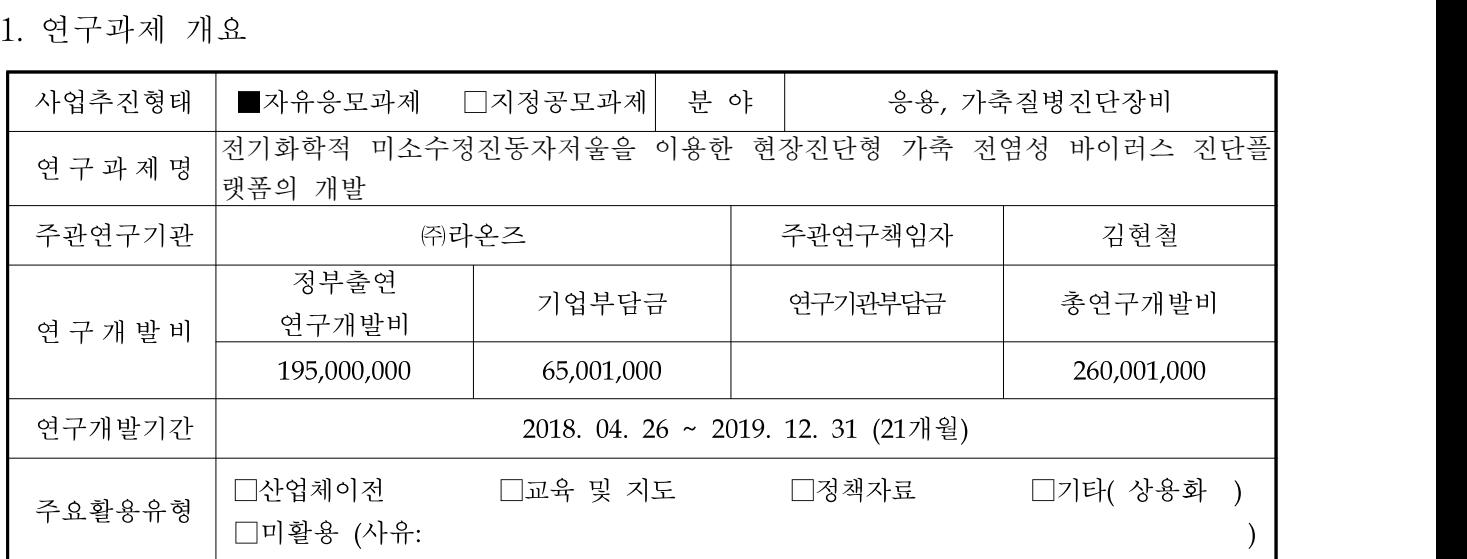

2. 연구목표 대비 결과

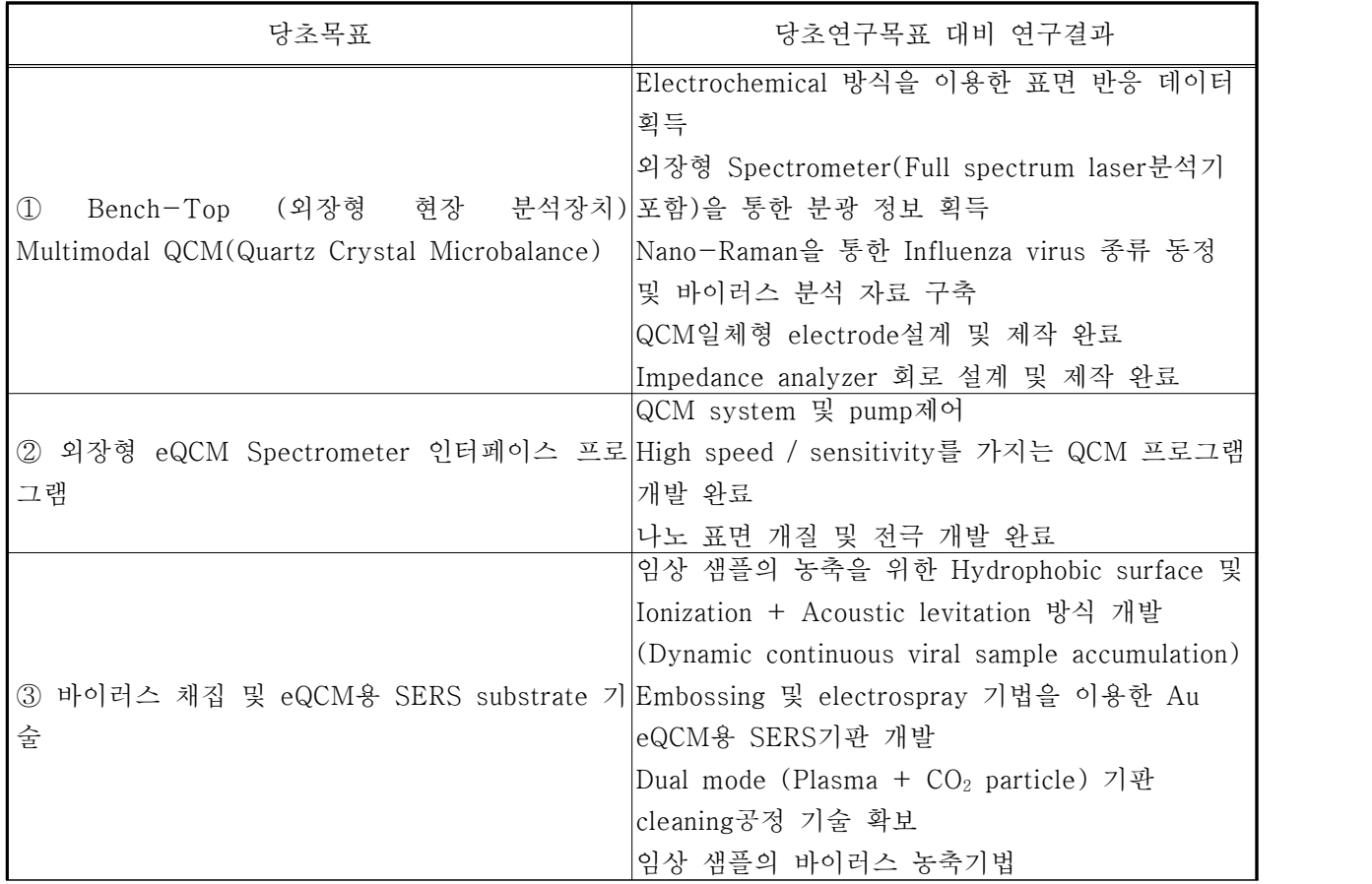

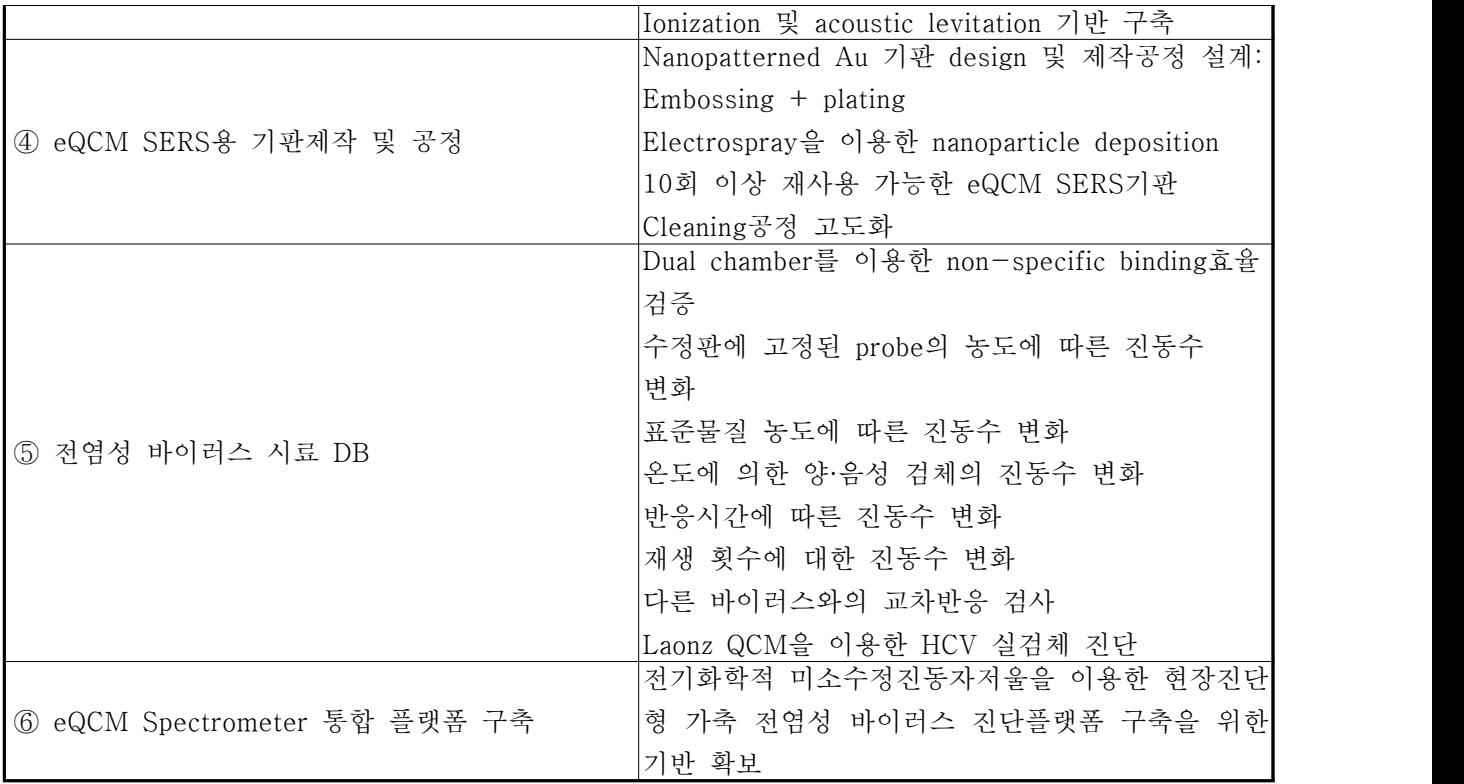

\* 결과에 대한 의견 첨부 가능

3. 연구목표 대비 성과

|                                                | 사업화지표            |                  |                  |        |             |                  |                            |               |                  |                  |                              | 연구기반지표        |              |                                |                  |             |                    |                  |                  |                              |
|------------------------------------------------|------------------|------------------|------------------|--------|-------------|------------------|----------------------------|---------------|------------------|------------------|------------------------------|---------------|--------------|--------------------------------|------------------|-------------|--------------------|------------------|------------------|------------------------------|
| 성과<br>목표<br>단위<br>가중치<br>최종목표<br>연구가간내<br>달성실적 | 지식<br>재산권        |                  | 기술<br>실시<br>(이전) |        | 사업화         |                  |                            |               |                  | 학술성과             |                              |               | 교            |                                | 정책<br>활용홍보       |             | $\mathcal{F}$<br>타 |                  |                  |                              |
|                                                | 틖<br>허<br>출<br>원 | 특<br>허<br>등<br>록 | 품<br>종<br>등<br>록 | 건<br>수 | 기<br>술<br>료 | 제<br>품<br>화      | 매<br>출<br>액                | 수<br>출<br>액   | 고<br>용<br>창<br>출 | 투<br>자<br>유<br>치 | $\mathcal{F}$<br>슬<br>인<br>증 | 논문<br>SC<br>I | H<br>SC<br>1 | 논<br>문<br>평<br>균<br>$\rm I\!F$ | 학<br>술<br>발<br>표 | 육<br>지<br>도 | 인<br>력<br>양<br>성   | 정<br>책<br>활<br>용 | 홍<br>보<br>전<br>지 | (타<br>연<br>구<br>활<br>용<br>등) |
|                                                | 겐                | 건                | 건                | 건      | 백<br>만<br>원 | 백<br>만<br>원      | 백<br>만<br>원                | 백<br>만<br>원   | 명                | 백<br>만<br>원      | 건                            | 건             | 건            |                                | 건                |             | 명                  | 건                | 건                |                              |
|                                                | 10               | $\underline{10}$ |                  |        |             | $\underline{40}$ | $\underline{10}$           | 10            | $\overline{5}$   | $\overline{5}$   |                              |               |              |                                |                  |             |                    |                  |                  |                              |
|                                                | 3                | 3                |                  |        |             | 3                | $\overline{7,3}$<br>$00\,$ | 6,1<br>$00\,$ | 20               | 6,0<br>$00\,$    |                              | 3             |              | 15                             | 6                |             |                    | $\overline{2}$   | 5                |                              |
|                                                | 1                | 1                |                  |        |             |                  |                            |               |                  |                  |                              |               |              |                                |                  |             |                    |                  |                  |                              |
| 달성율(%)                                         | 33               | 33               |                  |        |             |                  |                            |               | 20               |                  |                              | 33            |              |                                |                  |             |                    |                  |                  |                              |

4. 핵심기술

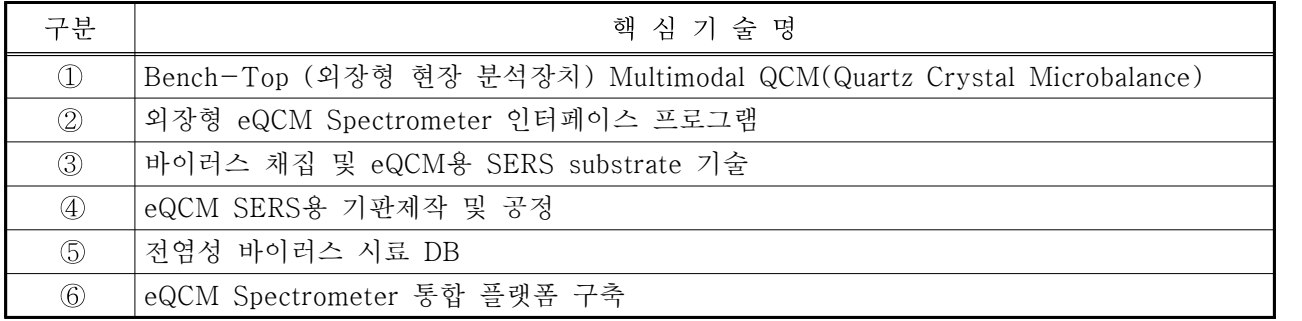

### 5. 연구결과별 기술적 수준

|       |    |    | 핵심기술 수준 |       | 활용유형(복수표기 가능)<br>기술의 |    |       |                |    |    |  |
|-------|----|----|---------|-------|----------------------|----|-------|----------------|----|----|--|
| 구분    | 세계 | 국내 | 외국기술    | 외국기술  | 외국기술                 | 특허 | 산업체이전 | 현장애로           | 정책 | 기타 |  |
|       | 최초 | 최초 | 복<br>제  | 소화・흡수 | 개선·개량                | 출원 | (상품화) | 해<br>결         | 자료 |    |  |
| ①의 기술 |    |    |         |       |                      | V  |       |                |    |    |  |
| 2의 기술 |    |    |         |       | V                    |    |       | V              |    |    |  |
| 3의 기술 |    |    |         |       | $\mathbf{V}$         |    |       | V              |    |    |  |
| 4의 기술 |    |    |         |       | V                    |    |       | $\overline{V}$ |    |    |  |
| 5의 기술 |    | V  |         |       |                      |    |       | V              |    |    |  |
| 6의 기술 |    | V  |         |       |                      |    |       | $\mathbf{V}$   |    |    |  |

6. 각 연구결과별 구체적 활용계획

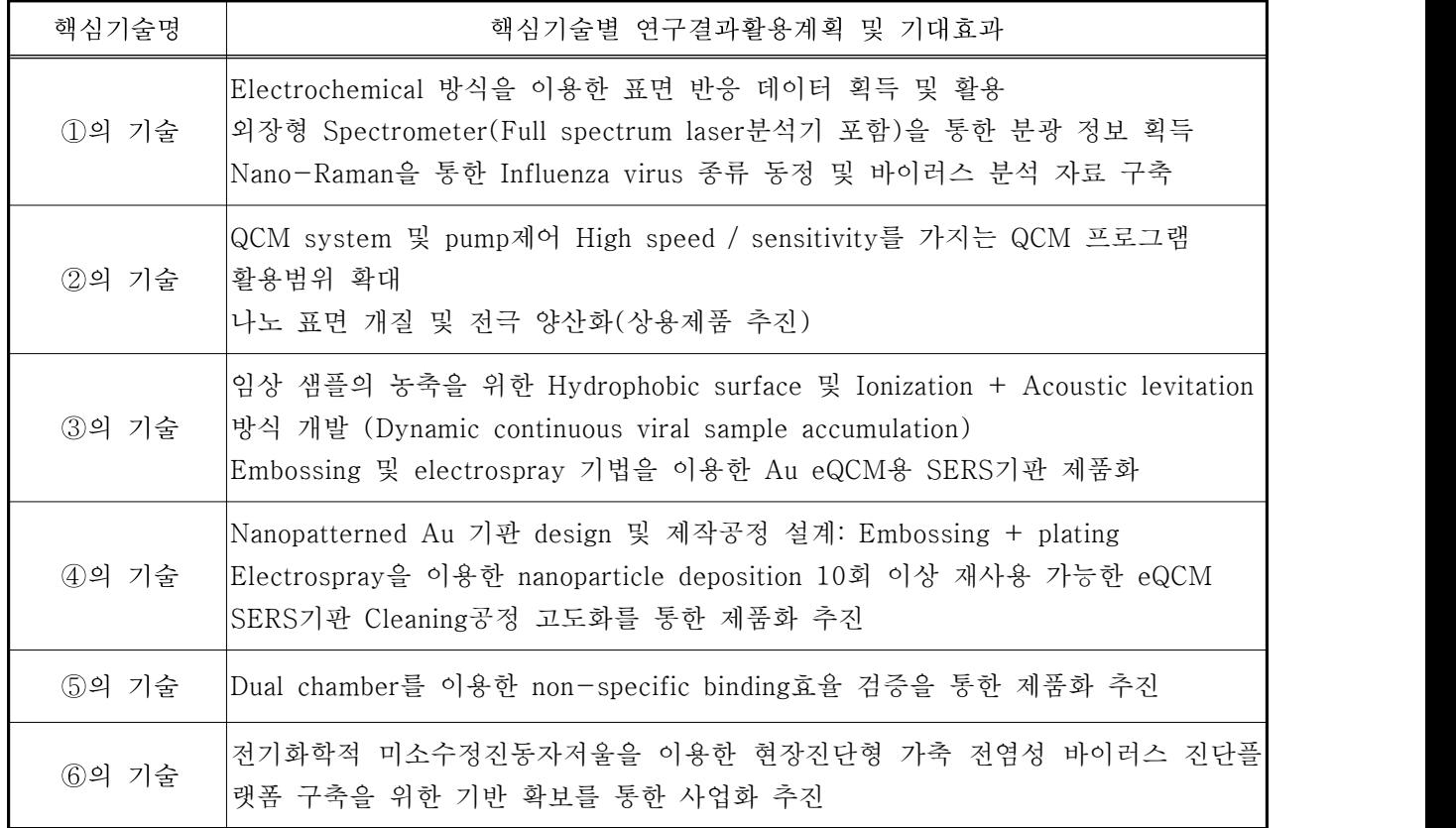

# 7. 연구종료 후 성과창출 계획

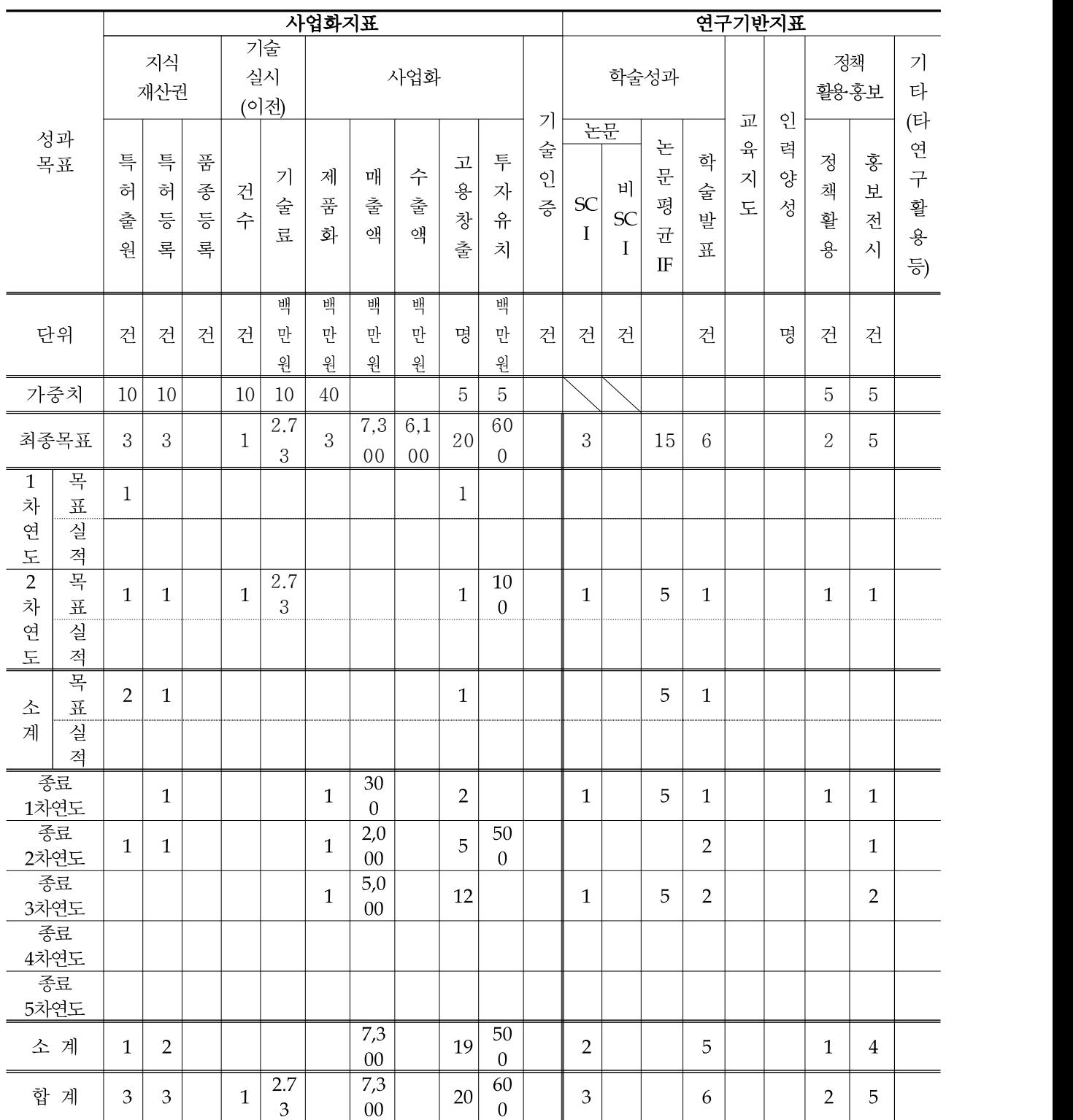

### <뒷면지>

주 의

1. 이 보고서는 농림축산식품부에서 시행한 가축질병대응기술개발사업의 연구보고서입니다.

2. 이 보고서 내용을 발표하는 때에는 반드시 농림축산식품부에서 시행한 가축질병대응기술 개발사업의 연구 결과임을 밝혀야 합니다.

3. 국가과학기술 기밀유지에 필요한 내용은 대외적으로 발표 또는 공개하여서는 아니됩니다.